## **Oracle® Sales**

Implementation Guide Release 11*i* **Part No. B13761-04**

July 2005

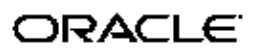

Oracle Sales Implementation Guide, Release <sup>11</sup>*i*

Part No. B13761-04

Copyright © 2004, 2005, Oracle. All rights reserved.

Primary Author: Stacey Esser

The Programs (which include both the software and documentation) contain proprietary information; they are provided under <sup>a</sup> license agreemen<sup>t</sup> containing restrictions on use and disclosure and are also protected by copyright, patent, and other intellectual and industrial property laws. Reverse engineering, disassembly, or decompilation of the Programs, excep<sup>t</sup> to the extent required to obtain interoperability with other independently created software or as specified by law, is prohibited.

The information contained in this document is subject to change without notice. If you find any problems in the documentation, please repor<sup>t</sup> them to us in writing. This document is not warranted to be error-free. Except as may be expressly permitted in your license agreemen<sup>t</sup> for these Programs, no par<sup>t</sup> of these Programs may be reproduced or transmitted in any form or by any means, electronic or mechanical, for any purpose.

If the Programs are delivered to the United States Government or anyone licensing or using the Programs on behalf of the United States Government, the following notice is applicable:

#### U.S. GOVERNMENT RIGHTS

Programs, software, databases, and related documentation and technical data delivered to U.S. Government customers are "commercial computer software" or "commercial technical data" pursuan<sup>t</sup> to the applicable Federal Acquisition Regulation and agency-specific supplemental regulations. As such, use, duplication, disclosure, modification, and adaptation of the Programs, including documentation and technical data, shall be subject to the licensing restrictions set forth in the applicable Oracle license agreement, and, to the extent applicable, the additional rights set forth in FAR 52.227-19, Commercial Computer Software–Restricted Rights (June 1987). Oracle Corporation, 500 Oracle Parkway, Redwood City, CA 94065.

The Programs are not intended for use in any nuclear, aviation, mass transit, medical, or other inherently dangerous applications. It shall be the licensee's responsibility to take all appropriate fail-safe, backup, redundancy and other measures to ensure the safe use of such applications if the Programs are used for such purposes, and we disclaim liability for any damages caused by such use of the Programs.

The Programs may provide links to Web sites and access to content, products, and services from third parties. Oracle is not responsible for the availability of, or any content provided on, third-party Web sites. You bear all risks associated with the use of such content. If you choose to purchase any products or services from <sup>a</sup> third party, the relationship is directly between you and the third party. Oracle is not responsible for: (a) the quality of third-party products or services; or (b) fulfilling any of the terms of the agreemen<sup>t</sup> with the third party, including delivery of products or services and warranty obligations related to purchased products or services. Oracle is not responsible for any loss or damage of any sort that you may incur from dealing with any third party.

Oracle, JD Edwards, PeopleSoft, and Retek are registered trademarks of Oracle Corporation and/or its affiliates. Other names may be trademarks of their respective owners.

# **Contents**

## **Send Us Your Comments**

# **Preface**

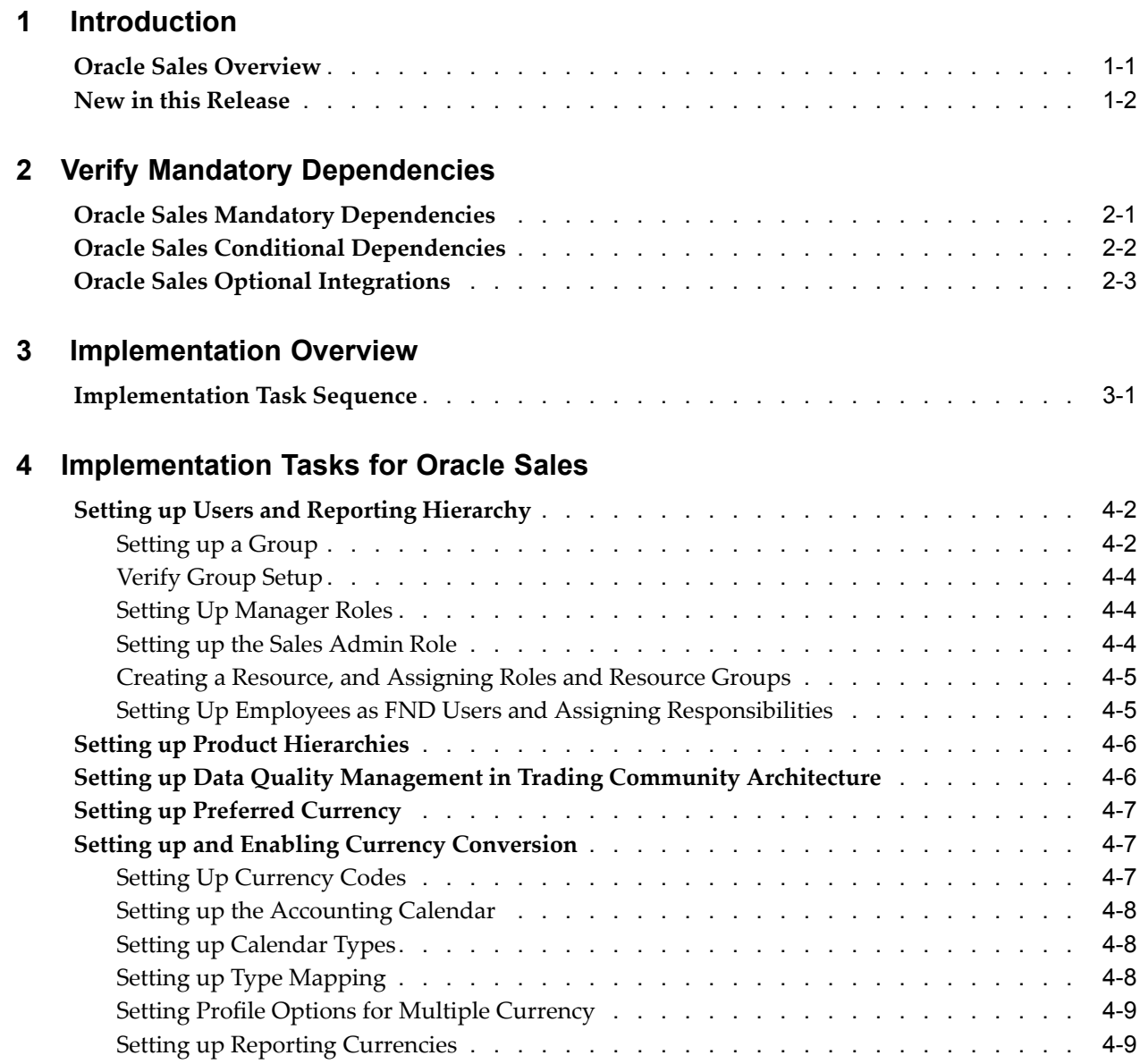

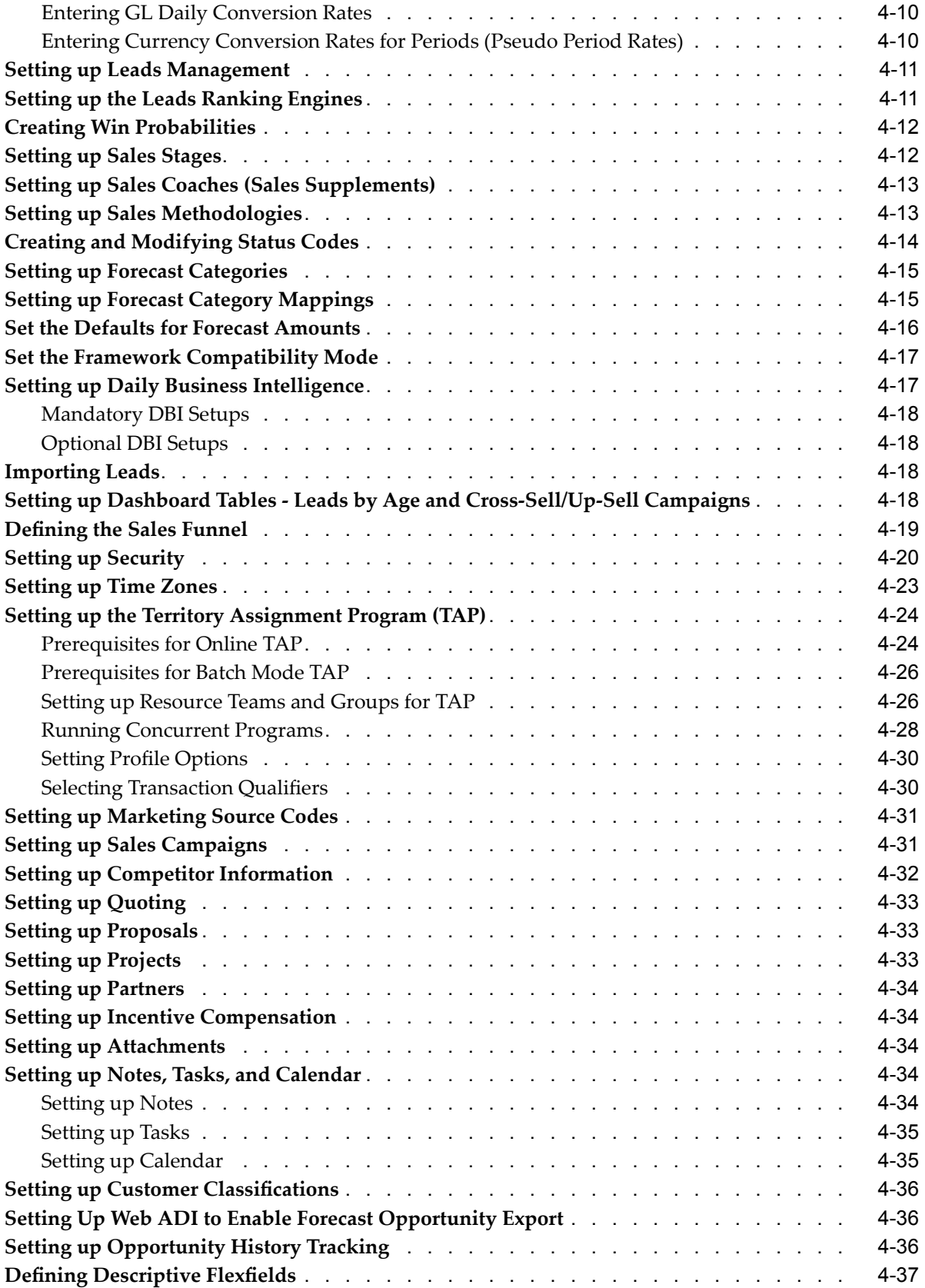

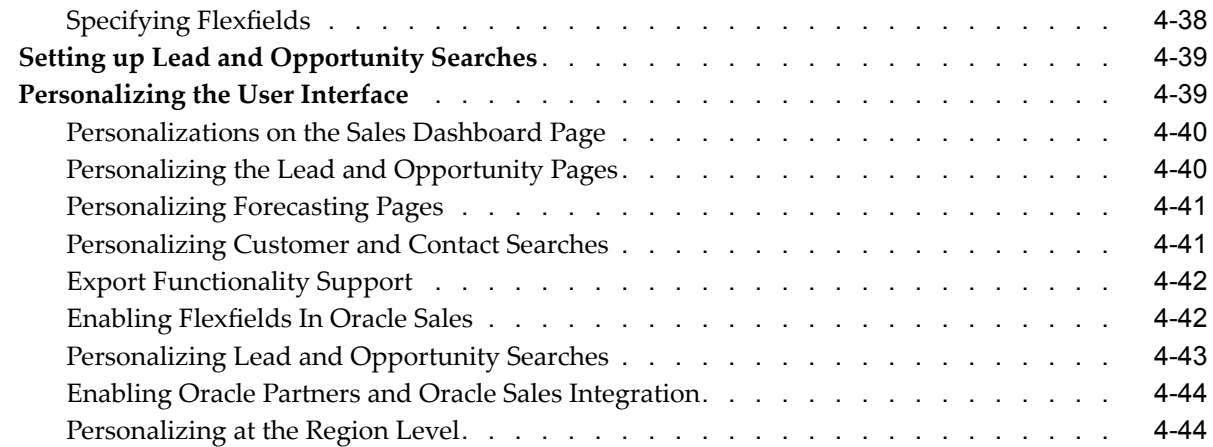

# A **Profile Options**

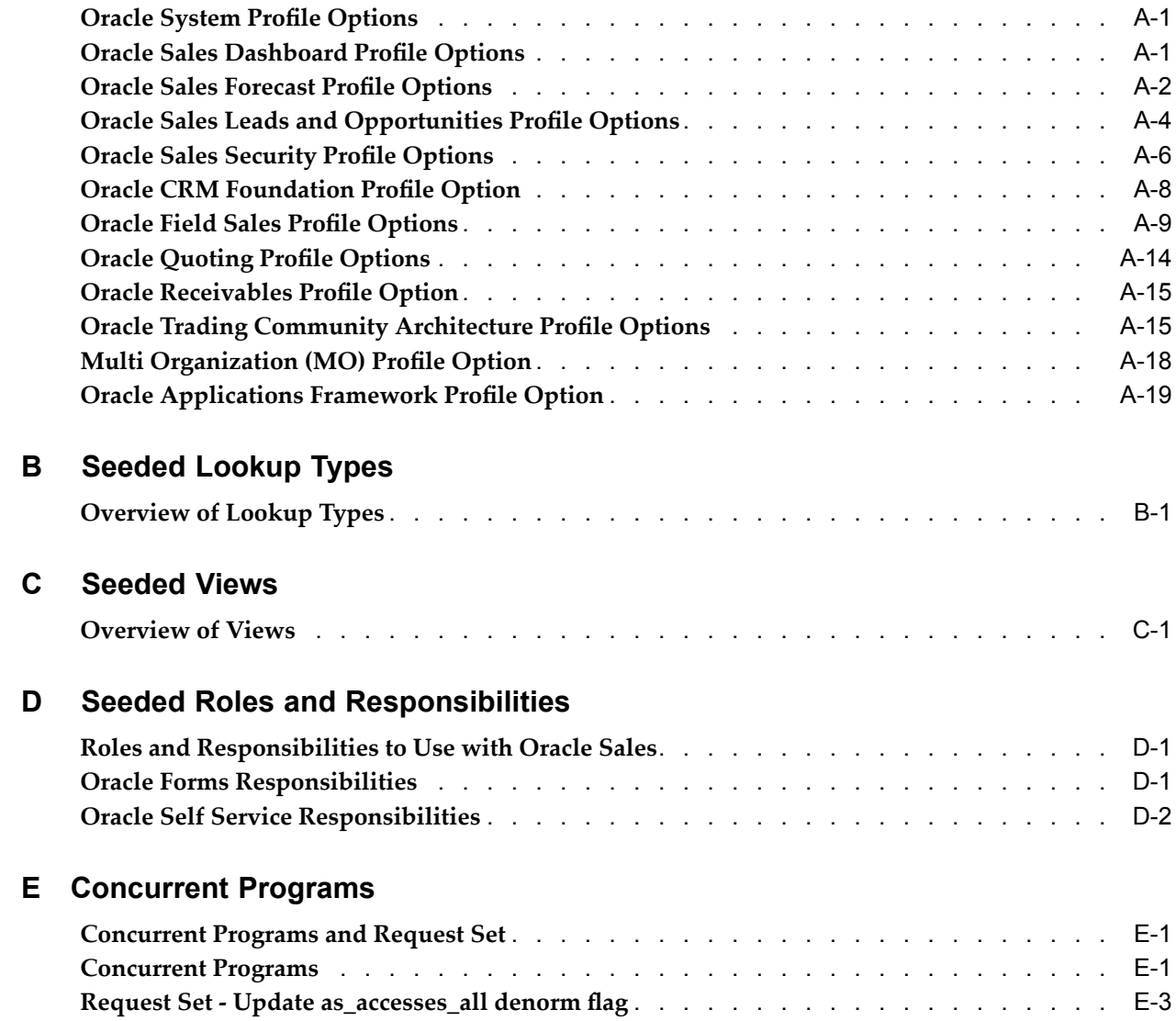

# **F Product Hierarchies and Forecasting**

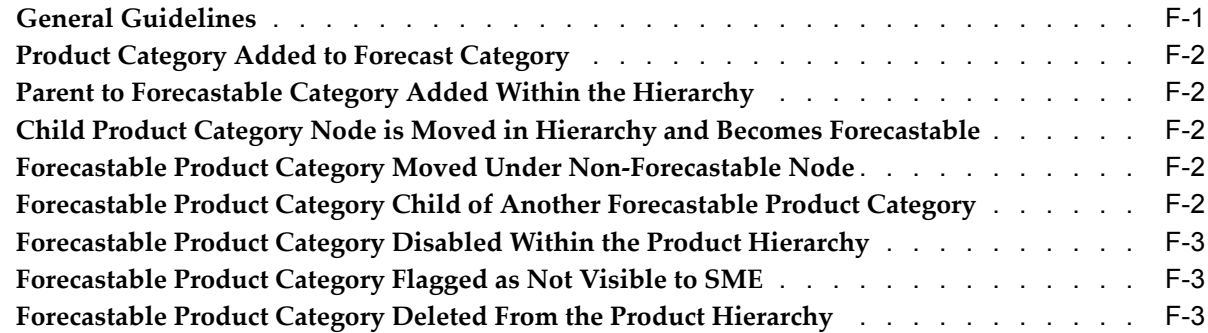

## **G Oracle Sales - Oracle TeleSales Interoperability**

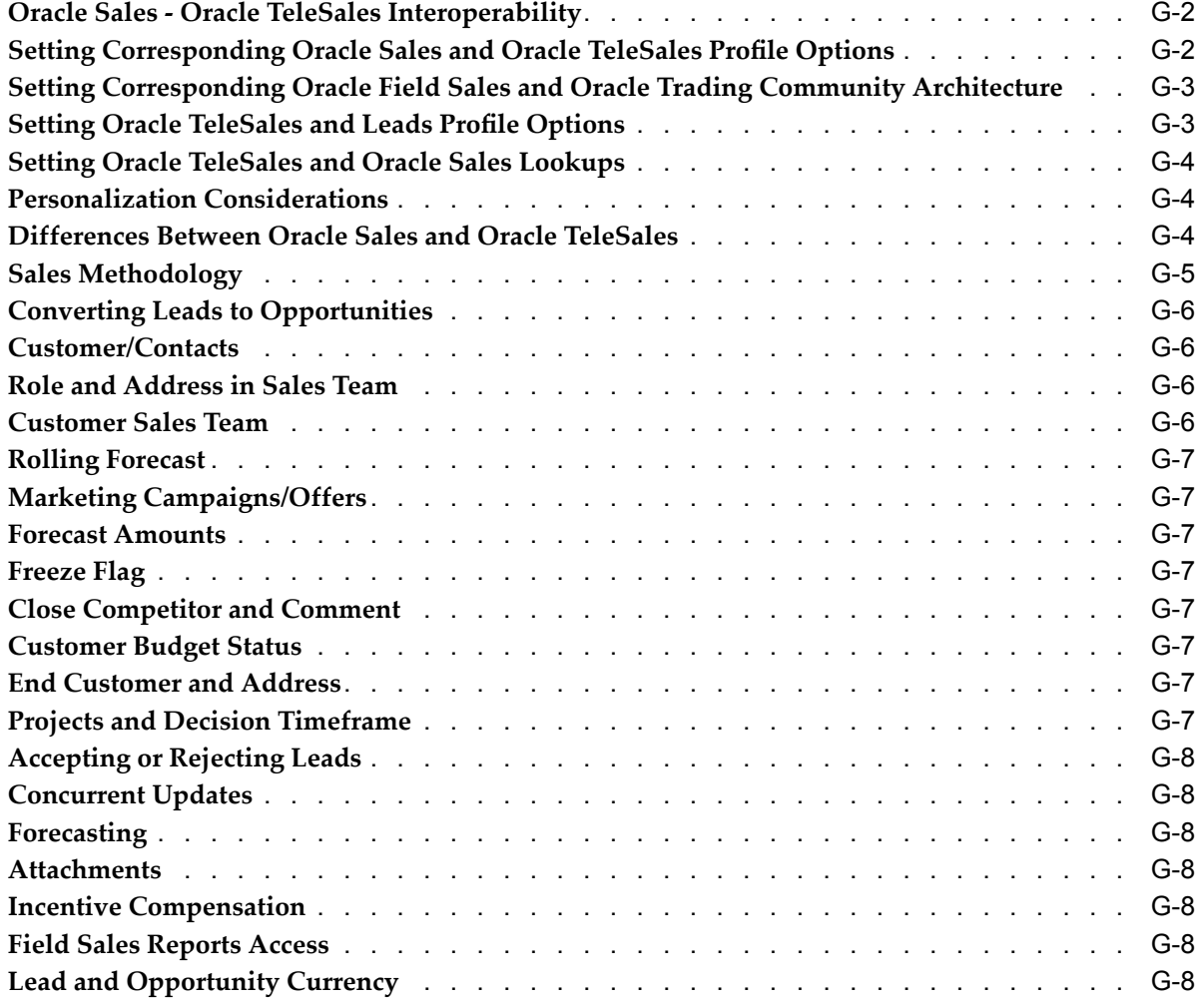

# **H Customer and Contact Business Activities Plug-Ins**

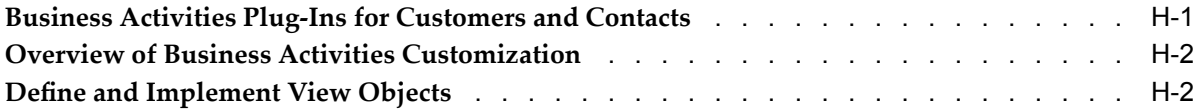

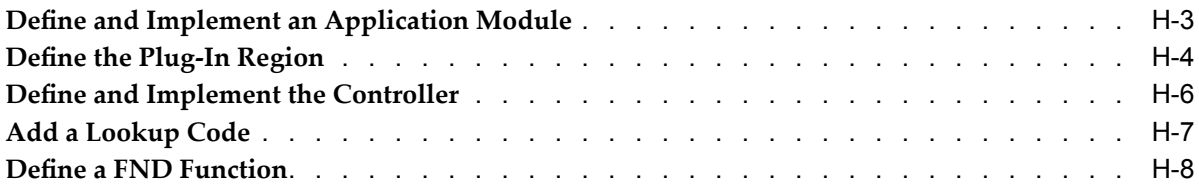

# **Send Us Your Comments**

#### **Oracle Sales Implementation Guide, Release 11***i* **Part No. B13761-04**

Oracle welcomes your comments and suggestions on the quality and usefulness of this publication. Your input is an important par<sup>t</sup> of the information used for revision.

- •Did you find any errors?
- •Is the information clearly presented?
- •Do you need more information? If so, where?
- •Are the examples correct? Do you need more examples?
- •What features did you like most about this manual?

If you find any errors or have any other suggestions for improvement, please indicate the title and par<sup>t</sup> number of the documentation and the chapter, section, and page number (if available). You can send comments to us in the following ways:

- •Electronic mail: appsdoc\_us@oracle.com
- •FAX: 650-506-7200 Attn: Oracle Sales and Marketing Documentation Manager
- • Postal service: Oracle Sales and Marketing Documentation Manager Oracle Corporation 500 Oracle Parkway Redwood Shores, CA 94065 USA

If you would like <sup>a</sup> reply, please give your name, address, telephone number, and electronic mail address (optional).

If you have problems with the software, please contact your local Oracle Support Services.

# **Preface**

## **Intended Audience**

Welcome to Release <sup>11</sup>*i* of the *Oracle Sales Implementation Guide*.

This guide assumes you have <sup>a</sup> working knowledge of the following:

- •The principles and customary practices of your business area.
- •Oracle Sales

If you have never used Oracle Sales, Oracle suggests you attend one or more of the Oracle Sales training classes available through Oracle University.

•Oracle Applications Framework

> To learn more about the Oracle Applications Framework, see the OA Personalization Framework and OA Extensibility Framework Guide

•Oracle Self-Service Web Applications

To learn more about Oracle Self-Service Web Applications, read the Oracle Self-Service Web Applications Implementation Manual.

•The Oracle Applications graphical user interface

To learn more about the Oracle Applications graphical user interface, read the Oracle Applications User's Guide.

#### **How To Use This Guide**

The Oracle Sales Implementation Guide contains the information you need to understand and use Oracle Sales. This guide contains four chapters:

- •Chapter <sup>1</sup> provides an overview of Oracle Sales.
- •Chapter <sup>2</sup> lists the mandatory and optional dependencies for Oracle Sales.
- •Chapter 3 describes the setup tasks that you need to perform in Oracle Sales.
- • Chapter <sup>4</sup> describes the tasks that you can perform to configure Oracle Sales to suit your business requirements.
- •Appendix A lists the profile options necessary to implement Oracle Sales.
- •Appendix <sup>B</sup> lists the lookup types and codes for Oracle Sales.
- •Appendix C describes the seeded views used in Oracle Sales.
- •Appendix <sup>D</sup> lists the roles necessary to implement Oracle Sales.
- •Appendix E lists the concurrent programs used when implementing Oracle Sales.
- • Appendix <sup>F</sup> provides guidelines for setting up the PLM product hierarchy for forecasting.
- • Appendix G provides information on interoperating Oracle Sales and Oracle TeleSales.
- • Appendix <sup>H</sup> provides information on customizing the business activities shown in the Customers and Contacts details pages.

[See](#page-12-0) Related [Documents](#page-12-0) on [page](#page-12-0) [xiii](#page-12-0) for more Oracle Applications product information.

# **TTY Access to Oracle Support Services**

Oracle provides dedicated Text Telephone (TTY) access to Oracle Support Services within the United States of America <sup>24</sup> hours <sup>a</sup> day, seven days <sup>a</sup> week. For TTY support, call 800.446.2398.

# **Documentation Accessibility**

Our goal is to make Oracle products, services, and supporting documentation accessible, with good usability, to the disabled community. To that end, our documentation includes features that make information available to users of assistive technology. This documentation is available in HTML format, and contains markup to facilitate access by the disabled community. Accessibility standards will continue to evolve over time, and Oracle is actively engaged with other market-leading technology vendors to address technical obstacles so that our documentation can be accessible to all of our customers. For more information, visit the Oracle Accessibility Program Web site at http://www.oracle.com/accessibility/ .

#### **Accessibility of Code Examples in Documentation**

Screen readers may not always correctly read the code examples in this document. The conventions for writing code require that closing braces should appear on an otherwise empty line; however, some screen readers may not always read <sup>a</sup> line of text that consists solely of <sup>a</sup> bracket or brace.

#### **Accessibility of Links to External Web Sites in Documentation**

This documentation may contain links to Web sites of other companies or organizations that Oracle does not own or control. Oracle neither evaluates nor makes any representations regarding the accessibility of these Web sites.

## **Structure**

- **[1](#page-18-0) [Introduction](#page-18-0)**
- **[2](#page-22-0) [V](#page-22-0)erify Mandatory [Dependencies](#page-22-0)**
- **[3](#page-26-0) [Implementation](#page-26-0) Overview**
- **[4](#page-30-0) [Implementation](#page-30-0) Tasks for Oracle Sales**
- **[A](#page-74-0)** Profile [Options](#page-74-0)
- **[B](#page-94-0) Seeded [Lookup](#page-94-0) Types**
- **[C](#page-98-0) [Seeded](#page-98-0) Views**
- **[D](#page-102-0) Seeded Roles and [Responsibilities](#page-102-0)**
- **[E](#page-104-0) Concurrent [Programs](#page-104-0)**
- **[F](#page-108-0) Product Hierarchies and [Forecasting](#page-108-0)**
- **[G](#page-112-0) [O](#page-112-0)racle Sales - Oracle TeleSales [Interoperability](#page-112-0)**
- **[H](#page-120-0) Customer and Contact Business Activities [Plug-Ins](#page-120-0)**

# <span id="page-12-0"></span>**Related Documents**

#### **Other Information Sources**

You can choose from many sources of information, including documentation, training, and suppor<sup>t</sup> services, to increase your knowledge and understanding of Oracle Sales.

If this guide refers you to other Oracle Applications documentation, use only the Release 11i versions of those guides.

#### **Online Documentation**

All Oracle Applications documentation is available online (HTML or PDF).

- • **PDF Documentation-** See the Documentation CD provided with each release for current PDF documentation for your product. This Documentation CD is also available on OracleMetaLink and is updated frequently.
- • **Online Help -** You can refer to Oracle iHelp for current HTML online help for your product. Oracle provides patchable online help, which you can apply to your system for updated implementation and end user documentation. No system downtime is required to apply online help.
- • **11i Release Content Document -** Refer to the Release Content Document for new features listed release. The Release Content Document is available on Oracle*MetaLink*.
- • **About document -** Refer to the About document for patches that you have installed to learn about new documentation or documentation patches that you can download. The new About document is available on Oracle*MetaLink*.

#### **Related Guides**

Oracle Sales shares business and setup information with other Oracle Applications products. Therefore, you may want to refer to other guides when you set up and use Oracle Sales.

You can read the guides online by choosing Library from the expandable menu on your HTML help window, by reading from the Oracle Applications Document Library CD included in your media pack, or by using <sup>a</sup> Web browser with <sup>a</sup> URL that your system administrator provides.

If you require printed guides, you can purchase them from the Oracle Store at http://oraclestore.oracle.com.

#### **Guides Related to All Products**

#### **Oracle Applications User's Guide**

This guide explains how to enter data, query, run reports, and navigate using the graphical user interface (GUI). This guide also includes information on setting user profiles, as well as running and reviewing reports and concurrent processes.

You can access this user guide online by choosing "Getting Started with Oracle Applications" from any Oracle Applications help file.

#### **Guides Related to This Product**

#### **Oracle Sales User Guide**

This manual provides information on how to use Oracle Sales. It includes procedural information, describing in detail how to use each functionality.

#### **Oracle Self–Service Web Applications Implementation Guide**

This manual contains detailed information about the overview and architecture and setup of Oracle Self–Service Web Applications. It also contains an overview of and procedures for using the Web Applications Dictionary.

#### **Oracle Marketing Implementation Guide**

This guide contains information on implementing Oracle Marketing. Oracle Marketing automates the entire marketing process from campaign planning, budget management, and list creation to execution and analysis.

#### **Oracle Proposals Implementation Guide**

This guide contains information on implementing Oracle Proposals. Oracle Proposals enables you to generate dynamic proposals using templates. Oracle Proposals streamlines proposal creation by automating tasks. You can generate proposals from templates that package recurring proposal elements such as cover letters, executive summaries, and product descriptions.

#### **Oracle Quoting Implementation Guide**

This guide contains information on implementing Oracle Quoting. Oracle Quoting enables the creation and managemen<sup>t</sup> of customer quotes across all sales and interaction channels. Organizations can use Oracle Quoting to propose product solutions and perform negotiations, while enforcing consistent business rules throughout the sales cycle.

#### **Oracle Territory Manager Implementation Guide**

This guide contains information on implementing Oracle Territory Manager. Oracle Territory Management assigns business objects (customers, opportunities, and leads, for example) to resources based on configured business rules.

#### **Oracle TeleSales Implementation Guide**

This guide contains information on implementing Oracle TeleSales. Oracle Telesales is an application designed for interaction center professionals, whether they are inbound or outbound agents, providing provides tools to manage the sales cycle, from prospecting to booking orders.

#### **Oracle E-Business Intelligence Daily Business Intelligence Implementation Guide**

This guide contains information on implementing the various Daily Business Intelligence Reports, including Daily Business Intelligence for Sales.

#### **Oracle Sales Intelligence Implementation Guide**

This guide describes implementing Sales Intelligence reports.

#### **Oracle Inventory Implementation Guide**

This guide contains information on implementing Oracle Inventory. Oracle Inventory enables you to set up your company's inventory sites and business units defining organizations, locations, subinventories, locators, items and units of measure.

#### **Oracle Projects Implementation Guide**

This guide contains information on implementing Oracle Projects. In Oracle Sales, Oracle Projects provides visibility of projects related to specific opportunities.

#### **Oracle Partners Implementation Guide**

This guide contains information on implementing Oracle Partners. Oracle Partners provides sales representatives with the capability to determine the sales channel for <sup>a</sup> lead or opportunity.

#### **Oracle Incentive Compensation Implementation Guide**

Thisguide contains information on implementing Oracle Incentive Compensation. Oracle Incentive Compensation provides information on sales commissions, bonuses, and paymen<sup>t</sup> adjustments.

#### **Oracle Advanced Product Catalog User Guide**

This guide provides product category and product hierarchy information.

#### **Oracle Trading Community Architecture User Guide**

This guide provides information on using features in the Trading Community Manager.

#### **Trading Community Architecture Reference Guide**

This guide contains seeded relationship types, seeded Data Quality Management data, D&B data elements, import interface tables fields and validations. This guide supplements the documentation for Oracle Trading Community Architecture.

#### **Trading Community Architecture Administration Guide**

This guide describes the administration and implementation of Oracle Trading Community Architecture (TCA). You set up and manage TCA tools, functionality, and concepts that affect data in the TCA Registry and the Data Quality Management features within the Trading Community Architecture.

#### **Oracle Web Applications Desktop Integrator Implementation Guide**

This guide contains information on setting up Oracle Web Applications Desktop Integrator, which enables users to control spreadsheet formatting and download.

#### **Oracle Common Application Components User Guide**

This guide contains information on using Oracle Common Application Components, such as Notes and Tasks.

#### **Oracle Workflow User's Guide**

This guide describes how Oracle Applications users can view and respond to workflow notifications and monitor the progress of their workflow processes.

#### **Oracle General Ledger User Guide**

This guide describes how to use the Oracle General Ledger.

#### **Oracle General Ledger Implementation Guide**

This guide describes how to implement the Oracle General Ledger.

#### **Oracle CRM Application Concepts and Procedures**

Many CRM products use components from CRM Application Foundation. Use this guide to correctly implement CRM Application Foundation.

#### **Installation and System Administration**

#### **Oracle Applications Concepts**

This guide provides an introduction to the concepts, features, technology stack, architecture, and terminology for Oracle Applications Release 11i. It provides <sup>a</sup> useful first book to read before an installation of Oracle Applications. This guide also introduces the concepts behind Applications-wide features such as Business Intelligence (BIS), languages and character sets, and Self-Service Web Applications.

#### **Installing Oracle Applications**

This guide provides instructions for managing the installation of Oracle Applications products. In Release 11i, much of the installation process is handled using Oracle Rapid Install, which minimizes the time to install Oracle Applications and the Oracle technology stack by automating many of the required steps. This guide contains instructions for using Oracle Rapid Install and lists the tasks you need to perform to finish your installation. You should use this guide in conjunction with individual product user guides and implementation guides.

#### **Oracle Applications Implementation Wizard User Guide**

If you are implementing more than one Oracle product, you can use the Oracle Applications Implementation Wizard to coordinate your setup activities. This guide describes how to use the wizard.

#### **Upgrading Oracle Applications**

Refer to this guide if you are upgrading your Oracle Applications Release 10.7 or Release 11.0 products to Release 11i. This guide describes the upgrade process and lists database and product-specific upgrade tasks. You must be either at Release 10.7 (NCA, SmartClient, or character mode) or Release 11.0, to upgrade to Release 11i. You cannot upgrade to Release 11i directly from releases prior to 10.7.

#### **"About" Document**

For information about implementation and user documentation, instructions for applying patches, new and changed setup steps, and descriptions of software updates, refer to the "About" document for your product. "About" documents are available on Oracle*MetaLink* for most products starting with Release 11.5.8.

#### **Maintaining Oracle Applications**

Use this guide to help you run the various AD utilities, such as AutoUpgrade, Auto Patch, AD Administration, AD Controller, AD Relink, License Manager, and others. It contains how-to steps, screens, and other information that you need to run the AD utilities. This guide also provides information on maintaining the Oracle applications file system and database.

#### **Oracle Applications System Administrator's Guide**

This guide provides planning and reference information for the Oracle Applications System Administrator. It contains information on how to define security, customize menus and online help, and manage concurrent processing.

#### **Oracle Alert User's Guide**

This guide explains how to define periodic and event alerts to monitor the status of your Oracle Applications data.

#### **Oracle Applications Developer's Guide**

This guide contains the coding standards followed by the Oracle Applications development staff and describes the Oracle Application Object Library components that are needed to implement the Oracle Applications user interface described in the *Oracle Applications User Interface Standards for Forms-Based Products*. This manual also provides information to help you build your custom Oracle Forms Developer forms so that the forms integrate with Oracle Applications.

#### **Oracle Applications User Interface Standards for Forms-Based Products**

This guide contains the user interface (UI) standards followed by the Oracle Applications development staff. It describes the UI for the Oracle Applications products and how to apply this UI to the design of an application built by using Oracle Forms.

#### **Oracle Applications Flexfields Guide**

This guide provides flexfields planning, setup and reference information for the Oracle Sales implementation team, as well as for users responsible for the ongoing maintenance of Oracle Applications product data. This guide also provides information on creating custom reports on flexfields data.

#### **Oracle eTechnical Reference Manuals**

Each eTechnical Reference Manual (eTRM) contains database diagrams and <sup>a</sup> detailed description of database tables, forms, reports, and programs for <sup>a</sup> specific Oracle Applications product. This information helps you convert data from your existing applications, integrate Oracle Applications data with non-Oracle applications, and write custom reports for Oracle Applications products. Oracle eTRM is available on Oracle*Metalink* .

#### **Oracle Applications Message Manual**

This manual describes all Oracle Applications messages. This manual is available in HTML format on the documentation CD-ROM for Release 11i.

#### **Oracle Workflow Administrator's Guide**

This guide explains how to complete the setup steps necessary for any Oracle Applications product that includes workflow-enabled processes, as well as how to monitor the progress of runtime workflow processes.

#### **Training and Support**

#### **Training**

Oracle offers <sup>a</sup> complete set of training courses to help you and your staff master Oracle Sales and reach full productivity quickly. These courses are organized into

functional learning paths, so you take only those courses appropriate to your job or area of responsibility.

You have <sup>a</sup> choice of educational environments. You can attend courses offered by Oracle University at any one of our many education centers, you can arrange for our trainers to teach at your facility, or you can use Oracle Learning Network (OLN), Oracle University's online education utility. In addition, Oracle training professionals can tailor standard courses or develop custom courses to meet your needs. For example, you may want to use your organization structure, terminology, and data as examples in <sup>a</sup> customized training session delivered at your own facility.

#### **Support**

From on-site suppor<sup>t</sup> to central support, our team of experienced professionals provides the help and information you need to keep Oracle Sales working for you. This team includes your technical representative, account manager, and Oracle's large staff of consultants and suppor<sup>t</sup> specialists with expertise in your business area, managing an Oracle server, and your hardware and software environment.

#### **OracleMetaLink**

Oracle*MetaLink* is your self-service suppor<sup>t</sup> connection with web, telephone menu, and e-mail alternatives. Oracle supplies these technologies for your convenience, available <sup>24</sup> hours <sup>a</sup> day, <sup>7</sup> days <sup>a</sup> week. With Oracle*MetaLink*, you can obtain information and advice from technical libraries and forums, download patches, download the latest documentation, look at bug details, and create or update TARs. To use MetaLink, register at (http://metalink.oracle.com).

**Alerts:** You should check Oracle*MetaLink* alerts before you begin to install or upgrade any of your Oracle Applications. Navigate to the Alerts page as follows: Technical Libraries/ERP Applications/Applications Installation and Upgrade/Alerts.

**Self-Service Toolkit:** You may also find information by navigating to the Self-Service Toolkit page as follows: Technical Libraries/ERP Applications/Applications Installation and Upgrade.

# **Do Not Use Database Tools to Modify Oracle Applications Data**

Oracle STRONGLY RECOMMENDS that you never use SQL\*Plus, Oracle Data Browser, database triggers, or any other tool to modify Oracle Applications data unless otherwise instructed.

Oracle provides powerful tools you can use to create, store, change, retrieve, and maintain information in an Oracle database. But if you use Oracle tools such as SQL\*Plus to modify Oracle Applications data, you risk destroying the integrity of your data and you lose the ability to audit changes to your data.

Because Oracle Applications tables are interrelated, any change you make using an Oracle Applications form can update many tables at once. But when you modify Oracle Applications data using anything other than Oracle Applications, you may change <sup>a</sup> row in one table without making corresponding changes in related tables. If your tables ge<sup>t</sup> out of synchronization with each other, you risk retrieving erroneous information and you risk unpredictable results throughout Oracle Applications.

When you use Oracle Applications to modify your data, Oracle Applications automatically checks that your changes are valid. Oracle Applications also keeps track of who changes information. If you enter information into database tables using database tools, you may store invalid information. You also lose the ability to track who has changed your information because SQL\*Plus and other database tools do not keep <sup>a</sup> record of changes.

# **1**

# **Introduction**

<span id="page-18-0"></span>This chapter covers the following topics:

- •Oracle Sales Overview
- •New in this [Release](#page-19-0)

# **Oracle Sales Overview**

Oracle Sales simplifies the sales process by providing complete visibility into the sales cycle, thereby helping companies to plan and manage effective selling activities.

Oracle Sales includes the following features:

- • **Streamlined creation and managemen<sup>t</sup> of leads and opportunities:** You can create leads, either manually by importing them from <sup>a</sup> marketing sales campaign tool, or from TeleSales agents entering leads from phone calls. Oracle Sales assists in tracking these leads, routing them to the appropriate sales representative, and converting the leads into opportunities. After conversion, sales representatives can update opportunity details, track opportunity progress, and manage ongoing customer interactions.
- • **Access to integrated account history as well as <sup>a</sup> full contact repository:** Oracle Sales provides users with <sup>a</sup> complete view of the customer by integrating information from other e-business suite modules such as Marketing, Service, and Order Management. The contact repository includes information from other applications as well.
- • **Ability to track interactions with customers from the initial marketing campaign to the creation of leads, and on to completion of sales opportunities:** Oracle Sales employs Notes functionality to track customer interaction. Sales representatives can enter notes in leads, opportunities, customers, contacts, and forecasts.
- • **Sales Dashboard provides <sup>a</sup> data summary:** Sales Dashboard home page provides <sup>a</sup> summary of important data such as open leads and opportunities, daily tasks and meetings, top customer information, forecast numbers, and links to sales tools.
- • **Sales Methodologies to help streamline sales practices:** Oracle Sales supports custom sales methodologies, with multiple stages, allowing customers to create their own unique methodologies based on product lines, sales channels, and marketing campaigns. With each stage, Oracle Sales provides <sup>a</sup> *sales coach* that walks the sales representative through <sup>a</sup> pertinent series of questions. The sales coach ensures that sales representatives follow certain procedures throughout the sales process.
- <span id="page-19-0"></span>• **Calendar and tasks tools to manage sales representatives' time:** Sales representatives can view their daily tasks and appointments. They can create new appointments, invite other attendees, and synchronize with external calendar applications. Using the task tool, sales representatives can create and update tasks.
- • **Sales team assignment**: Sales teams can be assigned either manually, or by using the Territory Assignment Program (TAP). Sales team data is available in lead, opportunity, and customer pages.
- • **Sales Forecasting:** Oracle Sales provides <sup>a</sup> Product Category Worksheet that enables sales representatives to repor<sup>t</sup> <sup>a</sup> product-based forecast to sales managers.
- • **Competitor Tracking:** Within each opportunity product in Oracle Sales, <sup>a</sup> sales representative can include competitor information such as name, product, and win or loss status. Additionally, Oracle Sales has defaulting capabilities that match products in the opportunity to potential competitor products.
- • **Attachments:** Sales representatives can add external documents and web addresses to opportunities, leads, customers, and contacts.
- **History Tracking:** Oracle sales enables history tracking for leads and opportunities (including product and non-revenue opportunities).
- • **Advanced search tools:** Users can search leads, opportunities, customers, and contacts using powerful search tools. For leads and opportunities, you can save the search results for future use.
- • **Proposals:** Oracle Sales integrates with Oracle Proposals to provide sales representatives with the ability to create proposals and send collateral.
- • **Quoting:** Oracle Sales integrates with Oracle Quoting to provide sales representatives with the ability to create <sup>a</sup> quote from an opportunity.
- • **Partners:** Oracle Sales integrates with Oracle Partners to provide sales representatives with the ability to determine the sales channel for <sup>a</sup> lead or opportunity and external sales teams for customers.
- • **Projects:** Oracle Sales integrates with Oracle Projects to enable sales representative to capture the costs related to the pursuit of opportunities.
- • **Incentive Compensation:** Oracle Sales integrates with Oracle Incentive Compensation to enable users to view sales commissions, bonuses, and paymen<sup>t</sup> adjustments.
- • **Sales Offline:** Oracle Sales Offline is <sup>a</sup> mobile application that enables sales representatives to manage sales information remotely.

This document describes functionality to be delivered in the Oracle E-Business Suite 11.5.10 release. If you are implementing this product prior to the release, using product minipacks or family packs, some new functionality may be dependent on integration with other Oracle products. Please consult MetaLink for relevant product patches and documentation.

## **New in this Release**

The following features are new in this release of Oracle Sales:

- •Default Sales Dashboard has changed
- •Configurable Sales Dashboard
- • Sales Funnel segments on the Sales Dashboard can now be configured to represen<sup>t</sup> multiple sales stages, rather than just one stage
- • Integration with Oracle Partners to provides sales representatives with the capability to route opportunities and display the external sales team for leads and customers
- •Integration with Oracle Projects to display projects related to an opportunity
- •Integration with Oracle Sales Offline for remote sales activity
- • Attachments for opportunities, leads, customers, and contacts. These attachments can include text, external documents and web addresses.
- • Additional flexfield suppor<sup>t</sup> for lead lines, lead contacts, lead sales team, opportunity lines, opportunity contacts, opportunity sales team, and customer sales team
- •Create an opportunity or <sup>a</sup> lead from <sup>a</sup> customer
- •Change the customer for an opportunity
- •View General Classification information
- •Display of Budget Amount for leads (available through personalization)
- • Display of Response Channel for leads and opportunities (available through personalization)
- • Export lead, opportunity, customer, contact, and task tables to an external file to use in <sup>a</sup> spreadsheet application
- •Do not call preference for contacts
- •Notes have added security of public, publish, or private
- • User personalization of the defaults for some fields containing key values for leads, opportunities, and forecasts
- • History tracking of lead header information and opportunity information (including opportunity header, products and non-revenue)
- •Line-level forecasting and contribution
- •Addition of the Sales Admin role
- •Contact searches
- •Lead and opportunity advanced searches, and the ability to save searches as views
- •View commission statements
- • Business activities customization on Customer and Contacts details pages through the use of <sup>a</sup> plug-in
- • Export Opportunities button on the Forecast page to enable the download of opportunities into <sup>a</sup> Web Applications Desktop Integrator (Web ADI) driven spreadsheet with download capability.

**2**

# <span id="page-22-0"></span>**Verify Mandatory Dependencies**

This chapter covers the following topics:

- •Oracle Sales Mandatory Dependencies
- •Oracle Sales Conditional [Dependencies](#page-23-0)
- •Oracle Sales [Optional](#page-24-0) [Integrations](#page-24-0)

# **Oracle Sales Mandatory Dependencies**

Oracle Sales depends on other Oracle applications to provide additional functionality. Some of these are mandatory dependencies that are required for Oracle Sales to function properly.

Oracle Sales requires that the following applications be completely installed and implemented.

- • **Oracle Applications Framework:** Provides the framework and user interface for Oracle Sales. Enables personalization of the Oracle Sales user interface**.**
- • **Oracle General Ledger:** Provides daily conversion rates for currency conversion. Refer to the *Oracle General Ledger Implementation Guide* for complete setup information.
- • **Oracle Inventory:** Provides all product information. Refer to the *Oracle Inventory User's Guide* for complete setup information.
- • **Oracle Product Lifecycle Management:** Provides product category and product hierarchy information. Refer to the *Advanced Product Catalog User's Guide* for complete setup information.
- • **Oracle Sales Daily Business Intelligence:** Refer to the *Oracle E-Business Intelligence Daily Business Intelligence Implementation Guide* for information on setting up and enabling Sales DBI.
- • **Oracle Trading Community Architecture:** Provides customer and contact information. Refer to the *Oracle Trading Community Architecture Administration Guide.*
- • **Oracle CRM Application Foundation:** Refer to the Oracle CRM Application Foundation documentation set.
- • **Oracle Common Application Components:** Provides calendar, notes, and tasks information. Refer to the *Oracle Common Application Components Implementation Guide*.

# <span id="page-23-0"></span>**Oracle Sales Conditional Dependencies**

Conditional dependencies are setups that are subject to whether you want to implement certain functionality. For example, if your users will want to see partner information, you would implement Oracle Partners.

- • **Oracle Daily Business Intelligence:**
	- •Data for the Dashboard Top Customers table
	- •Service and Service Contracts

You must implement the following DBI areas to view this information:

**Service:** Provides information for the Service Requests Summary bin. Refer to the *Oracle Service Intelligence Implementation Guide* for setup information.

**Service Contracts:** Provides information for the Top Customers table and the Products Under Contracts bin. Refer to the *Oracle E-Business Intelligence Daily Business Intelligence Implementation Guide*for setup information.

- • **Oracle Marketing**: Provides marketing campaign data and competitor information. Refer to the *Oracle Marketing Implementation Guide* for complete setup information.
- • **Oracle Proposals**: Allows sales representatives to create customized proposals to distribute to customers. Refer to the *Oracle Proposals Implementation Guide* for setup information.
- • **Oracle Quoting**: Allows sales representatives to create quotes from opportunities. Refer to the *Oracle Quoting Implementation Guide* for setup information.
- • **Oracle Partners:** Provides sales representatives with the capability to determine the sales channel for <sup>a</sup> lead or opportunity and customer external sales team. Refer to the *Oracle Partners Implementation Guide* for setup information.
- • **Oracle Projects:** Provides visibility of projects related to specific opportunities. Refer to the *Oracle Projects Implementation Guide* for setup information.
- • **Oracle Incentive Compensation:** Provides information on sales commissions. Refer to the *Oracle Incentive Compensation Implementation Guide* for setup information.
- • **Oracle Service:** Provides <sup>a</sup> list of all customer's service requests. Refer to the *Oracle Service Implementation Guide* for setup information.
- • **Oracle Service Contracts**: Provides service contract details for service items. Refer to the *Oracle Contracts for Service Implementation Guide* for complete setup information.
- • **Oracle Territory Manager:** Assigns sales teams to leads, opportunities, and customers based on sales territory definitions. Refer to the *Oracle Territory Manager Implementation Guide* for complete setup information
- • **Oracle Sales Offline:** Provides sales representatives with mobile sales information managemen<sup>t</sup> functionality. Refer to the *Oracle Sales Offline Implementation Guide* for complete setup information.
- • **Oracle Web Applications Desktop Integrator:** On the Forecast page (through the Export Opportunities button) provides the capability to download opportunities into <sup>a</sup> Web Applications Desktop Integrator (Web ADI) driven spreadsheet with download capability.

# <span id="page-24-0"></span>**Oracle Sales Optional Integrations**

Optional Integrations are CRM, ERP, and third party applications that provide additional functionality. They are not specifically required for Oracle Sales to function.

•Pumatech's Intellisync: A desktop tool for synchronizing the calendar with external calendar applications such as Outlook. Refer to the *Palm and Outlook Synchronization* information in the *Oracle Common Application Components Implementation Guide* for more information*.*

# **Implementation Overview**

<span id="page-26-0"></span>This chapter covers the following topics:

•Implementation Task Sequence

# **Implementation Task Sequence**

Oracle strongly recommends that you implement Oracle Sales in the order listed.

**Note:** This guide assumes that you have successfully implemented the integrated applications. The steps listed below are specific to Oracle Sales implementation.

Table 3-1 lists the steps for implementing Oracle Sales.

| <b>Mandatory</b> | <b>Description</b>                                                                  |  |
|------------------|-------------------------------------------------------------------------------------|--|
| Yes              | Set up users and reporting hierarchy                                                |  |
|                  | Define resource groups                                                              |  |
|                  | Set up employees as users                                                           |  |
|                  | Import employees and assign roles and resource groups                               |  |
|                  | Set system profile options                                                          |  |
|                  | Set up Manager access through DBI                                                   |  |
| Yes              | Set up the product hierarchy                                                        |  |
| Yes              | Set up Data Quality Management (DQM) in the Trading Community<br>Architecture (TCA) |  |

*Table 3-1 Oracle Sales Implementation*

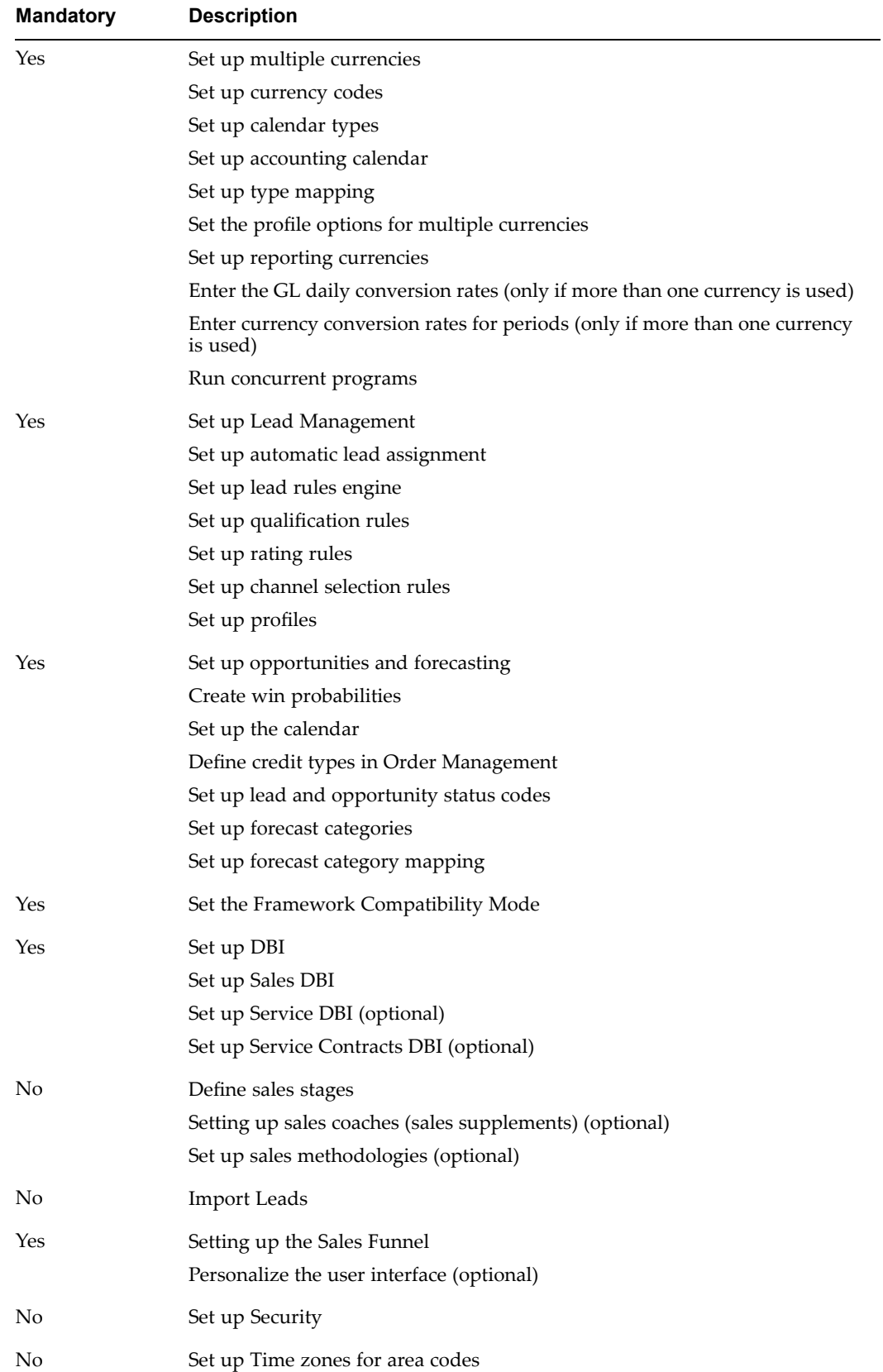

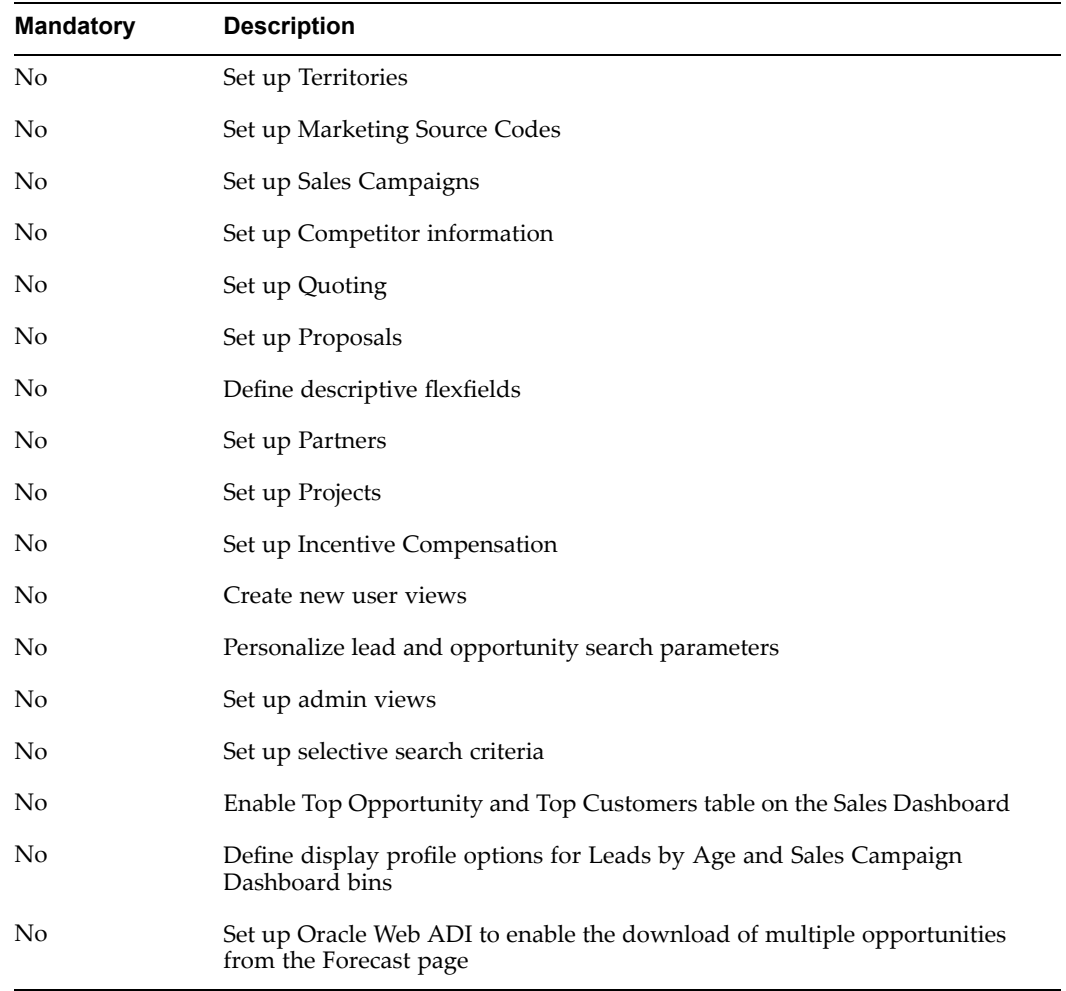

# <span id="page-30-0"></span>**Implementation Tasks for Oracle Sales**

This chapter covers the following topics:

- •Setting up Users and Reporting [Hierarchy](#page-31-0)
- •[Setting](#page-35-0) up [Pr](#page-35-0)oduct [Hierarchies](#page-35-0)
- •Setting up Data Quality [Management](#page-35-0) in Trading Community Architecture
- •[Setting](#page-36-0) up [Pr](#page-36-0)eferred [Currency](#page-36-0)
- •Setting up and Enabling Currency [Conversion](#page-36-0)
- •Setting up Leads [Management](#page-40-0)
- •Setting up the Leads [Ranking](#page-40-0) Engines
- •[Creating](#page-41-0) Win [Probabilities](#page-41-0)
- •[Setting](#page-41-0) up Sales Stages
- •Setting up Sales Coaches (Sales [Supplements\)](#page-42-0)
- •Setting up Sales [Methodologies](#page-42-0)
- •Creating and [Modifying](#page-43-0) Status Codes
- •Setting up Forecast [Categories](#page-44-0)
- •Setting up Forecast Category [Mappings](#page-44-0)
- •Set the Defaults for Forecast [Amounts](#page-45-0)
- •Set the Framework [Compatibility](#page-46-0) Mode
- •Setting up Daily [Business](#page-46-0) [Intelligence](#page-46-0)
- •[Importing](#page-47-0) Leads
- •Setting up [Dashboard](#page-47-0) Tables [-](#page-47-0) Leads by Age and [Cross-Sell/Up-S](#page-47-0)ell [Campaigns](#page-47-0)
- •[Defining](#page-48-0) the Sales Funnel
- •Setting up [Security](#page-49-0)
- •[Setting](#page-52-0) up Time Zones
- •Setting up the Territory [Assignment](#page-53-0) [Program](#page-53-0) (TA[P\)](#page-53-0)
- •Setting up [Marketing](#page-60-0) Source Codes
- •Setting up Sales [Campaigns](#page-60-0)
- •Setting up [Competitor](#page-61-0) [Information](#page-61-0)
- <span id="page-31-0"></span>•Setting up [Quoting](#page-62-0)
- •[Setting](#page-62-0) up [Proposals](#page-62-0)
- •[Setting](#page-62-0) up [Projects](#page-62-0)
- •[Setting](#page-63-0) up [Partners](#page-63-0)
- •[Setting](#page-63-0) up [In](#page-63-0)centive [Compensation](#page-63-0)
- •Setting up [Attachments](#page-63-0)
- •[Setting](#page-63-0) up Note[s,](#page-63-0) [Tasks,](#page-63-0) and [Calendar](#page-63-0)
- •Setting up Customer [Classifications](#page-65-0)
- •[Setting](#page-65-0) Up Web AD[I](#page-65-0) to Enable Forecast [Opportunity](#page-65-0) Export
- •Setting up [Opportunity](#page-65-0) History Tracking
- •Defining [Descriptive](#page-66-0) Flexfields
- •Setting up Lead and [Opportunity](#page-68-0) Searches
- •[Personalizing](#page-68-0) the User [Interface](#page-68-0)

# **Setting up Users and Reporting Hierarchy**

In order for users to access Oracle Sales, they must be set up as valid resources. Resources are then assigned responsibilities and roles within <sup>a</sup> group. Setting the security profile options for <sup>a</sup> resource determines what customers, leads, and opportunities the resource can access and the level of access.

End users of Oracle Sales should log in using the Sales User responsibility. Users who are Sales Managers or Sales Admins should log in using the Sales Manager responsibility.

- •Setting up <sup>a</sup> Group, page 4-2
- •Verify Group Setup, page [4-4](#page-33-0)
- •Setting up Manager Roles, page [4-4](#page-33-0)
- •Setting up the Sales Admin Role, page [4-4](#page-33-0)
- •Setting up Employees as FND Users and Assigning Responsibilities, page [4-5](#page-34-0)
- •Creating <sup>a</sup> Resource and Assigning Roles and Resource Groups, page [4-5](#page-34-0)

#### **Setting up <sup>a</sup> Group**

Groups are used in Oracle Sales security to determine the resource hierarchy. Groups identify the subordinates under <sup>a</sup> particular manager. The resource with <sup>a</sup> manager role in <sup>a</sup> group is considered the manager of all other resources in that group and any child group.

**Note:** Each Sales Group must have only one user with <sup>a</sup> manager role that is both active and not deleted. Additionally, the manager role must be active in the roles table in Resource Manager.

A resource can belong to multiple groups. Only one resource with <sup>a</sup> manager role should be in each group. If you are defining group hierarchies, set up the Parent group first.

**Login**

Oracle Forms

**Responsibility**

CRM Resource Manager

#### **Navigation**

Resources Manager <sup>&</sup>gt; Maintain Resources <sup>&</sup>gt; Groups

#### **Steps**

- 1. Set up <sup>a</sup> group based on the procedure defined in the *Oracle CRM Application Foundation Concepts and Procedure*s.
- 2. Select Sales and TeleSales from the Usage list of values.

#### **Changes in Resource Hierarchy**

If groups change within your existing resource hierarchy, be sure to use Move Member in the Resource Manager to move group members before taking any other action, such as providing an end date for the group. After making resource hierarchy changes, sales representatives and sales managers might have to resubmit their forecasts.

**Note:** Do not end date <sup>a</sup> group member role to remove the member from <sup>a</sup> group hierarchy. Always use Move Member to move <sup>a</sup> group member out of <sup>a</sup> group and into <sup>a</sup> new group.

Here are resource hierarchy change scenarios and how to manage them:

#### **Sales Representative Moves to Another Sales Group**

- 1. Move the sales representative using Move Member.
- 2. Have the previous manager save his forecast worksheet and resubmit the forecast for his group.
- 3. Have the sales representative and the new manager save their forecast worksheets and resubmit their forecasts.

#### **All Members of <sup>a</sup> Sales Group Move to Another Sales Group**

- 1. Move all of the sales representatives using Move Member.
- 2. Have the previous manager save his forecast worksheet and resubmit the forecast for the group.
- 3. Move the sales manager using Move Member.
- 4. End date the sales manager role for one sales manager, and give that manager <sup>a</sup> sales representative role.
- 5. End date the old sales group after moving all of the members.
- 6. Have the sales representatives and the new manager save their forecast worksheets and resubmit their forecasts.

#### **Sales Manager Leaves - All Sales Representatives Move to <sup>a</sup> New Manager**

- 1. Move the sales representatives to the new manager's group using Move Member.
- 2. End date the previous manager.
- 3. Add the new manager to the old sales group.
- <span id="page-33-0"></span>4. Have the new manager save the forecast worksheet and submit <sup>a</sup> forecast for the old sales group.
- 5. End date the old sales group.
- 6. Have the sales representatives save their forecast worksheets and resubmit their forecasts.
- 7. Have the sales manager save his forecast worksheet and submit <sup>a</sup> forecast for his new group.

#### **Verify Group Setup**

To verify that you have set up your groups correctly:

**Login**

Login to Oracle Forms

**Responsibility**

CRM Resource Manager

#### **Navigation**

Resource Manager <sup>&</sup>gt; Maintain Resources <sup>&</sup>gt; Group Hierarchy

#### **Setting Up Manager Roles**

Oracle Sales security uses roles to determine which resources are managers. A manager must have an active role, of any role type, with the Manager flag checked. In addition, <sup>a</sup> manager must have the appropriate role in the context of <sup>a</sup> group.

A manager's access level to leads, opportunities, and customers depends on the security profile options. Refer to Setting up Security, page [4-20](#page-30-0) and Security Profile Options, page [A-6](#page-74-0) for more information.

Table 4-1 lists examples of users, roles, roles attributes, and role types.

| <b>User</b>    | <b>Role</b>               | <b>Role Attribute</b> | Role Type    |
|----------------|---------------------------|-----------------------|--------------|
| Bob Jones      | Regional Sales<br>Manager | Manager               | <b>Sales</b> |
| Jane Adams     | District Sales Manager    | Manager               | Sales        |
| John Franklin  | Sales Agent               | Member                | Sales        |
| Jennifer Moore | Sales Agent               | Member                | Sales        |

*Table 4-1 Role Type Example*

For complete instructions on setting up roles, refer to the *Oracle CRM Application Foundation Concepts and Procedures.*

#### **Setting up the Sales Admin Role**

The Sales Admin role enables <sup>a</sup> sales group member (such as an administrative assistant, or other suppor<sup>t</sup> team member) to have access to all leads, opportunities, customers, and <span id="page-34-0"></span>contacts to which the manager of the sales group has access. A user with this role can act for the sales manager when necessary.

The level of access for the Sales Admin is based on the ASN: Sales Admin Update Access profile. The Sales Admin has view only access to <sup>a</sup> manager's forecast details unless the profile option ASN: Sales Admin Forecast Update Access is set to Yes, which enables the Sales Admin to create, update, or submit <sup>a</sup> forecast for the sales manager. Note that even with the ASN: Sales Admin Forecast Update Access profile set to Yes, the Sales Admin will not be able edit the sales manager's owned opportunities on the Forecast page. The Sales Admin can edit the opportunities by drilling down to the opportunity page depending on the setting of the ASN: Sales Admin Update Access profile.

You can specify that <sup>a</sup> sales group member is the Sales Admin by setting the role attribute for that user to Admin=Yes. Sales Admin is not <sup>a</sup> seeded role. If you want to restrict the role of Sales Admin (for example, removing business object creation capacity) you can do this through personalization.

A user acting as Sales Admin must log in using the Sales Manager responsibility.

#### **Creating <sup>a</sup> Resource, and Assigning Roles and Resource Groups**

All Oracle Sales users must be set up as valid resources in Oracle Resource Manager. Users who are not valid resources cannot log in to Oracle Sales. To set up users, use the CRM Resource Manager responsibility.

When you create a resource you assign roles to the resource. To belong to a sales group <sup>a</sup> user should be <sup>a</sup> member of the sales group and have at least one active role of any role type.

You can create <sup>a</sup> resource either by entering the user information into Resource Manager or by importing an employee from Oracle Human Resources into Resource Manager.

#### **Login**

Oracle Forms

#### **Responsibility**

CRM Resource Manager

#### **Navigation**

Maintain Resources <sup>&</sup>gt; Import Resources

For information on creating <sup>a</sup> resource, refer to the *Oracle CRM Application Foundation Concepts and Procedures*.

#### **Setting Up Employees as FND Users and Assigning Responsibilities**

You must set up employees as users and assign them certain responsibilities in order for the employees to access Oracle Sales.

Responsibilities determine to which application functions and data users have access. For more information, refer to the *Oracle Applications System Administrator's Guide*.

#### **Prerequisites**

The person must be set up as an employee in Oracle Human Resources. Refer to *Managing Your Workforce Using HRMS (US)* for more information on setting up employees.

#### **Login**

<span id="page-35-0"></span>Oracle Forms

#### **Responsibility**

System Administrator

#### **Navigation**

Security <sup>&</sup>gt; User <sup>&</sup>gt; Define

#### **Steps**

- 1. Follow the steps for creating <sup>a</sup> user listed in the *Oracle Applications System Administrator's Guide*.
- 2. Assign one or more of the seeded responsibilities or any customized responsibilities. For example, you should assign <sup>a</sup> sales representative with the Sales User responsibility, <sup>a</sup> sales manager or Sales Admin with the Sales Manager responsibility, and <sup>a</sup> system administrator with both the Sales Administrator and the Oracle Sales Administrator responsibilities.

**Note:** If your implementation of Oracle Sales integrates with Oracle Proposals, be sure to exclude the function ASF\_TRANS\_FORWD from the responsibility you assign to any user. This is to ensure proper navigation between Oracle Sales and the proposals functionality.

The Sales Administrator responsibility differs from the Sales Admin responsibility. The Sales Admin is <sup>a</sup> special responsibility for someone designated to act for the sales manager in <sup>a</sup> group, not <sup>a</sup> system administrator.

Refer to Seeded Roles and Responsibilities, page [D-1](#page-102-0) for details on seeded responsibilities.

## **Setting up Product Hierarchies**

Oracle Sales uses <sup>a</sup> product catalog common to all applications across the eBusiness Suite. Within the product catalog, administrators must create <sup>a</sup> product catalog hierarchy, assigning first level catalog categories as components. Within each component, the administrator assigns categories and items.

For information on creating product catalog hierarchies, refer to the *Advanced Product Catalog User's Guide*.

For information on the guidelines for using product hierarchies with forecasting, see Product Hierarchies and Forecasting, page [F-1](#page-108-0).

## **Setting up Data Quality Management in Trading Community Architecture**

Data Quality Management (DQM) is <sup>a</sup> tool that minimizes the creation of duplicate parties. The match rules that are set for the following profile options to determine the search criteria available to users:

- • HZ: Enable DQM Party Search - must be set to Yes to enable customer and contact searches
- HZ: Match Rule for Contact Simple Search enables contact simple search
	- •Match Rule for Contact Advanced Search - enables contact advanced search
- •HZ: Match Rule for Organization Advanced Search - enables customer search
- •HZ: Match Rule for Organization Simple Search - enables customer search
- •HZ: Match Rule for Organization Duplicate Prevention
- •HZ: Match Rule for Contact Duplicate Prevention
- •HZ: Enable Duplicate Prevention at Party Creation

You can change the profile option setting to <sup>a</sup> different match rule, or modify the currently-set match rule.

The match rules associated with these profile options determine which records trigger an interruption to the create flow for organizations or contacts. The user is warned that the new record resembles one or more existing records and is given the opportunity to select one of the presented existing records instead, if applicable.

See the *Oracle Trading Community Architecture Administration Guide* for more information.

# **Setting up Preferred Currency**

You must set up <sup>a</sup> preferred currency for Oracle Sales. Oracle Sales uses this default currency for the Sales Dashboard, lead, opportunity, and forecast amounts. To set up your preferred currency, set the profile option JTF\_PROFILE\_DEFAULT\_CURRENCY.

After setting up your preferred currency, you should set up and enable currency conversions. Refer to Setting up and Enabling Currency Conversion, page [4-7](#page-30-0) for more information.

# **Setting up and Enabling Currency Conversion**

Oracle Sales requires that currency conversions be enabled so that users can create opportunities and forecasts in the necessary currency.

In order to enable currency conversions, you must:

- •Setting up Currency Codes, page 4-7
- •Setting up the Accounting Calendar, page [4-8](#page-37-0)
- •Setting up Calendar Types, page [4-8](#page-37-0)
- •Setting up Type Mapping, page [4-8](#page-37-0)
- •Setting up Profile Options for Multiple Currency, page [4-9](#page-38-0)
- •Setting up Reporting Currencies, page [4-9](#page-38-0)
- •Entering GL Daily Conversion Rates, page [4-10](#page-39-0)
- •Entering Currency Conversion Rates for Periods, page [4-10](#page-39-0)

### **Setting Up Currency Codes**

To set up currency codes:

- **Login**
- Oracle Forms
- **Responsibility**

<span id="page-37-0"></span>System Administrator

### **Navigation**

Application <sup>&</sup>gt; Currency

Refer to the *Oracle General Ledger User Guide* for information on setting up currency codes.

## **Setting up the Accounting Calendar**

To set up the accounting calendar: **Login** Oracle Forms

### **Responsibility**

General Ledger Super User

### **Navigation**

General Ledger <sup>&</sup>gt; Setup <sup>&</sup>gt; Financials <sup>&</sup>gt; Calendars <sup>&</sup>gt; Accounting

For information on setting up the accounting calendar, refer to the *Oracle General Ledger User Guide*.

## **Setting up Calendar Types**

Calendar types are used in forecasting and currency conversion.

To set up calendar types:

**Login**

Oracle Forms

### **Responsibility**

General Ledger Super User

### **Forms Navigation**

General Ledger <sup>&</sup>gt; Setup <sup>&</sup>gt; Financials <sup>&</sup>gt; Calendars <sup>&</sup>gt; Types

For information on setting up calendar types, refer to the *Oracle General Ledger User Guide*.

## **Setting up Type Mapping**

To set up type mapping:

# **Login**

Self Service

## **Responsibility**

Sales Administrator

### **Navigation**

Administration <sup>&</sup>gt; Globalization <sup>&</sup>gt; Type Mapping

#### **Steps**

1. Select the same calendar you designated in the profile option OS: Forecast Calendar.

- <span id="page-38-0"></span>2. In the first blank Period Type field, select <sup>a</sup> period type for which you want to set the conversion rates.
- 3. Select the Conversion Type.
- 4. Enter <sup>a</sup> description.
- 5. Select the *Updateable* and *Deletable* boxes if you want to allow the currency conversion rates to be changed in the Pseudo Period Rates window. See Entering Currency Conversion Rates for Periods (Pseudo Period Rates), page [4-10](#page-39-0).

## **Setting Profile Options for Multiple Currency**

Certain profile options are required for multiple currency.

**Login**

Oracle Forms

### **Responsibility**

System Administrator

#### **Navigation**

Profiles <sup>&</sup>gt; System

Set the following profile options:

- •OS: Date Mapping Type
- •OS: Forecast Calendar
- •OS: Maximum Roll Days for Converting Amount

Refer to Profile Options, page [A-1](#page-74-0) for more information on the profile options required for multiple currency.

### **Setting up Reporting Currencies**

Currency conversions in Oracle Sales are based on reporting currency setups.

**Note:** When selecting values for the REPORTING\_CURRENCY lookup, you should select all FND currencies that you are currently using for Oracle Sales.

#### **Login**

Oracle Forms

#### **Responsibility**

Oracle Sales Administrator

### **Navigation**

Oracle Sales Setup <sup>&</sup>gt; Lookup Codes <sup>&</sup>gt; Sales

### **Steps**

- 1. Query for the Lookup Type REPORTING\_CURRENCY.
- 2. Enter additional currency codes that you want available when <sup>a</sup> user is creating an opportunity.
- <span id="page-39-0"></span>3. Enter the effective dates.
- 4. Select the **Enabled** checkbox.
- 5. Save your work.

## **Entering GL Daily Conversion Rates**

To search for and enter GL daily conversion rates:

**Login**

Oracle Forms

**Responsibility**

General Ledger Super User

### **Navigation**

General Ledger <sup>&</sup>gt; Setup <sup>&</sup>gt; Currencies <sup>&</sup>gt; Rates <sup>&</sup>gt; Daily

For information on entering GL daily conversion rates, refer to the *Oracle General Ledger User Guide*.

## **Entering Currency Conversion Rates for Periods (Pseudo Period Rates)**

To forecast in multiple currencies, you must enter currency conversion dates for periods.

#### **Steps**

- 1. Follow the steps for the procedure Setting up Type Mapping, page [4-8](#page-37-0) to enter the types of conversion rates you use for each period type for the calendar you selected.
- 2. Set the system profile option OS: Date Mapping Type by choosing whether you want to use the daily rate from the start or end date of <sup>a</sup> period for the currency conversion.
- 3. Follow the steps for the procedure Defining Currency Rates for Periods, page 4-10 to search for the conversion rates that have been entered for your periods. Enter any missing conversion rates.

#### **Defining Currency Rates for Periods**

To define currency conversion rates for periods:

**Login**

Self Service

### **Responsibility**

Sales Administrator

#### **Navigation**

Administration <sup>&</sup>gt; Globalization <sup>&</sup>gt; Period Rate

#### **Steps**

- 1. To search for Pseudo Period Rates:
	- 1. Select <sup>a</sup> calendar.
	- 2. Enter the full or partial name of the period name, using % as <sup>a</sup> wildcard, and click **Go**.
- 3. Select the period name and click **Select**.
- 4. Select Start or End date from the Mapping Date radio buttons.
- 5. Click **Search**.
- 2. To create <sup>a</sup> new period rate:
	- 1. Select the Period Name.
	- 2. Select the currency to convert From.
	- 3. Select the currency to convert To.

The Conversion Type is automatically populated based on the Period Name list of values.

- 4. Enter <sup>a</sup> rate.
- 5. The *Updateable* and *Deletable* boxes display if the pseudo period rates can be changed. If you need to change the status of these boxes, click the Type Mapping link.
- 3. Click **Update**.
- 4. Run the following concurrent programs:
	- •Refresh AS\_PERIOD\_DAYS table
	- •Refresh Multi-Currency Conversion Rates (AS\_PERIOD\_RATES)

For detailed information on running concurrent programs, refer to the *Oracle Applications System Administrator's Guide*.

## **Setting up Leads Management**

Leads Management is <sup>a</sup> Marketing module that enables users to capture, evaluate, and distribute leads for follow up. Leads help to identify <sup>a</sup> customer's level of interest by tracking customer and contact information, product interest information, and ranking information. The Oracle Leads Management Rules Engine evaluates the quality and priority of leads, and then routes leads based on business workflow and best practices.

For information on setting up Oracle Leads Management, refer to the *Oracle Leads Management Implementation and Administration Guide*.

## **Setting up the Leads Ranking Engines**

In Oracle Sales, leads are ranked to indicate their likelihood of converting to opportunities. For example, <sup>a</sup> hot lead might be ranked *A*, whereas <sup>a</sup> cold lead is ranked *D*.

To use the lead ranking functionality in Oracle Sales, you must set up and enable the Lead Rules Engine in Oracle Leads Management. The Lead Rules Engine, is comprised on three engines which:

- •Determine whether there is sufficient interest
- •Grade leads
- •Determine the sales channel for the lead, if it is not specified

For information on implementing the Lead Rules Engine, refer to the *Oracle Leads Management Implementation and Administration Guide*.

**Note:** The Lead Rules Engine provides functionality to automatically route <sup>a</sup> lead to Marketing. Oracle Sales does not suppor<sup>t</sup> this functionality.

Additionally, you must set the following profile options:

- •OS: Default Qualified Flag for Lead Qualification Engine
- •OS: Enable Rule Engine Log
- •OS: Execute customer code from lead import
- •OS: Escalation Manager for Leads
- •OS: Run Lead Monitor Engine
- •OS: Maximum Reroutes per leads
- •OS: Lead View scorecard data
- •OS: Default Channel for Lead Channel Selection Engine
- •OS: Default Rating for Lead Rating Engine
- •OS: Default Resource ID Used for Sales Lead Assignment
- •PV: Run lead duplication rule

## **Creating Win Probabilities**

Win probabilities represen<sup>t</sup> the likelihood of an opportunity closing. You can either use Oracle Sales's predefined win probabilities or define your own. Once these win probabilities are created, the default value for win probabilities can be set by the user through the Sales Default Preferences.

To create new win probabilities:

**Login**

Self Service

**Responsibility**

Sales Administrator

#### **Navigation**

Opportunities <sup>&</sup>gt; Win Probability

Enter <sup>a</sup> value for the win probability. The Win Probability can be any number between 0 and 100. Lower numbers represen<sup>t</sup> weak opportunities, whereas higher numbers represen<sup>t</sup> opportunities that are more likely to close. Enter <sup>a</sup> meaning and <sup>a</sup> start date. The To date determines when the win probability is invalid. If you want to remove <sup>a</sup> win probability, you can end date it or use the enable flag. Click **Update** when complete.

## **Setting up Sales Stages**

Sales stages represen<sup>t</sup> the state of an opportunity or lead in the sales cycle. You can choose to use Oracle Sales's predefined sales stages or create your own.

To create <sup>a</sup> new sales stage:

**Login**

Self Service

**Responsibility**

Sales Administrator

### **Navigation**

Opportunities <sup>&</sup>gt; Sales Stage

### **Steps**

1. Enter <sup>a</sup> Subject for the sales stage.

This value appears in the Sales Stage list of values.

2. Select the Applicability

The applicability value designates whether the sales stage applies to Leads, Opportunities, or both.

- 3. Enter the minimum and maximum win probability values for this stage in the Min and Max fields.
- 4. Enter <sup>a</sup> start date for this stage in the From field. If you want to remove <sup>a</sup> sales stage, you can end date it or use the enable flag.

If you enter <sup>a</sup> value in the To field, the stage is disabled on that date.

5. Click **Update**.

# **Setting up Sales Coaches (Sales Supplements)**

Sales Coaches are created by setting up Sales Supplements in Oracle Quoting.

**Note:** When you create <sup>a</sup> sales supplement templates to use as sales coaches, you must ensure that the templates are created for the application Oracle Sales.

Once sales stages are defined, you can define <sup>a</sup> sales coach for each stage. The sales coach:

- •Provides text instructions on how the step should be accomplished
- • Helps the sales representative capture important information about the lead or opportunity

For information on setting up sales supplements, refer to the *Oracle Quoting Implementation Guide*.

# **Setting up Sales Methodologies**

Sales Methodologies are used to capture essential information throughout the sales cycle of leads and opportunities.

To set up <sup>a</sup> sales methodology:

**Login**

Self Service

#### **Responsibility**

Sales Administrator

#### **Navigation**

Opportunities <sup>&</sup>gt; Sales Methodology

Click **Create** and enter the sales methodology name and description. Enter the sequence of the sales stage and select sales stages and the corresponding sales supplement template. Enter the minimum and maximum win probabilities for the sales stage and click **Create**.

After you create the Sales Methodology, Oracle Sales displays the Sales Methodology Details where you can modify the methodology or add additional Sales Stages.

# **Creating and Modifying Status Codes**

Status codes are used to determine the status of <sup>a</sup> lead or opportunity.

**Note:** In order for an opportunity to be included in <sup>a</sup> forecast, the status code must be an Opportunity status and must be Forecastable.

Once these codes are created, the default values for these status codes can be set by the user through the Sales Default Preferences.

To create new status codes:

**Login**

Self Service

**Responsibility**

Sales Administrator

#### **Navigation**

### **Steps**

- 1. Click **Create**.
- 2. Enter <sup>a</sup> name for the status code.
- 3. Enter <sup>a</sup> meaning and description.
- 4. Select the *Enabled* checkbox to enable the status.
- 5. Select the *Open* checkbox to signify that the lead/opportunity is open. If this box is not checked, the lead/opportunity is closed and <sup>a</sup> Close Reason is required.
- 6. Select the *Include in Forecast* checkbox if you want opportunities that have this status to be included in the forecast.
- 7. Choose to apply this status to Opportunity, Sales Lead, or both.
- 8. Indicate whether this status indicates that the deal has been Won, Lost, or Neither.
- 9. Click **Create**.

To modify <sup>a</sup> status code:

Login

Self Service

### **Responsibility**

Sales Administrator

**Navigation**

Opportunities <sup>&</sup>gt; Status Codes

**Note:** You cannot modify the Status Code name after the status code is created.

## **Setting up Forecast Categories**

Forecast categories allow users to designate what product or service families are included in forecast. Once these categories are set up, the default values for forecast categories can be set by the user through the Sales Default Preferences.

Forecast categories are comprised of product categories. Refer to Setting up Forecast Category Mappings, page [4-15](#page-30-0) for more information.

Opportunities are only included in forecasts if the product category on the opportunity line is mapped to the forecast category selected for the forecast.

To set up forecast categories:

**Login**

Self Service

**Responsibility**

Sales Administrator

**Navigation**

Forecast <sup>&</sup>gt; Forecast Category

In order for the forecast category to show up, you must stop and restart your web server.

## **Setting up Forecast Category Mappings**

Forecast category mappings group together product categories for <sup>a</sup> specific forecast category.

To add product categories to <sup>a</sup> particular forecast category:

**Login**

Self Service

**Responsibility**

Sales Administrator

**Navigation**

Forecast <sup>&</sup>gt; Forecast Category Mapping

# **Set the Defaults for Forecast Amounts**

You can set the defaults for forecast amounts (Best, Forecast, Worst) for opportunity lines using the ASN: Forecast Defaulting Type profile option. The default for this profile option is Pipeline; the other valid value is Win Probability.

Opportunity product line forecasts default amounts are calculated using weighted pipeline or win probability range.

If the weighted pipeline is used to calculate forecast amounts, it is used as shown in the table below:

| $\ldots$ , and $\ldots$ is a second to the second of $\ldots$ . |                 |                                                                      |                 |  |
|-----------------------------------------------------------------|-----------------|----------------------------------------------------------------------|-----------------|--|
| <b>Status</b>                                                   | <b>Best</b>     | Forecast                                                             | Worst           |  |
| Forecastable<br>Not Won                                         | Pipeline Amount | Pipeline Amount * Win 0<br>Probability                               |                 |  |
| Forecastable<br>Won                                             | Pipeline Amount | Pipeline Amount                                                      | Pipeline Amount |  |
| Not Forecastable                                                |                 | Blank and not editable Blank and not editable Blank and not editable |                 |  |

*Weighted Pipeline and Forecast Amounts*

If the win probability range is used to calculate forecast amounts, it is used as shown in the table below:

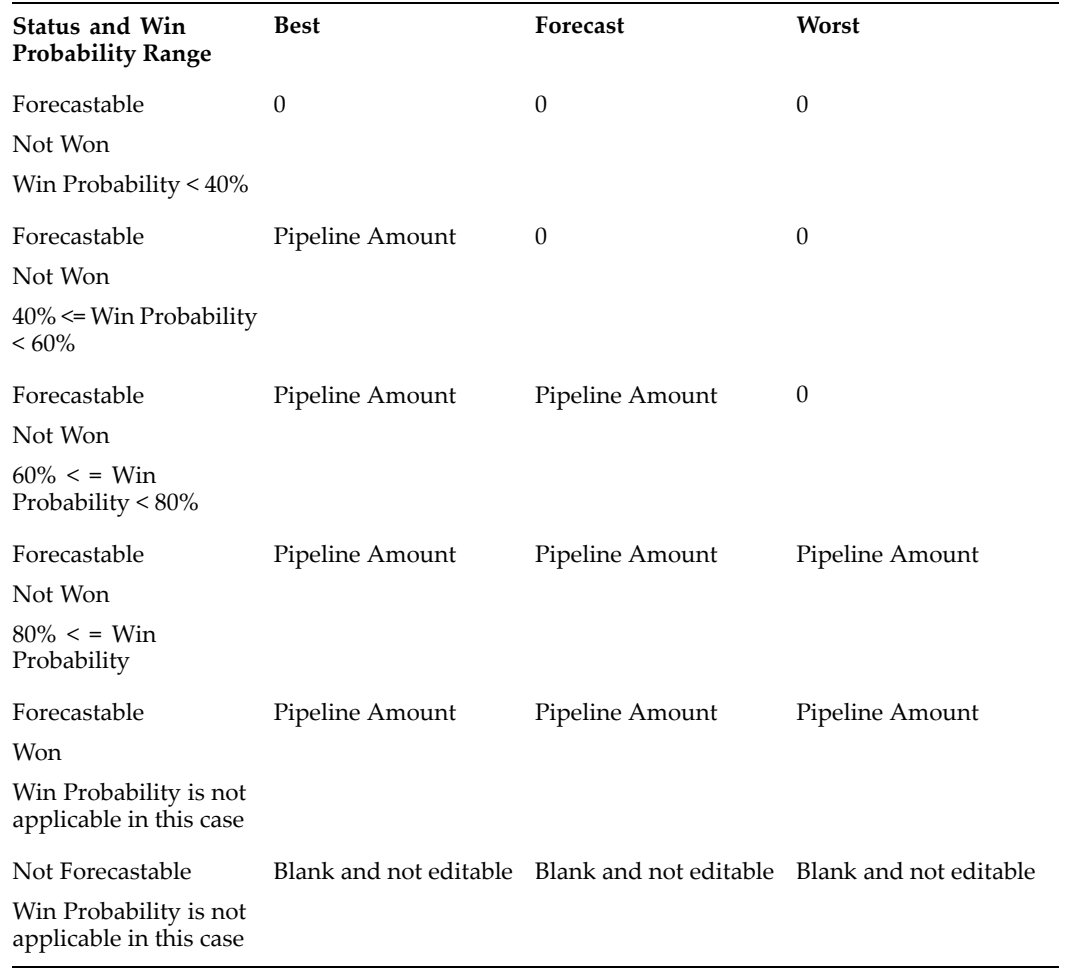

#### *Win Probability Ranges and Forecast Amounts*

Any manual updates that you make to the Best, Forecast, and Worst amounts will override the values that result from any defaulting that has been set for your organization.

## **Set the Framework Compatibility Mode**

The Oracle Applications profile FND: Framework Compatibility Mode must be set to 11.5.10 at the Application level. This profile must be set to this application version number to enable the use of Oracle Sales. For more information on Oracle Applications Framework profile options, refer to the *Oracle Application Framework Developer's Guide.*

# **Setting up Daily Business Intelligence**

Oracle Daily Business Intelligence (DBI) is <sup>a</sup> reporting framework that enables managers to see information on their employees' sales activities.

- •Mandatory DBI Steps, page [4-18](#page-47-0)
- •Optional DBI Steps, page [4-18](#page-47-0)

## <span id="page-47-0"></span>**Mandatory DBI Setups**

Oracle Sales requires that you implement DBI for Sales Intelligence. DBI for Sales Intelligence is <sup>a</sup> mandatory entry point for sales managers and Sales Admins using Oracle Sales.

For information on implementing Sales Intelligence, refer to the *Sales Intelligence* chapter of the *Oracle E-Business Intelligence Daily Business Intelligence Implementation Guide.*.

## **Optional DBI Setups**

Optionally, you can also implement the following DBI areas:

- •Service Intelligence
- •Service Contracts Intelligence

Service Intelligence and Service Contracts Intelligence provide information for the Top Customers bin, Products Under Contract bin, and Service Summary region. You can enable these DBI areas through personalization:

- •Top Customers bin on the Dashboard
- • Products Under Contract bin on the Update Opportunity, Update Lead, and View/Update Customer pages
- •Service Summary region on the Update Opportunity and Update Lead pages

For information on implementing Service Intelligence, refer to the *Oracle Service Intelligence Implementation Guide*. For information on implementing Service Contracts Intelligence, refer to the *Service Contracts Intelligence* chapter of the *Oracle E-Business Intelligence Daily Business Intelligence Implementation.*

# **Importing Leads**

You can import leads using the Oracle Leads Management concurrent program *Import Sales Leads*. The program also imports customers, contacts, and addresses into the Trading Community Architecture tables, if the data does not already exist.

Refer to the *Oracle Leads Management Implementation and Administration Guide* for information on importing leads.

# **Setting up Dashboard Tables - Leads by Age and Cross-Sell/Up-Sell Campaigns**

The Leads by Age table on the Dashboard page displays the number of leads in columns based upon the age of the lead. For optimum performance, limit how far back in time the system goes when calculating the number of older leads. The profile option ASN: Sales Dashboard Leads Aging Bin Period (Days) determines the amount of time in the pas<sup>t</sup> that Oracle Sales uses to make these calculations. The default value for this profile option is 90 days. You can modify this number of days to meet your users business needs.

Note that one of the columns in the table displays numbers of leads that are older than 31 days. If you need to change the profile option to <sup>a</sup> number less than 31, then you should hide this column using personalization.

The Cross-Sell/Up-Sell Sales Campaigns table is controlled by the ASN: Sales Dashboard Sales Campaign Bin Period (Days) profile option. This profile option determines the age

of the sales campaign's leads and opportunities that are displayed in this table. The default value for this profile option is 90. You can modify this value to meet your users business needs. You should consider the average length of time between lead generation, conversion to opportunity, and opportunity closure when defining this profile option. Make sure you provide enough time for the sales cycle to complete for your sales campaigns before they are omitted from the table.

# **Defining the Sales Funnel**

The sales funnel is displayed on the Sales Dashboard and contains four sections that you can link to sales stages of <sup>a</sup> sales methodology. When your users click on the link in the funnel section, they see <sup>a</sup> list their opportunities that are in that particular sales stage.

The funnel graphic is limited to four sections, and if this does not meet your users' business needs you can hide the funnel using personalization.

You can assign one or more sales stages to each section of the funnel graphic.

#### **Steps**

1. Determine whether you want to assign sales stages from <sup>a</sup> single sales methodology to the funnel or if you want to assign stages from more than one methodology:

**Single methodology:** If there is <sup>a</sup> single methodology that you want to link to the funnel, go to the Sales Methodology Details page and look at the details for that methodology (see Setting Up Sales Methodologies for more details). Determine which individual sales stages of the methodology should be mapped to each of the four funnel sections. While on this page, note the stage sequence numbers that are displayed for each of the sales stages you wish to assign to the funnel. Be sure to write down these numbers and their associated stages. You must enter these numbers in step 3 of this process.

**Multiple methodologies:** If you want to link more than one sales methodology to the funnel, you must create <sup>a</sup> placeholder methodology that is used to link sales stages to the sales funnel. This methodology will not be used as <sup>a</sup> real sales methodology, but will used in this process as <sup>a</sup> container for the sales stages that you want to link to the funnel graphic sections.

To do this, go to the create sales methodology page and create <sup>a</sup> new sales methodology. You do not want this methodology to be available to your users, so be sure to enter effective dates (from and to) for this placeholder methodology that are in the past. This automatically makes the new methodology inactive in the system, and your users will not see it in the list of available sale methodologies.

Now that you have created this inactive sales methodology, you must assign all of the sales stages to it that you will eventually to link to the sales funnel. As you assign the sales stages to your new methodology, you must enter minimum and maximum win probability numbers for each stage. Win probability values are required; enter any value ( these values do not have any impact on the sales funnel). Also, enter the stage sequence numbers for each of the sales stages assigned to the methodology. After assigning sales stages to your new methodology, note the stage sequence numbers that are displayed for each of the sales stages you want to assign to the funnel. Be sure to write down these numbers and their associated stages. You must enter these numbers in step 3 of this process.

2. Link the sales methodology from step <sup>1</sup> to the sales funnel. To do this, use the option ASN: Dashboard Funnel Assigned Methodology. This profile option enables you

to search all sales methodologies (both active and inactive) in the system and select which methodology you wish to link to the sales funnel. Search and select the sales methodology defined in step <sup>1</sup> and add it to the profile option. The funnel is then linked to this sales methodology.

- 3. Designate which stages of the methodology should be mapped to corresponding sections of the funnel. Use the lookup ASN\_DASH\_SLS\_METH\_FUNNL\_STAGES to accomplish this. Enter this information into the lookup table:
	- • In the "Code" column of the lookup, enter the sales stage sequence numbers that you wrote down in step <sup>1</sup> that will be associated with <sup>a</sup> funnel section. Entered stage sequence numbers are separated by commas (for example, "5, 10, 15" would assign stages with sequence numbers 5, 10, and 15 from the designated sales methodology).
	- • In the "Meaning" column of the lookup, enter the text that will be displayed to users in each funnel section. Note that you should keep the text very short so that it will fit in the limited space in the funnel graphic.
	- • In the "Tag" column of the lookup, enter the section number of the funnel (this will be <sup>a</sup> value between <sup>1</sup> and 4) . This will tie the sales stages and display text (described above) to each individual funnel section Table 4-3 shows the contents of <sup>a</sup> completed lookup table.

| Code    | <b>Meaning</b> | Description Tag | <b>From</b><br>To |
|---------|----------------|-----------------|-------------------|
| 1, 2, 3 | Assess         | 1               | 01-Feb-2005       |
| 4,5     | Identify       | 2               | 01-Feb-2005       |
| 6       | Propose        | 3               | 01-Feb-2005       |
| 7       | Close          | 4               | 01-Feb-2005       |

*Table 4-3 Lookup Codes*

The first row of the table corresponds to the first section of the funnel. In this example, the first row of the table shows the use of sales stages from multiple methodologies. The values in the Code column assign sales stages with sequence numbers 1, 2, and 3 to the first section of the sales funnel. The first section of the funnel is labeled Assess as shown in the Meaning column. The Description column is not used; ignore this column. The Tag column has <sup>a</sup> value of 1, indicating that all of the data in this row corresponds to the first section of the sales funnel. Ignore the From and To columns as they have no impact on the funnel.

# **Setting up Security**

Oracle Sales security is controlled by <sup>a</sup> set of profile options that are grouped into the following categories:

- •Customer Access Security
- •Lead Access Security
- •Opportunity Access Security

Additionally, security differs based on whether the user is <sup>a</sup> sales representative or <sup>a</sup> sales manager. Refer to Security Profile Options, page [A-6](#page-74-0) for more information on the security profile options.

#### **Sales Team**

Customers, opportunities, and leads have separate sales teams. Any valid resource can be added to these sales teams, as long as the resource is par<sup>t</sup> of <sup>a</sup> sales group with the usage type Sales and TeleSales.

Additionally, the resource must have at least one active role in that group.

Sales teams are either assigned manually or using the Territory Assignment Program (TAP). The *Do Not Reassign* flag prevents TAP from reassigning sales team members. By default, this flag is not enabled. However, if <sup>a</sup> user is added to the sales team when creating <sup>a</sup> lead or opportunity, the Do Not Reassign flag is selected by default. The *Full Access* flag is automatically selected when <sup>a</sup> user is added to <sup>a</sup> sales team. Refer to Setting up the Territory Assignment Program (TAP), page [4-24](#page-30-0) for more information on automatically assigning sales teams.

**Note:** A user-group combination can only be added to <sup>a</sup> sales team once. A user can be on the sales team multiple times, as long as each instance is for <sup>a</sup> separate group.

#### **Owner**

When <sup>a</sup> user creates <sup>a</sup> lead or opportunity, the user is automatically added to the sales team, with the *Do Not Reassign* flag selected, as the *owner*. The *Full Access* flag is automatically checked as well, unless otherwise specified.

**Note:** A user with access to the lead or opportunity sales team can check or deselect the Owner checkbox to designate if <sup>a</sup> particular resource should or should not be the lead or opportunity *owner*.

Oracle Sales also supports product-level forecasting within an opportunity. This means that if multiple sales representatives have worked on an opportunity that contains multiple products, the opportunity is forecasted showing all of the product lines and the representative for each product line. As <sup>a</sup> result, multiple sales representatives can forecast on <sup>a</sup> single opportunity. This product level forecasting can occur within <sup>a</sup> sales group, and also across multiple sales groups for the distribution of sales credits.

The type of revenue or non-revenue sales credits is based on the setting of the profile option *ASN: Forecast Sales Credit Type*. Refer to System Profile Options, page [A-1](#page-74-0) for more information on this profile option.

**Note:** On an opportunity, if the *owner* receiving revenue forecast credits is removed from the sales team, the forecast credits are passed on to the subsequent *owner*.

In opportunities, the sales team *owner* is mandatory. The Do Not Reassign Flag is automatically checked, ensuring that the owner is not removed by TAP.

Owners are optional for Leads. If an owner is not specified by the user, the *owner* is assigned using TAP.

#### **Customer Access Security**

Customer access enables <sup>a</sup> user to view or update customer information for their customers. Auser can only drill into customer and contact details, if that user has access to that customer. Additionally, the user can only update the customer or contact if the user has *Update* access.

- •**Full:** The user has Update access for all customers
- • **Sales Team:** The user has Update access to all customers for which the sales representative is on the Customer sales team with the Full Access flag selected and read-only access to all customers where the user is on the Customer sales team with the Full Access flag deselected.

#### **Sales Manager Access Levels**

Sales manager access is controlled by the ASN: Manager Update Access profile. If the user is <sup>a</sup> sales manager and there are three additional levels of access:

- • **Update data:** Update access to all business objects where the user's subordinates are on the business object sales team
- • **Inherit data:** Update access to all business objects where the user's subordinates are on the business object sales team with the Full Access flag selected and Read-only access to all business objects where the user's subordinates are on the business objects sales team with the Full Access flag deselected
- • **View data:** Read-only access to all customers where the user's subordinates are on the business objects sales team

#### **Sales Admin Access Levels**

Sales Admin access is controlled by the ASN: Sales Admin Update Access profile. If the user is <sup>a</sup> Sales Admin and there are three additional levels of access, as there are for the sales manager:

- • **Update data:** Update access to all business objects where the user's subordinates are on the business object sales team
- • **Inherit data:** Update access to all business objects where the user's subordinates are on the business object sales team with the Full Access flag selected and Read-only access to all business objects where the user's subordinates are on the business objects sales team with the Full Access flag deselected
- • **View data:** Read-only access to all customers where the user's subordinates are on the business objects sales team

The Sales Admin can have an access level that is the same as, but not higher than, that of the sales manager. When setting the ASN: Sales Admin Update Access, take into account the setting for the ASN: Manager Update Access profile. Be sure that the Sales Admin has access that is either equal to or less than that of the sales manager. Table 4-2 lists examples of relative settings of these two profiles that can result in the Sales Admin role having higher access than the sales manager.

| <b>Profiles</b>                                                 | <b>Profile Settings</b> | <b>Results</b>                                                                                                    |
|-----------------------------------------------------------------|-------------------------|----------------------------------------------------------------------------------------------------|
| ASN: Sales Admin Update<br>Access<br>ASN: Manager Update Access | Update<br>View          | Sales Admin has Update access, which is a<br>higher access level than the sales manager's<br>View access. Change the sales manager's<br>access to Update, or change the Sales<br>Admin's access to View.     |
| ASN: Sales Admin Update<br>Access<br>ASN: Manager Update Access | Update<br>Inherit       | Sales Admin might have a higher level of<br>access depending on what level inherited<br>by the sales manager. Change the sales<br>manager's access to Update, or change the<br>Sales Admin's access to View. |
| ASN: Sales Admin Update<br>Access<br>ASN: Manager Update Access | Inherit<br>View         | Sales Admin might have a higher level of<br>access depending on what level inherited<br>by the sales admin. Change the sales<br>manager's access to Update, or change the<br>Sales Admin's access to View    |

*Table 4-2 Sales Manager and Sales Admin Access Prole Settings*

### **Lead Access Security**

There are two levels of access to leads:

- •**Full:** The user has Update access for all leads
- • **Sales Team:** The user has Update access to all leads for which the sales representative is on the Lead sales team with the Full Access flag selected and read-only access to all leads where the user is on the Lead sales team with the Full Access flag deselected.

If the user is <sup>a</sup> sales manager and there are three additional levels of access. See Sales Manager Access Levels for details. Also, there are three additional levels of access for the Sales Admin. See Sales Admin Access Levels for details.

#### **Opportunity Access Security**

There are two levels of access to opportunities:

- •**Full:** The user has Update access for all opportunities.
- • **Sales Team:** The user has Update access to all opportunities for which the user is on the opportunity sales team with the Full Access flag selected and read-only access for all opportunities on the Opportunity sales team with the Full Access flag deselected.

If the user is <sup>a</sup> sales manager and there are three additional levels of access. See Sales Manager Access Levels for details. Also, there are three additional levels of access for the Sales Admin. See Sales Admin Access Levels for details.

# **Setting up Time Zones**

You can define time zone information for phone number area codes for all phone numbers used in Oracle Sales. This is achieved by creating or updating area codes for <sup>a</sup> specific country in Oracle Trading Community Architecture.

#### **Responsibility**

Trading Community Manager

#### **Navigation**

Relationships <sup>&</sup>gt; Party

### **Steps**

- 1. Search for phone code (area code).
- 2. Map area code to time zone.

For complete information on setting up setting up time zone information, refer to the *Oracle Trading Community Architecture Administration User Guide.*

# **Setting up the Territory Assignment Program (TAP)**

Oracle Sales uses the Territory Assignment Program (TAP) to automatically assign sales teams to opportunities, leads, and customers based on prese<sup>t</sup> rules. If you choose not to implement TAP, you can manually enter sales team members and owners.

TAP can be executed in one of the following methods:

- • **Online (real-time) Mode:** Automatically assigns resources to transactions as they are created, if one of the following profiles is set to *Yes*:
	- •OS: Enable Real Time Customer Assignment
	- •OS: Enable Real Time Opportunity Assignment
	- •OS: Enable Real Time Lead Assignment

Online TAP is called only when <sup>a</sup> user attempts to save changes.

- • **Batch Mode:** You must run the concurrent program *Assign Territory Access.* There are two batch modes available:
	- •Total Mode: Processes all records and territories.
	- • New Mode: Processes changes made since the last time you ran the concurrent program *Assign Territory Access*.

In order to use TAP, you must perform the following steps:

- •Prerequisites for Online TAP, page 4-24
- •Prerequisites for Batch Mode TAP, page [4-26](#page-55-0)
- •Setting up Resource Teams and Groups for TAP, page [4-26](#page-55-0)
- •Running Concurrent Programs, page [4-28](#page-57-0)
- •Setting Profile Options, page [4-30](#page-59-0)
- •Selecting Transaction Qualifiers, page [4-30](#page-59-0)

## **Prerequisites for Online TAP**

If using Online TAP, you must set up territories in Oracle Territory Manager before proceeding with TAP implementation.

Setting up Territories

You must create territories in Territory Manager before using TAP. You can create territories based on:

- •Postal code
- •Area code
- •Country
- •Company size

**Note:** TAP supports Employee as <sup>a</sup> category of resources, as well as Partner and Partner Contact for the Entity Account.

You must create territories under the Oracle Sales and TeleSales folder in the Navigator, using one or more of the following transaction types:

- •Account
- •Lead
- •Opportunity

After defining territories, you must run the concurrent program *JTF: Generate Territory Packages*. This concurrent program ensures that your changes occur. Run this program every time <sup>a</sup> territory is added or changed.

For information on setting up territories, refer to the *Oracle Territory Manager User Guide*.

### **Additional Prerequisites for TAP**

To ensure that Real Time Customer Assignment works properly, the following profiles must be set:

- •HZ: Execute API Callouts must be set to *Y*
- •OS: Enable Real Time Customer Assignment must be set to *Y*

Navigate to Workflow Administrator Web Applications.

Under Workflow Administrator Web Applications, click Find Event Subscriptions and then search for events. See the Oracle Workflow User's Guide for details on Workflow.

Change the phase as described in Table 4-5:

| <b>Event</b>                              | <b>Function</b>                                                                                                    | <b>Phase</b>              |
|-------------------------------------------|----------------------------------------------------------------------------------------------------|---------------------------|
| oracle.apps.ar.hz.ContactPoint.create     | hz_crmhk_pkg.create_contact_point_pre<br>hz_event_elt.hz_param_delete                                                             | 1<br>2                    |
| oracle.apps.ar.hz.ContactPoint.<br>update | hz_crmhk_pkg.update_contact_point_pre<br>hz_event_elt.hz_param_delete                                                             | 1<br>2                    |
| oracle.apps.ar.hz.Location.update         | hz_crmhk_pkg.update_location_pre<br>hz_event_elt.hz_param_delete                                                                  | 1<br>2                    |
| oracle.apps.ar.hz.Organization.create     | hz_crmhk_pkg.create_organization_post<br>hz_event_elt.hz_param_delete                                                             | 1<br>2                    |
| oracle.apps.ar.hz.Organization.<br>update | hz_crmhk_pkg.update_organization_pre<br>hz_event_elt.hz_param_delete                                                              | $\mathbf{1}$<br>2         |
| oracle.apps.ar.hz.Person.create           | hz_crmhk_pkg.create_person_post<br>hz_event_elt.hz_param_delete                                                                   | $\mathbf{1}$<br>2         |
| oracle.apps.ar.hz.Person.update           | hz_crmhk_pkg.update_person_pre<br>hz_event_elt.hz_param_delete                                                                    | 1<br>$\overline{2}$       |
| oracle.apps.ar.hz.Relationship.create     | hz_crmhk_pkg.create_party_relationship_pre<br>hz_crmhk_pkg.create_party_relationship_<br>post<br>hz_event_elt.hz_param_delete     | -1<br>$\overline{2}$<br>3 |
| oracle.apps.ar.hz.Relationship.update     | hz_crmhk_pkg.update_party_relationship_<br>pre<br>hz_crmhk_pkg.update_party_relationship_<br>post<br>hz_event_elt.hz_param_delete | 1<br>2<br>3               |

<span id="page-55-0"></span>*Table 4-5 Phases for Real Time Customer Assignment*

## **Prerequisites for Batch Mode TAP**

Batch Mode TAP is based on the implementation of Oracle CRM Application Foundation. After implementing CRM Application Foundation, you can proceed with setting up TAP.

## **Setting up Resource Teams and Groups for TAP**

Resource Groups and Sales Groups must be set up in CRM Foundation to use this feature with TAP.

**Note:** Avoid setting up resources with no groups. If <sup>a</sup> sales representative without <sup>a</sup> sales group is assigned using TAP, TAP inserts the sales representative with <sup>a</sup> Null sales group. Be sure to set up TAP so that it does not encounter resources without sales groups.

### **Sales Group Support in TAP**

When <sup>a</sup> sales group is assigned to <sup>a</sup> territory, members of the group are added to the sales team if:

- •Sales Group usage is *Sales and TeleSales*
- •Member is an Employee and has <sup>a</sup> Sales role

The following members of <sup>a</sup> group are not added to the sales team:

- •Members who belong to <sup>a</sup> paren<sup>t</sup> or child of the group
- •Inactive members
- •Members who are not Employees
- •Members with inactive Sales roles
- • Member already exists on the sale team for the same group (in case of customer sales team, same group having default role)

The following changes occur only when TAP is run in Total mode. New mode TAP cannot handle these changes unless JTF Resources writes the changes in jtf\_terr\_rsc\_all.

- •If <sup>a</sup> member is removed or added to the sales group
- •If <sup>a</sup> member is disabled
- •If the group usage is changed

When <sup>a</sup> group is removed or added to <sup>a</sup> territory, the changes take effect after TAP is run in Total mode or New mode. Online TAP inherits this functionality as well.

#### **Resource Group Support in TAP**

A resource group consists of:

- •One or more resources
- •Sales groups

When <sup>a</sup> resource group is assigned to <sup>a</sup> territory, members of the sales group are added to the sales team and:

- •Member is an Individual and Employee, and has <sup>a</sup> Sales role, or
- • Member is <sup>a</sup> group and:
	- •Usage of group is Sales, and
	- •Member of the group is an Employee with <sup>a</sup> Sales role

The following members of the resource group are not added to the sales team:

- •Inactive members
- •Members who are not Employees
- •Members that do not have Sales roles
- •Members with inactive Sales roles
- • Members that already exist on the sales team for the same group (in case of customer sales team, the same group having <sup>a</sup> default role)
- • Groups without sales Usage members who belong to <sup>a</sup> paren<sup>t</sup> or child of the group (is members is <sup>a</sup> group)

<span id="page-57-0"></span>The following changes occur only when TAP is run in Total mode. New mode TAP cannot handle these changes unless JTF Resources writes the changes in jtf\_terr\_rsc\_all.

- •If resource group is disabled
- •If resource group usage is changed
- • If <sup>a</sup> member is removed or added in the resource team of the sales group which is <sup>a</sup> member of the resource team
- If the group is disabled
- •If the group Usage is changed

When the resource group is removed or added to <sup>a</sup> territory, the changes take effect after TAP is run in Total mode or New mode. Online TAP inherits this functionality as well.

### **Running Concurrent Programs**

Batch Mode TAP requires that you run the concurrent program *Assign Territory Accesses*. Depending on need, this concurrent program launches <sup>a</sup> second concurrent program, *Generate Territory Access*, that processes individual territory assignments.

When implementing TAP, run the following concurrent programs:

- •JTF: Generate Territory Packages
- •Assign Territory Accesses (ASTATA)

### **JTF: Generate Territory Packages**

After defining territories, you must run this concurrent program to ensure that your changes take effect. Run this program every time <sup>a</sup> territory is added or changed.

JTF: Generate Territory Packages does the following:

- • Builds the API that returns the winning territories, which are defined in territory setup
- Creates <sup>a</sup> search index for faster performance
- •Starts named account catchall workflow processing
- •Refreshes territory administration portals for Sales

#### **Responsibility**

Oracle Sales Administrator

#### **Navigation**

Concurrent Requests <sup>&</sup>gt; Run

### **Steps**

- 1. Select **Single Request**.
- 2. Enter *Generate%* and click **Find**.
- 3. Select *Generate Territory Packages*.
- 4. In the Parameter region, enter the following information:
	- Usage: Oracle Sales and TeleSales
- • Transaction Type: Leave the field blank to include all three transaction types: account, lead, opportunity.
- •Debug Flag: No
- •SQL Trace: No
- 5. Click **Submit**.

### **Assign Territory Accesses (ASTATA)**

When run in Total Mode, ASTATA populates the JTF input tables (JTF\_TAE\_1001\_ ACCOUNT/OPPOR/LEAD\_TRANS) with active customers, opportunities, and leads. A user hook is available before and after this concurrent program.

### **Responsibility**

Oracle Sales Administrator

### **Navigation**

Concurrent Requests <sup>&</sup>gt; Run

### **Steps**

- 1. Select **Single Request**.
- 2. Enter *Assign%* and click **Find**.
- 3. Select *Assign Territory Accesses*.
- 4. In the Parameter region, enter the following information:
	- •Run Mode: Total
	- •Debug Flag: Yes
	- •SQL Trace: Yes
	- •Lead Status: Open
	- •Opportunity Status: Open
	- •User Hook Parameter 1
	- •User Hook Parameter 2
	- •User Hook Parameter 3

**Note:** If you implemented user hooks that pass information that require parameters, select the user hooks here. No information passes if you have not implemented user hooks.

### 5. Click **Submit**.

This process spawns the concurrent program Generate Access Records.

### **Generate Access Records (ASTGAR)**

This program automatically runs after ASTATA.

ASTGAR calls the JTF API, which populates the winning territory table (JTF\_TAE\_1001\_ACCOUNT/OPPOR/LEAD\_WINNERS) based upon territory definitions. The program then inserts, updates, or deletes AS\_ACCESSES\_ALL and AS\_TERRITORY\_ACCESSES tables to make assignments.

## <span id="page-59-0"></span>**Setting Profile Options**

The following profile options must be set when implementing TAP. Refer to System Profile Options, page [A-1](#page-74-0) for more information.

- •HZ: Execute API Callouts
- •OS: Disable Batch Mode Lead Assignment
- OS: Enable Real Time Customer Assignment
- •OS: Enable Real Time Lead Assignment
- •OS: Enable Real Time Opportunity Assignment

## **Selecting Transaction Qualifiers**

Territories contain qualifiers. These qualifiers are parameters that TAP uses to assign opportunities, leads, and customers to <sup>a</sup> sales resource. For example, state <sup>=</sup> California or Opportunity Amount <sup>&</sup>gt; 50,000. You can use multiple qualifiers to define <sup>a</sup> territory.

Table 4-6 displays transactions qualifier names, types, sales attributes, and operators supported by TAP.

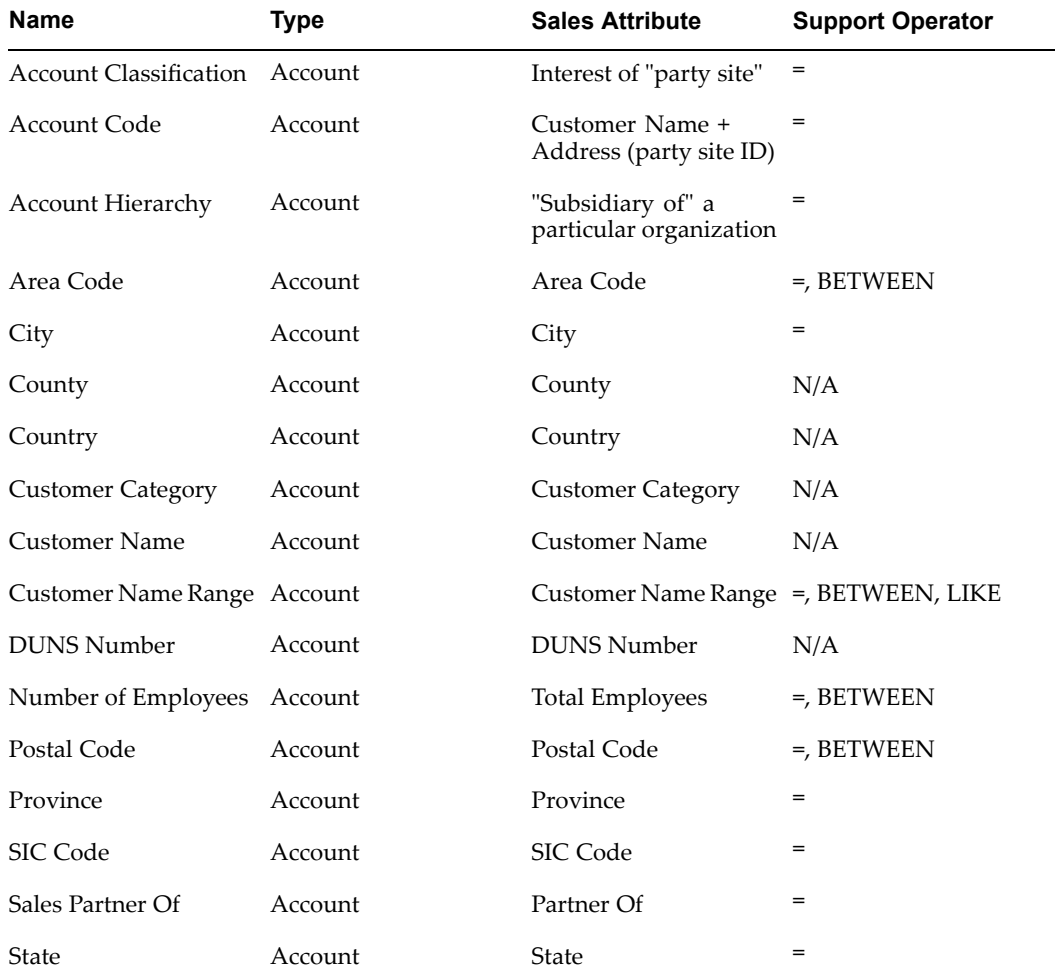

### **Table 4-6 Attributes for Qualifiers**

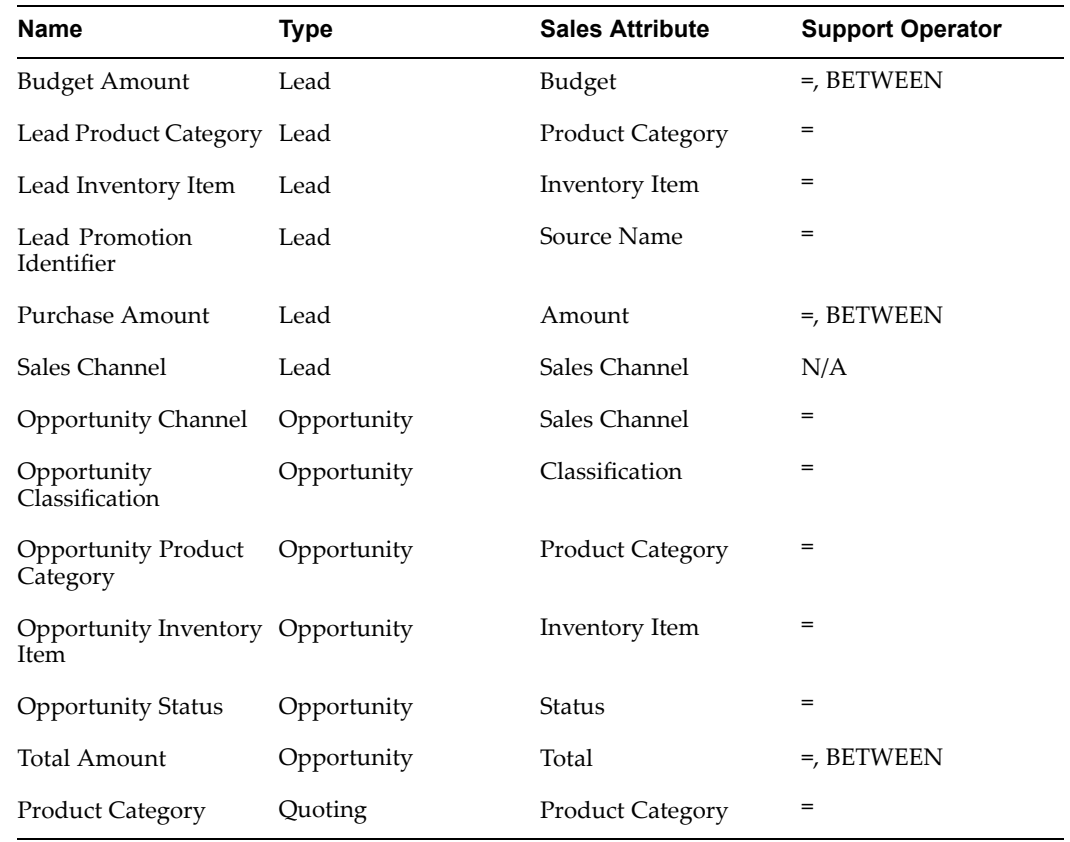

# **Setting up Marketing Source Codes**

Source codes are unique identifiers that indicate the source of <sup>a</sup> lead or opportunity. For example, *Campaign for Upgrades* would be the source code for <sup>a</sup> lead generated based on <sup>a</sup> marketing campaign.

You can set up additional source codes in Oracle Marketing. For more information, see the *Oracle Marketing Implementation Guide*.

# **Setting up Sales Campaigns**

Sales campaigns are marketing tools that help to disseminate information about <sup>a</sup> company's products, services, offers, and messages to existing and potential customers. Campaigns consist of <sup>a</sup> campaign and <sup>a</sup> campaign schedule. Campaign schedules indicate the start and duration of an active sales campaign. Campaign schedules can be set up to repea<sup>t</sup> weekly, monthly, quarterly, or yearly. Refer to the *Oracle Marketing Implementation Guide* for more information.

Oracle Sales users can create sales campaign schedules within Oracle Sales, but the sales campaigns referenced in these schedules are created in Oracle Marketing. The Create Campaign page enables users to create and execute campaign schedules through <sup>a</sup> variety of marketing channels. Although users can create campaign schedules in Oracle Sales, administration tasks are performed within the Campaign Workbench in Oracle Marketing. To access the Campaign Workbench for administration purposes, administrators must be assigned the Campaign Workbench Super User responsibility.

Campaign schedules use templates that are purpose and channel driven. The Campaign Workbench provides <sup>a</sup> seeded Sales template, which defaults in to the Oracle Sales user interface.

**Note:** Although you can define new, sales-related campaign schedule templates in the Campaign Workbench, you can only use the seeded Sales template in Oracle Sales.

Administrators can customize this template in the Campaign Workbench by:

- • **Adding or changing the Activity Purpose:** The Activity purpose for the seeded sales template is hard coded to the value Cross-Sell. If you do not customize this template, the Cross-Sell activity purpose is always selected for your campaign schedules.
- • **Selecting <sup>a</sup> Default List Template for each Activity Purpose:** Includes lists from Audience Workbench setup
- • **Adding or removing components:** Determine which tabs appear and what actions users can or cannot perform

When <sup>a</sup> sales representative is creating <sup>a</sup> campaign schedule, they have the option to include:

- •Products
- •Target Accounts
- •Sales Kits

In the Target Accounts region, users can select <sup>a</sup> list template. List templates are defined in the Audience Workbench of Oracle Marketing. Lists allow users to determine the audience for <sup>a</sup> campaign.

**Note:** If <sup>a</sup> list template is defaulted in the Target Accounts region, the schedule template has been set up with <sup>a</sup> default list template.

Administrators must be assigned the following responsibility to administer lists:

•Audience Workbench Super User

When <sup>a</sup> user is creating <sup>a</sup> campaign schedule, they have the option of associating Sales Kits, also known as collaboration content, from Oracle Content Manager or Oracle Proposals. This content is set up in the respective application, and these modules must be properly implemented for the content to be available for campaign schedules. For information on setting up content in Oracle Content Manager, refer to the *Oracle Marketing Implementation Guide*. For information on setting up Proposals, refer to the *Oracle Proposals Implementation Guide*.

# **Setting up Competitor Information**

Within an opportunity, <sup>a</sup> sales representative can select competitor information for <sup>a</sup> product. Competitor product information is set up in Oracle Marketing, and can be defined for <sup>a</sup> particular inventory item, for an entire category of products, or for both.

For information on setting up competitor information, refer to the *Oracle Marketing User Guide*.

# **Setting up Quoting**

Oracle Sales integrates with Oracle Quoting to allow users to convert opportunities to quotes, and eventually orders. If integrated, <sup>a</sup> Create Quote button appears on the Opportunity page. Once you click this button, you are taken to Quoting.

**Note:** You can create multiple quotes from <sup>a</sup> single opportunity.

After the quote is created, you can access it through <sup>a</sup> link in Oracle Sales. The opportunity name is referenced in the quote as well.

To enable Oracle Sales integration with Oracle Quoting, you must perform these mandatory steps:

### **Steps**

- 1. Set the profile *ASO: Disable HTML UI Sidebar Menu* to Yes at the Responsibility level.
- 2. Set the profile *ASO: Enable OSO Integration* to *No* at the Application level for Oracle Sales.

For complete information on implementing and setting up Oracle Quoting, refer to the *Oracle Quoting Implementation Guide*.

## **Setting up Proposals**

Oracle Sales integrates with Oracle Proposals to allow users to generate proposals from leads or opportunities. With Oracle Proposals, Oracle Sales users can create and send proposals to customers, including opportunity information and customized collateral. Clicking the Create Proposal button takes the user to the Proposals application. After the proposal is created, users can access it through <sup>a</sup> link in Oracle Sales. The opportunity name is referenced in the proposal as well.

**Note:** Be sure to exclude the function ASF\_TRANS\_FORWD from the any user responsibility that you assign. This is to ensure proper navigation between Oracle Sales and the proposals functionality.

For information on setting up Oracle Proposals, refer to the *Oracle Proposals Implementation Guide*.

# **Setting up Projects**

Oracle Projects provides project managers with the ability to manage the schedule, resources, finances, issues, and other aspects of their projects. Oracle Sales integrates with Oracle Projects allowing project managers view projects associated with an opportunity and to capture the costs related to the pursuit of opportunities.

You must use personalization to enable the Projects table on the Proposals and Quotes Tab on the Update Opportunities page.

For information on setting up Oracle Projects, refer to the *Oracle Projects Implementation Guide*.

# **Setting up Partners**

Oracle Sales integrates with Oracle Partners to provide sales representatives with the capability to determine the sales channel for <sup>a</sup> lead or opportunity. Partners functionality is available through personalization and can appear on the Partners Tab and the header section on the Update Opportunity page. Partner sales team information is also displayed on the Sales Team tab on the Lead and Customer details pages.

For steps for setting up Oracle Partners to integrate with Oracle Sales, refer to the *Oracle Partner Management Implementation Guide.*

# **Setting up Incentive Compensation**

Oracle Sales uses the functionality of Oracle Incentive Compensation to enable users to view sales commissions. For steps for setting up Incentive Compensation, refer to the *Oracle Incentive Compensation Implementation Guide*.

Users click **Commission Statement** in the Sales Dashboard Shortcuts to view <sup>a</sup> statement. The statement includes <sup>a</sup> balance summary showing balances, earnings, recoverable and non-recoverable amounts, payments due, and ending balances.

## **Setting up Attachments**

Oracle Sales uses the attachments functionality provided by Oracle Applications Framework to provide users with attachments capability for opportunities, leads, customers, and contacts. These attachments can include text, external documents and web addresses.

Refer to the *Oracle Applications Framework Personalization Guide* for more information.

# **Setting up Notes, Tasks, and Calendar**

Oracle Common Applications provides <sup>a</sup> set of components that can be used by all Oracle CRM applications. Oracle Sales uses the Oracle Common Application Calendar, Notes, and Tasks to help sales representatives manage daily activities. Implementation of these modules is optional. Refer to the *Oracle Common Application Components Implementation Guide* for complete setup information.

- •Setting up Notes, page 4-34
- •Setting up Tasks, page [4-35](#page-64-0)
- •Setting up Calendar, page [4-35](#page-64-0)

Through integration with Pumatech, Inc.'s IntelliSync**®** for Oracle, you can synchronize the Oracle Calendar and tasks with your Outlook calendars and handheld devices. Refer to *Palm and Outlook Synchronization* in the *Oracle Common Application Components Implementation Guide*.

## **Setting up Notes**

Through integration with Notes, Oracle Sales users can enter notes regarding leads, opportunities, and forecasts so that all members of the sales teams are updated on important information. The user can also create and view notes regarding the customer and the contacts for the lead or opportunity.

<span id="page-64-0"></span>Notes are categorized into note types. You can select to use predefined note types or create your own.

For complete information on implementing and setting up Notes, refer to *Oracle Common Application Components Implementation Guide.*

**Login**

Oracle Forms

**Responsibility**

CRM Administrator

#### **Navigation**

Notes Setup <sup>&</sup>gt; Note Type Setup

Refer to the *Setting up Notes* section of the *Oracle Common Application Components Implementation Guide* for setup information.

### **Setting up Tasks**

Through integration with Tasks, Oracle Sales users can both create and view existing tasks that are associated with leads or opportunities. Tasks are also displayed on the Sales Dashboard.

Tasks are categorized into task types. You can choose to use predefined task types or create your own.

Do not perform personalization in both the task region in the Details Tab and in the Notes and Tasks tab. Perform personalization in either area, but not both. You can personalize the display of Description and Name information shown in the References table for the task.

For complete information on implementing and setting up Tasks, refer to *Oracle Common Application Components Implementation Guide.*

#### **Login**

Oracle Forms

#### **Responsibility**

CRM Administrator

#### **Navigation**

Task and Escalation Manager <sup>&</sup>gt; Setup

Refer to the *Implementing the Oracle Applications Framework Based Task Manager* section of the *Oracle Common Application Components Implementation Guide* for setup information.

### **Setting up Calendar**

Integration with Calendar enables users to conveniently access appointments on the Sales Dashboard. The Sales Dashboard displays the full list of appointments for <sup>a</sup> given date and enables users to create new appointments by selecting <sup>a</sup> link to Oracle's calendar tool.

For complete information on implementing and setting up Calendar, refer to *Oracle Common Application Components Implementation Guide.*

# **Login** Oracle Forms **Responsibility** CRM Administrator **Navigation** Calendar <sup>&</sup>gt; Calendar Setup

Refer to the *Implementing the Oracle Applications Framework Based Calendar* section of the *Oracle Common Application Components Implementation Guide* for setup information.

# **Setting up Customer Classications**

Oracle Sales uses the general and industrial classifications that are set up in Oracle Customer Online Administration. These classifications are based on lists of government-generated classifications for types of businesses. These classifications are listed in the Classifications Tab on the Customer Update page. Refer to the *Oracle Customer Online Implementation Guide* for details.

# **Setting Up Web ADI to Enable Forecast Opportunity Export**

Oracle Sales enables users to expor<sup>t</sup> opportunities from the Forecast page to <sup>a</sup> spreadsheet using Web ADI functionality. This enables the users to quickly download to <sup>a</sup> spreadsheet all opportunities that match the forecast parameters criteria using the Export Opportunities button.

**Note:** Be sure that the Web ADI profile option BNE\_UIX\_PHYSICAL DIRECTORY is set to contain the path to the UIX (Cabo) libraries that are used to generate the Web ADI user interface. Also, be sure to have your users set their Internet browser security setting for "Initialize and script ActiveX controls not marked as safe" to "Prompt". For details on the purpose of setting the ActiveX controls, refer to the *Web Applications Desktop Integrator Implementation Guide* Frequently Asked Questions for more information.

Refer to the *Web Applications Desktop Integrator Implementation Guide* for more information.

# **Setting up Opportunity History Tracking**

Oracle Sales enables users to access history for leads and opportunities. History tracking for leads is automatically enabled, and cannot be turned off. History tracking for opportunities is initialized using <sup>a</sup> concurrent program and profiles. Thereafter, the profile options can be used to turn history tracking off and on. Use personalization to make history tracking available to users (the history pages and the View History button as well).

Access to history information is allowed to users who have access to lead and opportunity information.

Opportunity history tracking is shown in three tables on the Opportunity History page:

•**Opportunity** 

- •Products
- •Non-Revenue

### **Steps**

1. In order to enable opportunity history and make the history information tables available to the user, you must set the profiles listed in Table 4-7 as indicated.

*Table 4-7 Opportunity History Tracking Profile Settings* 

| <b>Profile</b>                                                                                             | <b>Setting</b>                                                                                             | <b>History Tracking Table</b><br><b>Enabled</b> |
|----------------------------------------------------------------------------------------------------|----------------------------------------------------------------------------------------------------|-------------------------------------------------|
| OS: Enable Tracking<br>Opportunity History Data                                                            | Yes                                                                                                    | Opportunity                                     |
| OS: Enable Tracking Purchase Yes<br>Line History Data<br>OS: Enable Tracking Sales<br>Credits History Data | Set both to Yes to enable<br>product history tracking. Set<br>both to No to disable this<br>tracking.      | Products                                        |
| OS: Enable Tracking Purchase Yes<br>Line History Data<br>OS: Enable Tracking Sales<br>Credits History Data | Set both to Yes to enable non-<br>revenue history tracking. Set<br>both to No to disable this<br>tracking. | Non-Revenue                                     |

- 2. Set the profile OS: Time Frame for Opportunity Logs to Null.
- 3. Run the Initial Load of Opportunity Log Tables concurrent program

This program should be run only when you initialize history tracking. Be sure that all three of the history tracking profiles are set to yes before running the concurrent program. After the program has run, you can use the profiles to disable selected portions of history tracking.

For detailed information on running concurrent programs, refer to the *Oracle Applications System Administrator's Guide*.

# **Defining Descriptive Flexfields**

Descriptive flexfields are customizable, blank fields on the Oracle Sales forms that allow the application developer to define additional fields as needed. A descriptive flexfield is composed of segments, each of which has <sup>a</sup> promp<sup>t</sup> and can have either <sup>a</sup> valid set of values or data entered by the user. Once you have defined the flexfields, personalize the respective region to make the flexfields available in the user interface.

Oracle Sales supports these flexfields for customer-related pages:

- •Party information (Customer Create, View, and Update pages)
- •Party site information (Customer and Contact Create and Update pages)
- •Telephone number information (Customer and Contact phone, e-mail, and websites)

Oracle Sales supports flexfields at the following levels for both leads and opportunities:

•Header level

- •Line level
- •Contacts level
- •Sales team level

These are the names of the supported flexfields:

- •Sales Leads (lead header level)
- •Sales Leads Contacts (lead contact level)
- •Sales Lead Lines (lead line level)
- •Opportunities (opportunity header level)
- •Opportunity Contacts (opportunity contact level)
- •Opportunity Lines (opportunity line level)

To ensure that flexfields carry over when <sup>a</sup> lead is converted to an opportunity, the flexfield definitions for the following must be consistent:

- •Sales Leads and Opportunities
- •Sales Leads Contacts and Opportunity Contacts
- •Sales Lead Lines and Opportunity Lines

The same flexfield definition (Accesses) is used for Sales Team for Lead, Opportunity, and Customer.

For information on setting up and modifying flexfields, refer to the *Oracle Applications Flexfield Guide*.

## **Specifying Flexfields**

To specify values for flexfields:

**Login**

Oracle Forms

**Responsibility**

Application Developer

### **Navigation**

Flexfield <sup>&</sup>gt; Descriptive <sup>&</sup>gt; Segments

#### **Steps**

- 1. From the navigator, select **Flexfield <sup>&</sup>gt; Descriptive <sup>&</sup>gt; Segments**.
- 2. For opportunity flexfields, query for the application *Sales Foundation*, and search for the individual flexfield by name.

For leads flexfields, query for the application *Sales Foundation*, with the Title *Leads%*.

- 3. Enter flexfield information as described in the *Oracle Application Developer's Guide*.
- 4. Set up flexfield segments and map the segments to attributes.
- 5. Save your work.

6. Log in to Oracle Sales as System Administrator and perform the necessary personalization to display the flexfields in the user interface.

# **Setting up Lead and Opportunity Searches**

Different search restriction is enforced for Sales Reps and Sales Manager to address different search requirements and achieve reasonable search performance.

A sales representative must enter the following information in order to perform <sup>a</sup> search unless the search is based on the lead or opportunity number:

- •Status Category
- •At least one selective search criteria

A sales manager must enter the following information in order to perform <sup>a</sup> search on opportunities unless the search is based on opportunity number:

- •Status
- •Close Date Quarter information
- •At least one selective search criteria

To search for leads, <sup>a</sup> sales manager must enter the following information unless the search is based on lead number:

- •Status
- •Age
- •At least one selective search criteria

You can personalize the selective search criteria to enforce different search restrictions based on the data pattern in your organization. By default, due the size limitation of simple search panel, the definition of selective search criteria is different for simple search panel and the advanced search panel. Different selective search criteria are also defined for lead and opportunity searches by sales representatives and sales managers to address different search requirement and achieve reasonable search performance

In addition, the user cannot perform <sup>a</sup> query with duplicate non-date or non-numeric type of search parameters, for example, <sup>a</sup> customer name.

# **Personalizing the User Interface**

Using OA Core framework personalization, you can customize the Oracle Sales user interface. The ability to personalize is controlled by the profile option **Personalize Self-Service Defn**.

There are five levels of personalization:

- •**Function:** Affects all users with <sup>a</sup> particular function
- •**Localization:** Affects all end users for <sup>a</sup> particular location
- •**Site:** Affects all users of the current installation
- •**Organization:** Affects all users for <sup>a</sup> particular business unit (Org)
- •**Responsibility:** Affects all users within <sup>a</sup> particular responsibility.

For example, you can customize the user interface in the following ways:

- •Determine the number of rows displayed in <sup>a</sup> table
- •Add unique product branding, such as <sup>a</sup> logo
- •Hide or show region, fields, and entire tables
- •Change the order of regions and fields on <sup>a</sup> page
- •Sort data in tables
- •Change field labels and region headers
- •Make fields mandatory
- •Make fields read-only
- •Totals for table columns (when available)
- •Use cascading style sheets
- •Define default values
- •Provide tip text
- •Add fields to <sup>a</sup> region

For complete information on customizing the user interface, refer to the *OracleApplications Framework Personalization Guide*.

## **Personalizations on the Sales Dashboard Page**

### **Configurable Sales Dashboard Page**

Sales Dashboard page is configurable and implemented with flexible layout. Only if User Accessibility is set to None for the logged in user, the page layout personalization page is supported. Otherwise, the page hierarchy personalization page with H-Grid form is displayed. For more details, see the *Oracle Applications Framework Personalization Guide*.

#### **Top Opportunities and Top Customers Tables**

Top Opportunities and Top Customers tables on Sales Dashboard page are hidden by default. To enable the Top Opportunities and Top Customers tables on the Sales Dashboard, you must add the contents corresponding to these tables under the appropriate layout using the Page Layout Personalization page of the Sales Dashboard.

#### **Leads and Opportunities Links - Shortcuts**

You can use personalization to enable the Leads and Opportunities links in the Shortcuts on the Sales Dashboard.

## **Personalizing the Lead and Opportunity Pages**

### **Details Tab**

Some tabs on the update pages are combined into one Details tab. If you choose to use the Details tab to display information, use personalization to disable the tabs whose information is contained in the Details tab.

#### **Lead and Opportunity History Tracking**

The View History buttons on Lead and Opportunity Details pages are hidden by default; use personalization to make it available. See Setting Up Opportunity History Tracking for details.

### **Budget Amount for Lead**

The Budget Amount for leads is hidden by default; use personalization to make it available.

#### **Lead and Opportunity Response Channel**

The Response Channel is hidden by default for both leads and opportunities; use personalization to make it available

#### **Projects Table - Opportunity Details**

You can enable the Projects table, which is located on the Proposals and Quotes Tab on the Update Opportunity page, through personalization.

#### **Contributor in Opportunity Sales Team**

Contributor information is hidden by default in Opportunity Sales Team; use personalization to make it available.

#### **Line-Level Forecasting Support for Opportunity Products**

You can use personalization to add line-level (product-level) forecasting for opportunity products. This enables the display of Revenue and Non-Revenue information in addition to the default Competitor information on the Products Tab for Opportunities.

- 1. Enable the View menu under the Product subtab on the opportunity details page.
- 2. In the FND lookup type ASN: Display Opportunity Products Additional Information, enable the lookup code FRCST\_DTLS.

## **Personalizing Forecasting Pages**

### **Sales Group Column for Sales Manager's Forecast**

You can enable the Sales Group column in the Direct Reports Forecast detail and Opportunity Forecast detail for sales managers through personalization.

#### **Forecast Type and Revenue Type Forecast Parameters**

You can enable these parameters on the Forecast page to suppor<sup>t</sup> line-level (product-level) forecasting through personalization.

#### **Enable Win Probability and Close Date Columns - Forecasting**

You can enable these columns and summaries on the Opportunity Forecast Detail page through personalization.

#### **Export Buttons on Forecast Page**

Use personalization to enable the Export Opportunities button on the Forecast page to enable the download of multiple opportunities into <sup>a</sup> Web Applications Desktop Integrator (Web ADI) driven spreadsheet with dynamic download capability. Also, the Export button on the Opportunity Forecast Details region is enabled through personalization.

## **Personalizing Customer and Contact Searches**

### **Personalization for Customer and Contact Searches**

You can personalize the customer and contact search pages. To do this, modify the match rules that control which search parameters are displayed to users.

Note that only the Name and Related Organization search parameters on the contact search pages search directly on the contact record. All other secondary parameters such as Email Address, Phone Number, City and so on search against the person party. If your organization does not populate these person party fields then you might want to remove these secondary search parameters. You might also want to hide the Advanced Search button using Oracle Applications Framework personalization tools if you determine the advanced search page does not provide sufficient functionality beyond what is available on the simple search page.

### **Personalizing the Customer Region**

In the Customer Search Result region of Oracle Sales, there are two regions, although the user sees only one table. When personalizing this page, you must ensure that the following two regions are identical, or the data presentation in the user interface is inconsistent:

- •ASNSrchResultsRN
- •ASNDQMSearchResultsRN

### **Add Do Not Call Preference for Contacts**

You can add <sup>a</sup> Do Not Call preference for contacts who specify that they do not want to receive telemarketing calls. There is <sup>a</sup> Restrictions column available on Contact pages that shows <sup>a</sup> flag if the contact has requested calling restrictions. This Restrictions column can be enabled on these pages:

- •Contact Summary (Phone Numbers, Contact Information, Contacts)
- •Contact Summary - Read Only (Phone Numbers, Contact Information, Contacts)
- •Contact Update (Phones Numbers, Contacts)
- •Primary phone number with restriction in Contact Summary

Contact Information in the Contact Summary page has two primary phone number items. By default, the Message Styled Text: Primary Phone is displayed without restrictions. You can personalize it to show the primary phone with restrictions by rendering the Message Layout: Primary Phone.

•Restrictions on Contact and Contact Summary

The Restrictions column in the Contacts and Phone Numbers tables on the Contact pages; use personalization to make it available.

### **Customer and Contact Business Activities Plug-Ins**

Consultants can provide customized views of business activities for <sup>a</sup> customer or contact using <sup>a</sup> plug-in. See Customer and Contact Business Activities, page H- <sup>1</sup> for details.

## **Export Functionality Support**

The Export button for the view-based leads and opportunities tables on the Sales Dashboard and Customer/Contact searches is hidden by default; use personalization to make it available.

## **Enabling Flexfields In Oracle Sales**

**Header-Level Flexfields Support - Lead and Opportunity**
Header-Level Flexfields information is displayed under Additional Information subtab on Lead/Opportunity Details pages and is hidden by default; use personalization to make it available.

**Note:** Subtab related personalization, for example, changing <sup>a</sup> label or display order or hiding or showing <sup>a</sup> subtab, must be performed at both the Stack Layout and Subtab layout levels.

Header-Level Flexfields information is hidden by default on Lead and Opportunity Create pages; use personalization to make it available.

#### **Line Level Flexfield Support for Lead and Opportunities**

Line-Level Flexfields are supported for customer/lead/opportunity sales team, lead/opportunity products and contacts. Line-Level Flexfields information is hidden by default; use personalization to make it available.

To enable the line level flexfields for opportunity products:

- 1. Enable the View menu under the Product subtab on the opportunity details page.
- 2. In the fnd lookup type ASN: Display Opportunity Products Additional Information, enable the lookup code ADD\_INFO.

#### **Personalizing Lead and Opportunity Searches**

#### **Administer Personalization of Views**

You can create lead and opportunity saved views that are available to all users. Specifics on how to accomplish this are beyond the scope of this document, but can be found in the *Oracle Applications Framework Personalization Guide*.

#### **User Personalization of Views**

Oracle Sales enables users to save sets of search criteria as views. These views control the display of data in the Leads and Opportunities tables on the Sales Dashboard, and on the Lead and Opportunity view pages. Users can create personalized views or use the seeded views or the views created by the administrator. Seeded views that are provided with Oracle Sales are described in Seeded Views, page [C-1](#page-98-0).

To create <sup>a</sup> view, the user clicks Personalize in the Leads and Opportunities tables on the Sales Dashboard, or on the Lead and Opportunity view pages. The user can choose to duplicate or update an existing view, or to create <sup>a</sup> new view. Users can duplicate, but not update, seeded views. By clicking Create View, the user accesses the Create Views page, and can enter criteria for the new view. Users can also delete or disable views.

For leads and opportunities, users can click **Save Search** to save the search criteria from simple or advanced searches as <sup>a</sup> view.

Once created, the view name populates the View menu. Note that users can create separate views for the view-enabled leads and opportunities bin on the Sales Dashboard page and for the lead and opportunity views pages. For example, if the user is on the Sales Dashboard page, and clicks the Personalize button in either the Lead or Opportunity bin, the Personalize Views page displays and all views that are created are available only on the Sales Dashboard. The same logic applies to the Views page. Views created on this page apply only to the Views page, and not to the Sales Dashboard.

#### **Personalization of Search Parameters and Display Columns**

You can personalize the search parameters that are available on the leads and opportunities search pages. The simple search panels have <sup>a</sup> seeded set of search parameters displayed by default, and there are additional parameters that are hidden when you first install Oracle Sales. Using the Oracle Applications Framework personalization tools, you can hide or display individual search parameters that are most important to your organization. The advanced search panels can also be personalized in <sup>a</sup> similar manner. You can also use the personalization tools to determine which search fields are selective fields (at least one selective field must be entered by <sup>a</sup> user before the query can be run).

Also, you can personalize the display columns that are available on the lead and opportunity search pages.

#### **Enabling Oracle Partners and Oracle Sales Integration**

The integration of Oracle Partners and Oracle Sales Integration is hidden by default. See the *Oracle Partners Implementation Guide* for details.

#### **Personalizing at the Region Level**

Currently not all Oracle Sales pages are implemented with <sup>a</sup> flexible layout. If Oracle changes these pages to use <sup>a</sup> flexible layout in the future releases, one possible issue is that the previous page-level personalizations that were performed might be omitted because Oracle Framework no longer applies these personalizations properly. To avoid this issue, Oracle recommends that personalizations be performed at the region level instead of page level.

Note that for business activities regions all the personalization must be done at the region level.

# **A**

# **Profile Options**

This appendix covers the following topics:

- •Oracle System Profile Options
- •Oracle Sales Dashboard Profile Options
- •Oracle Sales [Forecast](#page-75-0) [P](#page-75-0)rofile [Options](#page-75-0)
- •Oracle Sales Leads and [Opportunities](#page-77-0) [P](#page-77-0)rofile [Options](#page-77-0)
- •Oracle Sales [Security](#page-79-0) [P](#page-79-0)rofile [Options](#page-79-0)
- •Oracle CRM [Foundation](#page-81-0) [P](#page-81-0)rofile [Option](#page-81-0)
- •[Oracle](#page-82-0) Field Sales [P](#page-82-0)rofile [Options](#page-82-0)
- •Oracle [Quoting](#page-87-0) [Pr](#page-87-0)ofile [Options](#page-87-0)
- •Oracle [Receivables](#page-88-0) [P](#page-88-0)rofile [Option](#page-88-0)
- •Oracle Trading [Community](#page-88-0) Architecture [P](#page-88-0)rofile [Options](#page-88-0)
- •Multi [Organization](#page-91-0) (MO) [Pr](#page-91-0)ofile [Option](#page-91-0)
- •Oracle [Applications](#page-92-0) Framework [P](#page-92-0)rofile [Option](#page-92-0)

### **Oracle System Profile Options**

This appendix provides information on the system profile options used by Oracle Sales. The procedure for setting up and changing system profile options is the same for all Oracle applications. For <sup>a</sup> detailed description of the procedures, refer to the *Oracle Applications System Administrator's Guide*.

**Note:** Profile options with an asterisk are mandatory. Profile options with <sup>a</sup> double asterisk are conditionally mandatory.

## **Oracle Sales Dashboard Profile Options**

Table A–1 lists by name and in alphabetical order the profiles that apply to the Sales Dashboard.

| <b>Profile Name</b>                                         | <b>Description</b>                                                                                                    | Level | <b>Default</b> |
|-------------------------------------------------------------|----------------------------------------------------------------------------------------------------|-------|----------------|
| *ASN: Currency<br>Conversion Period<br><b>Type</b>          | Determines the period<br>type used for currency<br>conversion.                                                                                                    | SARU  | N/A            |
|                                                             | <b>Note:</b> You must set the<br>profile ASN: Forecast<br>Calendar and then<br>logout and log back<br>in before setting this<br>profile option.                                                                                              |       |                |
| **ASN: Dashboard<br>Funnel Assigned<br>Methodology          | Determines the ability<br>to search all sales<br>methodologies (active<br>and inactive) in Oracle<br>Sales and select which<br>methodology to link to<br>the sales funnel.                                                                   | S     | N/A            |
| *ASN: Default Lead<br>Status                                | Determines the status<br>for newly-created<br>leads unless otherwise<br>specified by the user.                                                                                                    | SARU  | N/A            |
|                                                             | Available values<br>include statuses set up<br>with the applicability<br>"Lead" selected and the<br>Open flag selected.                                                                                                    |       |                |
| ASN: Sales Dashboard<br>Leads Aging Bin<br>Period (Days)    | Determines the<br>amount of past time<br>that Oracle Sales uses<br>to make calculations<br>of the number of older<br>leads. This profile<br>controls the leads that<br>are displayed in the<br>Leads by Age table on<br>the Sales Dashboard. | SAR   | 90             |
| ASN: Sales Dashboard<br>Sales Campaign Bin<br>Period (Days) | Determines the age<br>of sales campaigns<br>that are displayed in<br>the Cross-Sell/Up-<br>Sell Sales Campaigns<br>table on the Sales<br>Dashboard.                                                                                          | SAR   | 90             |

<span id="page-75-0"></span>*Table A-1 Sales Dashboard Profile Options* 

# **Oracle Sales Forecast Profile Options**

Table A–2 lists by name and in alphabetical order the profiles that apply to the forecasting.

| <b>Profile Name</b>                                                                                  | <b>Description</b>                                                                                                    | Level | <b>Default</b>                                                               |
|----------------------------------------------------------------------------------------------------|----------------------------------------------------------------------------------------------------|-------|------------------------------------------------------------------------------|
| ASN: Default Forecast<br>Category                                                                    | Determines the default SARU<br>forecast category on<br>the forecast screen.                                                                                                    |       | N/A                                                                          |
|                                                                                                    | The default value for<br>this profile can be set<br>by the user through<br>the Sales Default<br>Preferences.                                                                                                  |       |                                                                              |
| <b>ASN: Default Forecast</b><br>Period Type                                                          | Determines the default SARU<br>Period on the forecast<br>screen. You must<br>set ASN: Forecast<br>Calendar before setting<br>this profile option.                                                             |       | N/A                                                                          |
|                                                                                                    | The default value for<br>this profile can be set<br>by the user through<br>the Sales Default<br>Preferences.                                                                                                  |       |                                                                              |
| **ASN: Default Non-<br>Revenue Credit Type                                                           | Determines the default SARU<br>credit type used in the<br>non-revenue table<br>for non-revenue<br>forecasting. Is the<br>sources for parameters<br>values for the Non-<br>Revenue Type forecast<br>parameter. |       | Values are based on<br>Sales Credit types<br>defined in Order<br>Management. |
|                                                                                                    | The default values for<br>this profile can be set<br>by the user through<br>the Sales Default<br>Preferences.                                                                                                 |       |                                                                              |
| ASN: Default value for<br>maximum number<br>of opportunities<br>displayed for<br>forecasting purpose | The default number<br>of opportunities<br>to display in<br>the Opportunity<br>Worksheet Detail.                                                                                                    | SU    | N/A                                                                          |
| *ASN: Forecast<br>Calendar                                                                           | Determines the GL<br>Calendar from which<br>period types and<br>periods are selected.                                                                                                    | S     | N/A                                                                          |
|                                                                                                    | <b>Note:</b> You must set this<br>profile before setting<br><b>ASN: Default Forecast</b><br>Period Type and ASN:<br><b>Currency Conversion</b><br>Period Type.                                                |       |                                                                              |

*Table A-2 Forecast Profile Options* 

<span id="page-77-0"></span>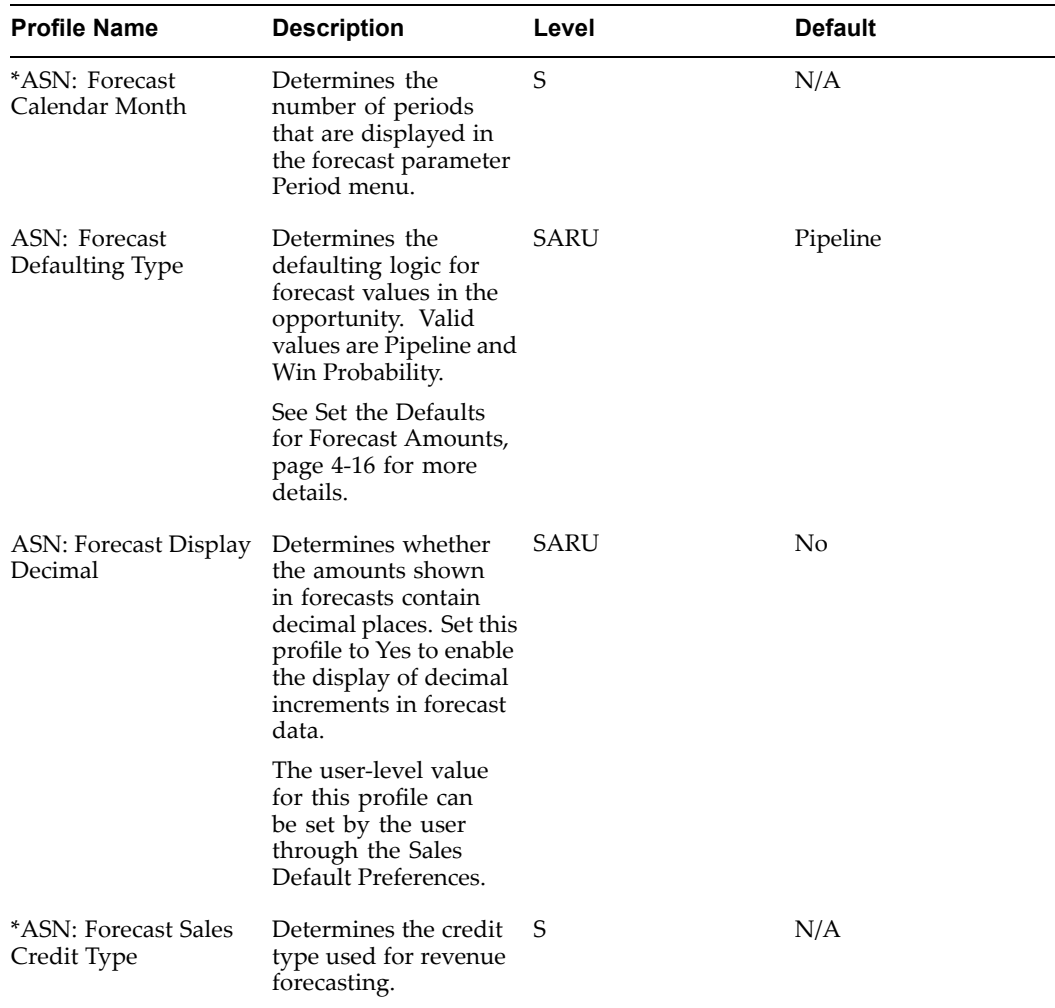

# **Oracle Sales Leads and Opportunities Profile Options**

Table A–3 lists by name and in alphabetical order the profiles that apply to the leads and opportunities.

*Table A-3 Leads and Opportunities Prole Options*

| <b>Profile Name</b>             | <b>Description</b>                                                                                                    | Level | <b>Default</b> |
|---------------------------------|----------------------------------------------------------------------------------------------------|-------|----------------|
| ASN: Default Close<br>Date Days | Determines the default SARU<br>close date (in number<br>of days) when creating<br>an opportunity unless<br>otherwise specified by<br>the user. |       | 30             |
|                                 | The default value for<br>this profile can be set<br>by the user through<br>the Sales Default<br>Preferences.                                   |       |                |

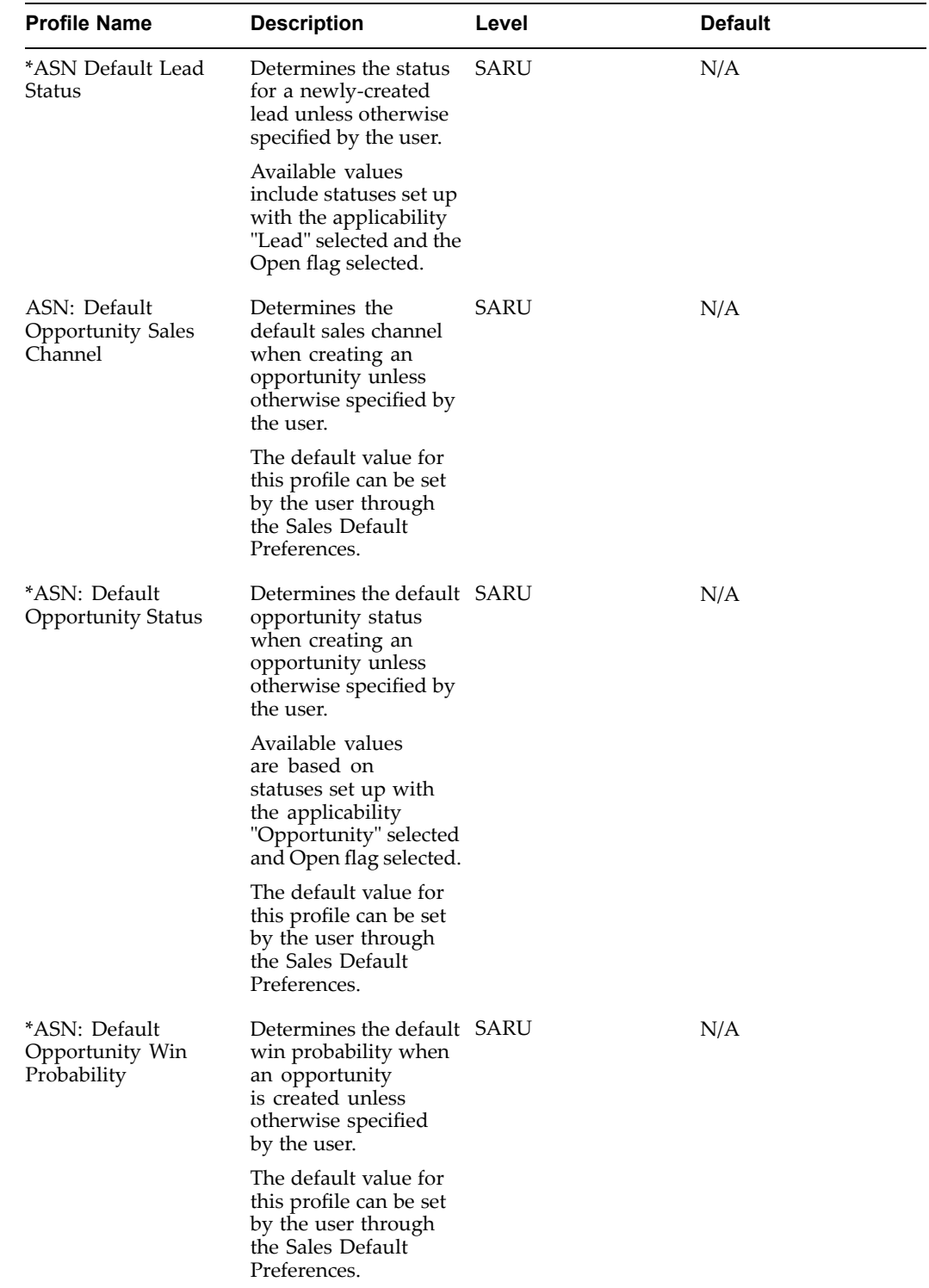

<span id="page-79-0"></span>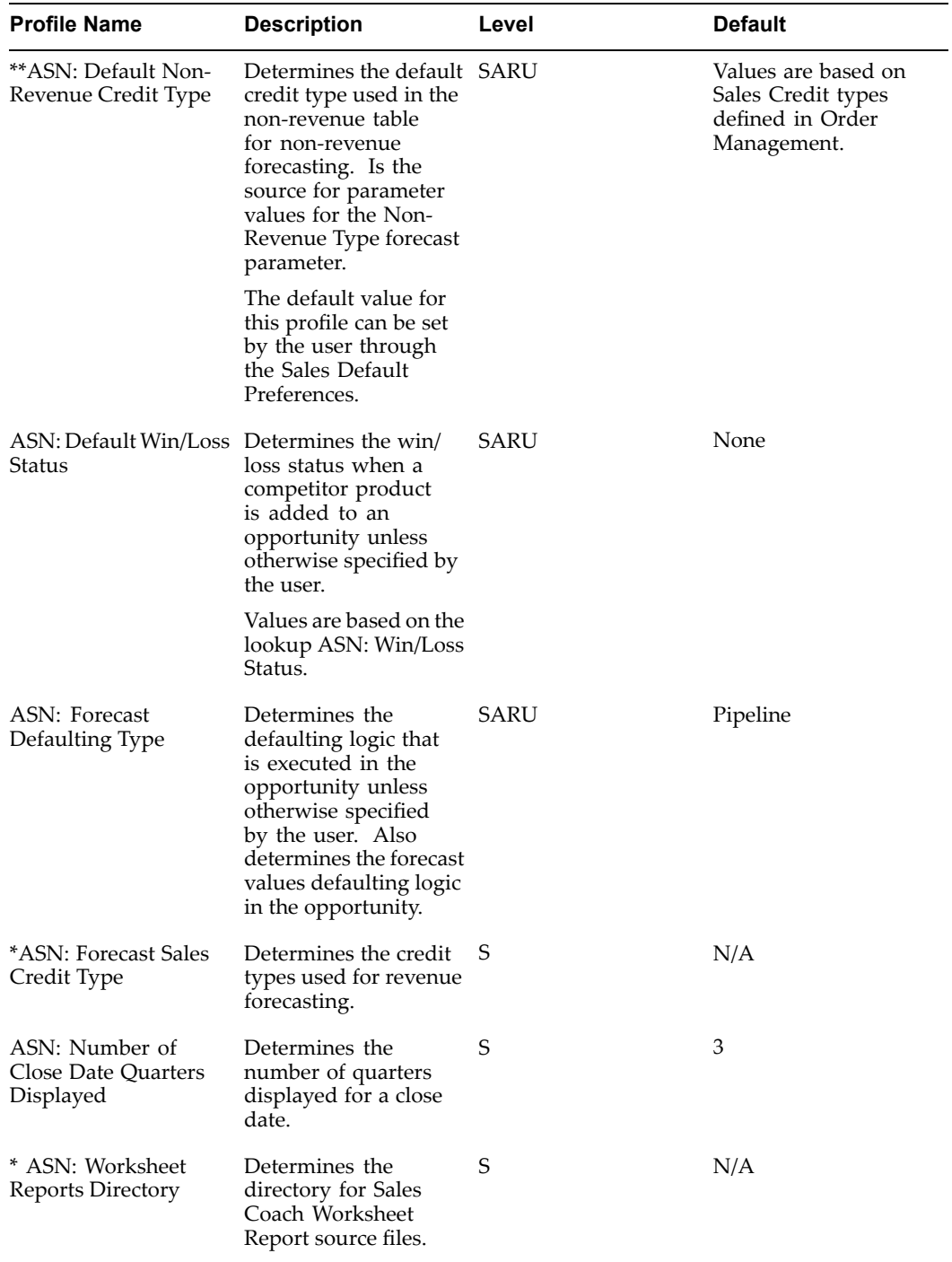

# **Oracle Sales Security Profile Options**

Table A–4 lists by name and in alphabetical order the profiles that apply to security.

| <b>Profile Name</b>                      | <b>Description</b>                                                                                                    | Level | <b>Default</b> |
|------------------------------------------|----------------------------------------------------------------------------------------------------|-------|----------------|
| <b>ASN: Customer Access</b><br>Privilege | Determines which customers a user can<br>access.                                                                                                    | SARU  | Sales Team     |
|                                          | If set to Sales Team, a user can only access<br>customers where the user is on the sales<br>team with the Full Access flag selected. If<br>the flag is not selected, the user has<br>read-only access.                                                                                                    |       |                |
|                                          | If set to Full, a user can access all<br>customers.                                                                                                    |       |                |
| ASN: Lead Access                         | Determines which leads a user can access. SARU                                                                                                    |       | Sales Team     |
| Privilege                                | If set to Sales Team, a user can update<br>leads where the user is on the sales team<br>with the Full Access flag selected. If the<br>flag is not selected, the user has read-only<br>access.                                                                                                    |       |                |
|                                          | If set to Full, a user can access all leads.                                                                                                    |       |                |
| ASN: Manager Update<br>Access            | Determines the level of access a manager<br>has to subordinate's leads, opportunities,<br>and customers.                                                                                                    | SARU  | Update<br>Data |
|                                          | If set to View Data, the manager<br>can only view their subordinate's<br>leads, opportunities, and customers.                                                                                                    |       |                |
|                                          | If set to Update Data, the manager<br>can update their subordinate's leads,<br>opportunities, and customers.                                                                                                    |       |                |
|                                          | If set to Inherit Data, the manager inherits<br>the subordinate access. If the subordinate<br>has view-only access, the manager can<br>only view the leads, opportunities, and<br>customers of the subordinate. If the<br>subordinate has update access, the<br>manager can update leads, opportunities,<br>and customers of the subordinate. If the<br>manager has multiple subordinates, the<br>manager inherits the highest level of<br>access. |       |                |
| ASN: Opportunity<br>Access Privilege     | Determines the level of access a user $(s)$<br>has to opportunities.                                                                                                    | SARU  | Sales Team     |
|                                          | If set to Sales Team, a user can update<br>opportunities if they are on the sales team<br>with the Full Access flag selected. If the<br>full access flag is not selected, the user has<br>read-only access to the opportunities.                                                                                                    |       |                |
|                                          | If set to Full, a user can access all<br>opportunities.                                                                                                    |       |                |

**Table A-4 Security Profile Options** 

<span id="page-81-0"></span>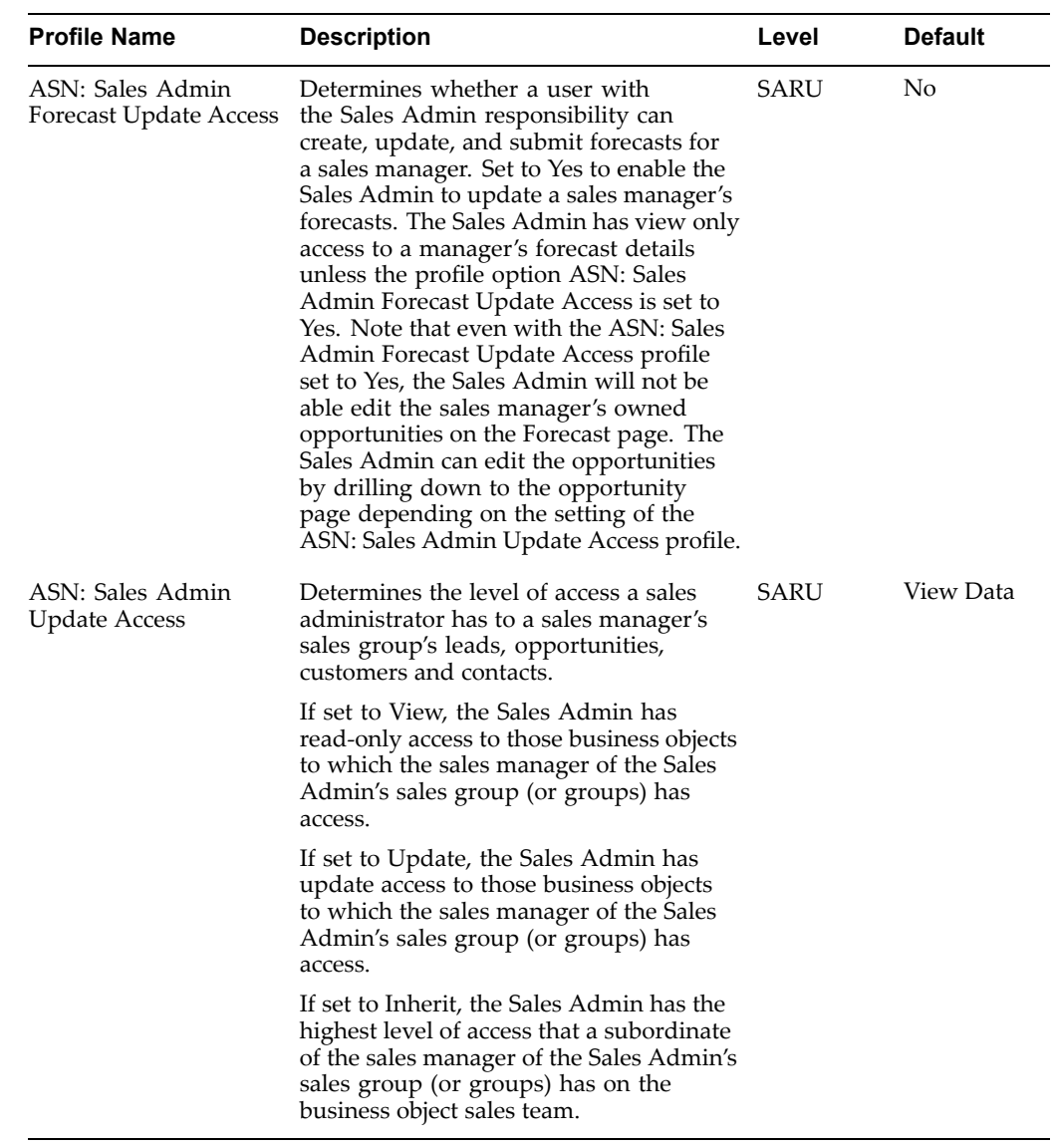

# **Oracle CRM Foundation Profile Option**

Table A–5 lists the CRM Foundation profile option that must be set during Oracle Sales implementation.

*Table A-5 CRM Foundation Prole Option for Oracle Sales*

| <b>Profile Option</b>                      | <b>Description</b>                                                     | Level | <b>Default</b> |
|--------------------------------------------|------------------------------------------------------------------------|-------|----------------|
| *ITF PROFILE<br>DEFAULT<br><b>CURRENCY</b> | Determines the default SARU<br>currency in the HTML<br>user interface. |       | N/A            |

# <span id="page-82-0"></span>**Oracle Field Sales Profile Options**

Table A–6 lists the Oracle Field Sales profile options that must be set during Oracle Sales implementation.

| <b>Profile Name</b>                                         | <b>Description</b>                                                                                                    | Level | <b>Default</b> |
|-------------------------------------------------------------|----------------------------------------------------------------------------------------------------|-------|----------------|
| OS: Assign New Lead                                         | If set to No, TAP<br>engine is always<br>called to assign<br>the first available<br>resource as lead owner<br>before defaulting lead<br>owner to profile OS:<br>Default Resource ID<br>used for Sales Lead<br>Assignment. | S     | No             |
|                                                             | If set to Yes, TA<br>P engine is not<br>involved in lead owner<br>assignment.                                                                                                    |       |                |
|                                                             | <b>NOTE:</b> This profile<br>should be set to No, so<br>that TAP engine is<br>always used for lead<br>assignment.                                                                                                    |       |                |
| to Opportunity                                              | OS: Auto Convert Lead Controls the automatic S<br>conversion of a lead<br>to an opportunity.<br>Set to Yes to enable<br>qualified leads to<br>automatically convert<br>to opportunities.                                  |       | Yes            |
| OS: Auto Run Lead<br><b>Engines While Update</b>            | Determines whether<br>the lead engines are<br>automatically run<br>when the lead is<br>updated.                                                                                                    | S     | Yes            |
| OS: Date Mapping<br>Type                                    | Determines date<br>mapping type.                                                                                                    | S     | N/A            |
| OS: Default Channel<br>for Lead Channel<br>Selection Engine | Determines the default S<br>for each lead if no<br>channel selection rules<br>evaluate to true.                                                                                                    |       | Direct         |

*Table A-6 Oracle Field Sales Profile Options* 

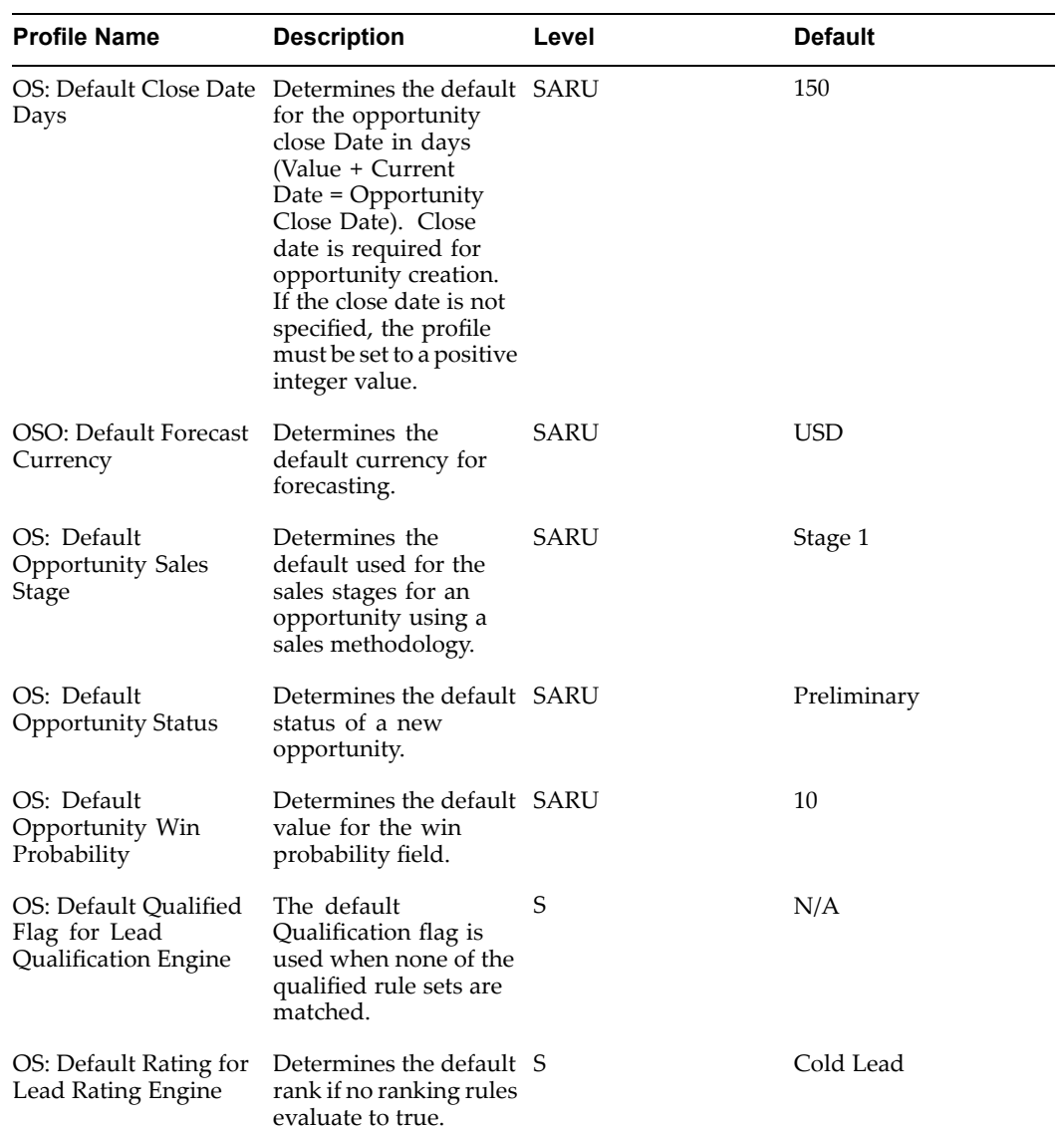

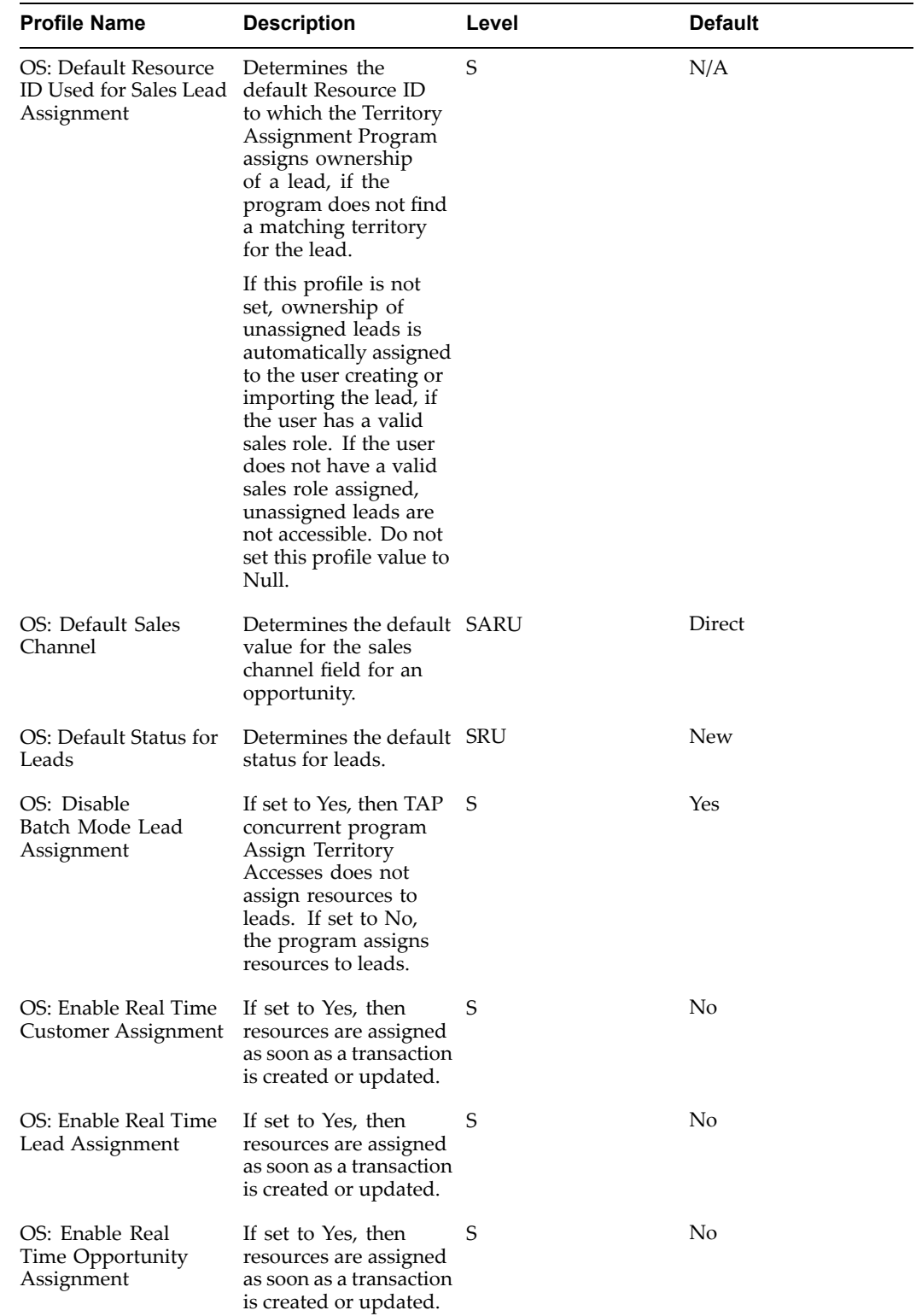

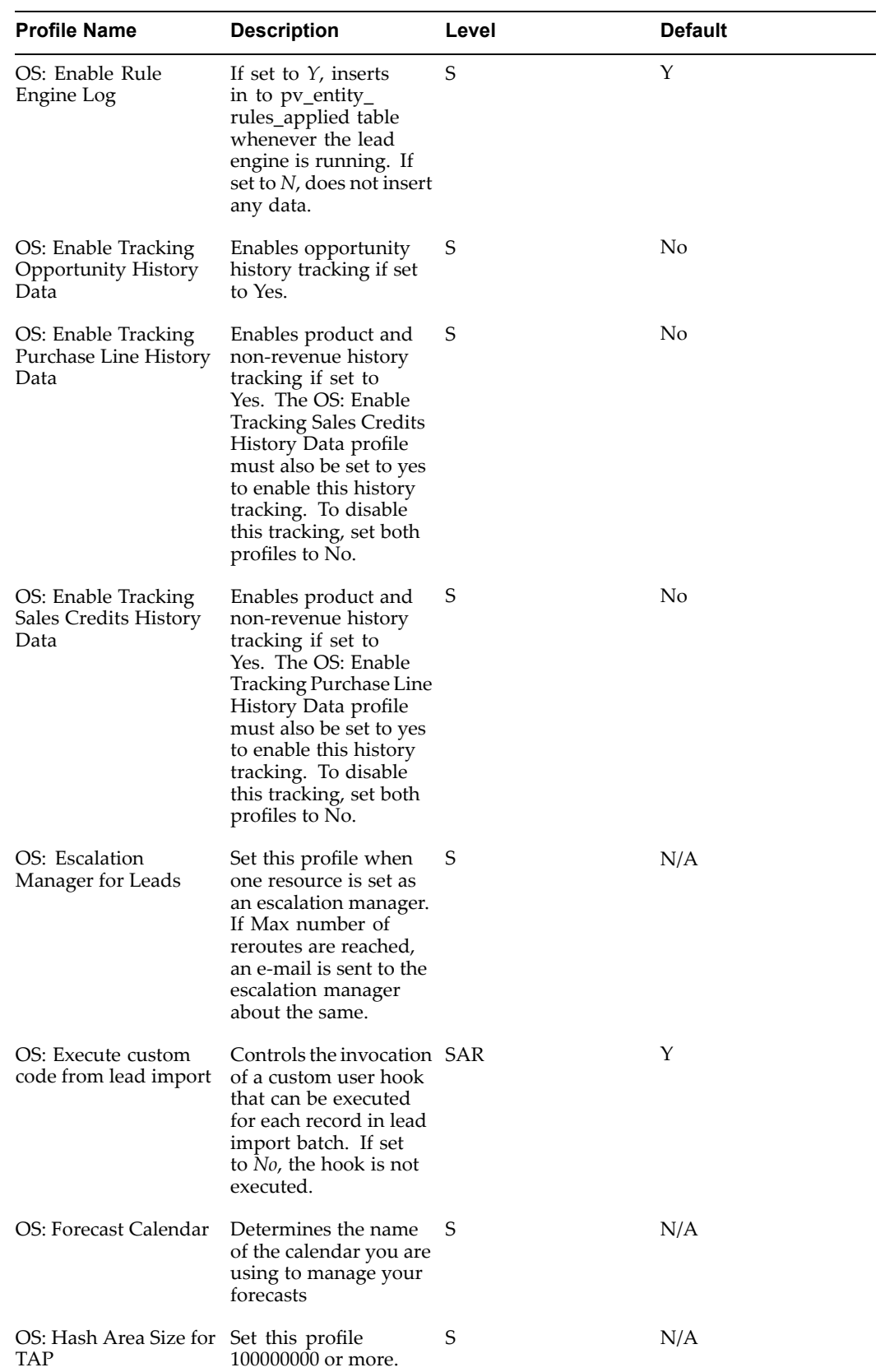

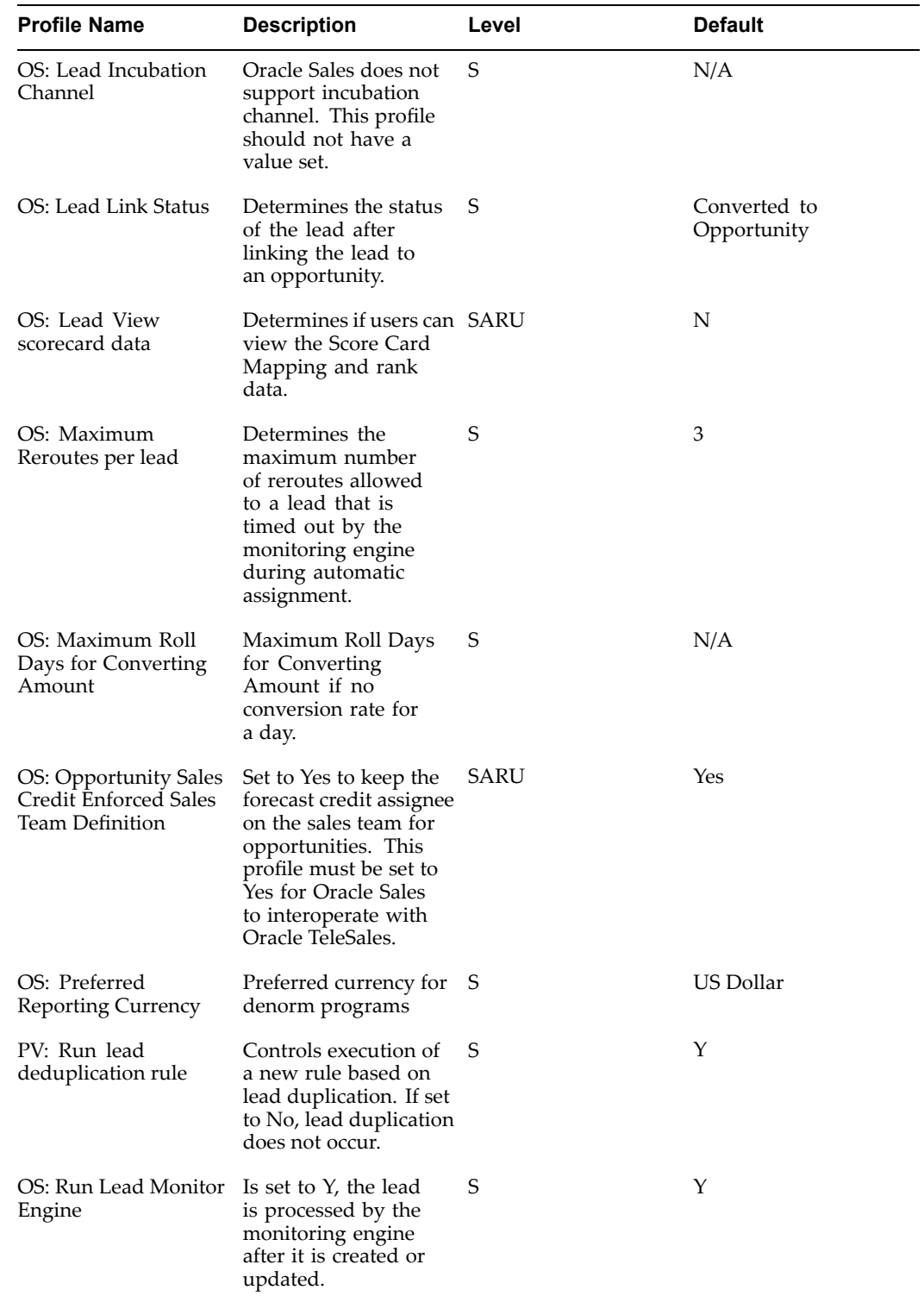

<span id="page-87-0"></span>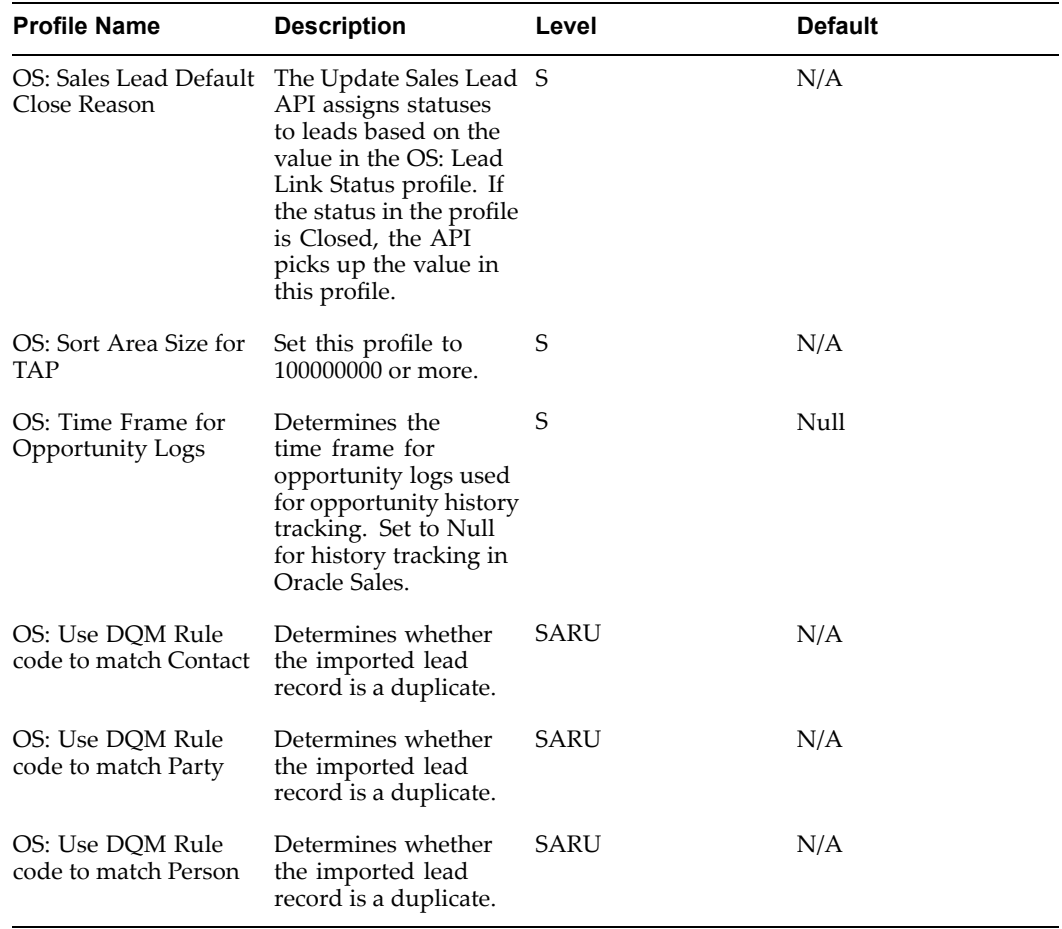

## **Oracle Quoting Profile Options**

Specific Oracle Quoting profile options must be set during Oracle Sales implementation. For more information on Oracle Quoting profile options, refer to the *Oracle Quoting Implementation Guide*.

Table A–7 lists the description and default value for the Quoting profile options that must be set during implementation.

| <b>Profile Option</b>                | <b>Description</b>                                                                                                    | Level | <b>Default</b> |
|--------------------------------------|----------------------------------------------------------------------------------------------------|-------|----------------|
| ASO: Disable HTML<br>UI Sidebar Menu | Disables the left hand R<br>menu in the Oracle<br>Quoting user interface.<br>Must be set to Yes, if<br>integrating with Oracle<br>Sales. |       | N/A            |
| ASO: Enable OSO<br>Integration       | Set this profile to <i>No</i> if SA<br>integrating with Oracle<br>Sales.                                                                 |       | No             |

*Table A-7 Quoting Profile Options for Oracle Sales* 

## <span id="page-88-0"></span>**Oracle Receivables Profile Option**

A specific Oracle Receivables profile option must be set during Oracle Sales implementation. For more information on Oracle Receivables profile options, refer to the *Oracle Receivables Implementation Guide*.

Table A–8 lists the description and default value for the Receivables profile option that must be set during implementation.

| <b>Profile Option</b>       | <b>Description</b>                                                                                                    | Level | <b>Default</b> |  |
|-----------------------------|----------------------------------------------------------------------------------------------------|-------|----------------|--|
| HZ: Execute API<br>Callouts | If the value is set to<br>Yes, then changes<br>made to the customer<br>records are considered<br>while TAP processing<br>in New Mode. The<br>value must be set to<br>Yes for TAP New Mode<br>to work. | SARU  | No             |  |

*Table A-8 Receivables Profile Option for Oracle Sales* 

## **Oracle Trading Community Architecture Profile Options**

Specific Oracle Trading Community Architecture (TCA) profile options must be set during Oracle Sales implementation. For more information on Oracle TCA profile options, refer to the *Oracle Trading Community Architecture Administration User Guide*.

Table A–9 lists the description and default value for the TCA profile option that must be set during implementation.

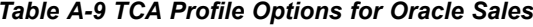

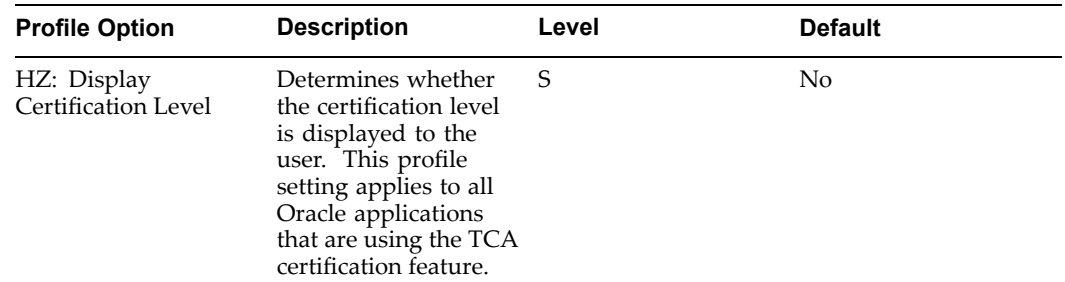

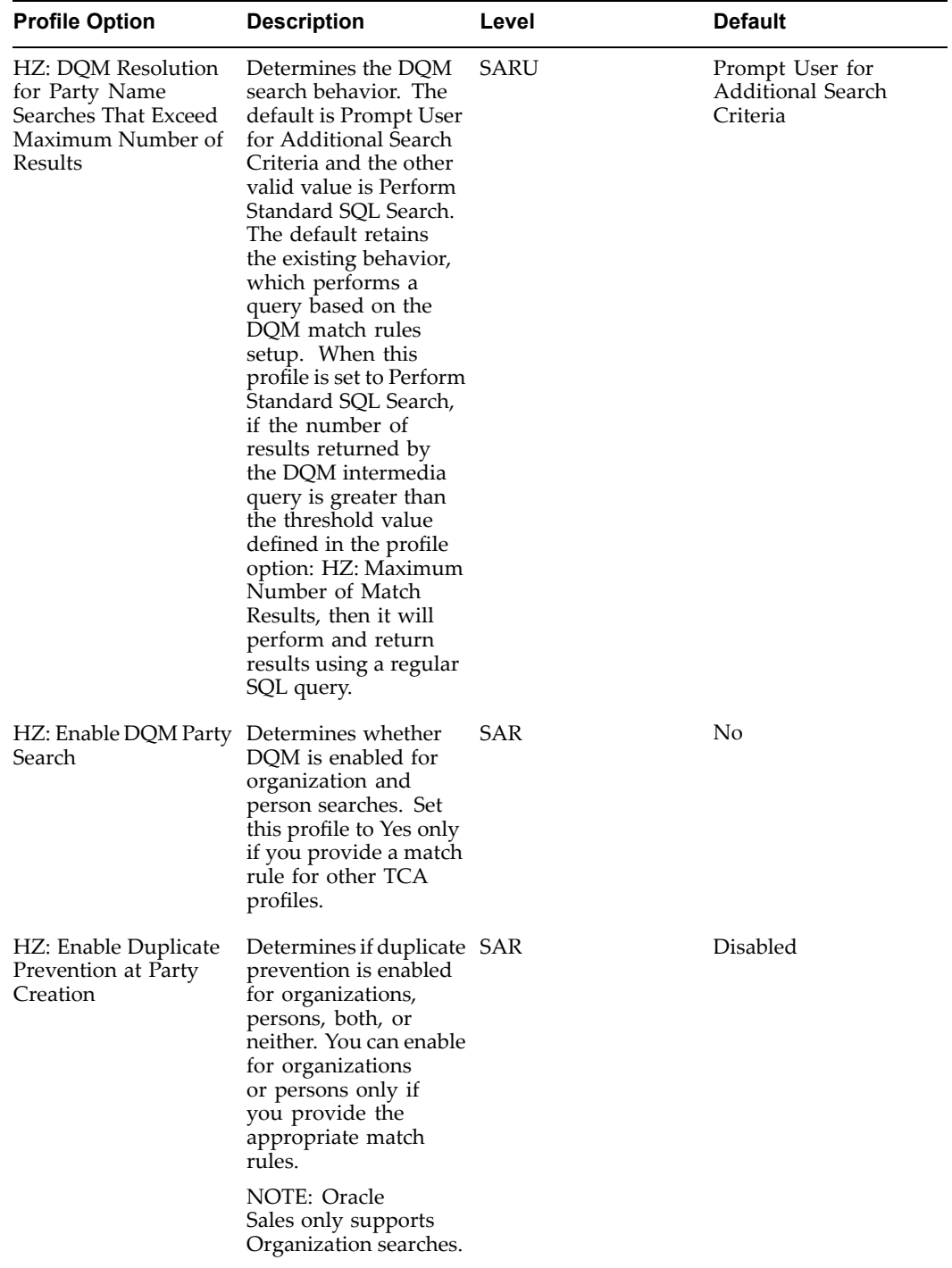

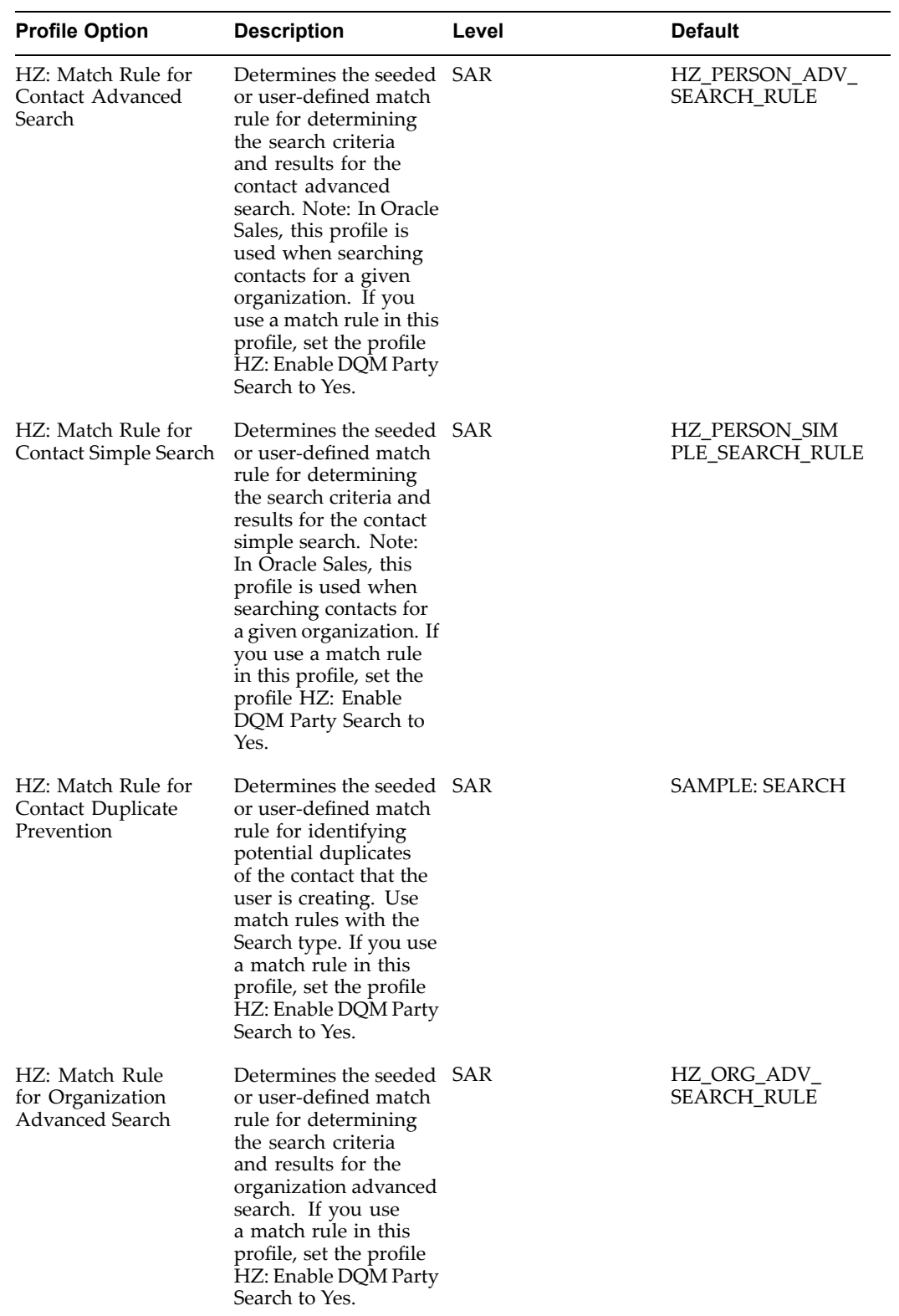

<span id="page-91-0"></span>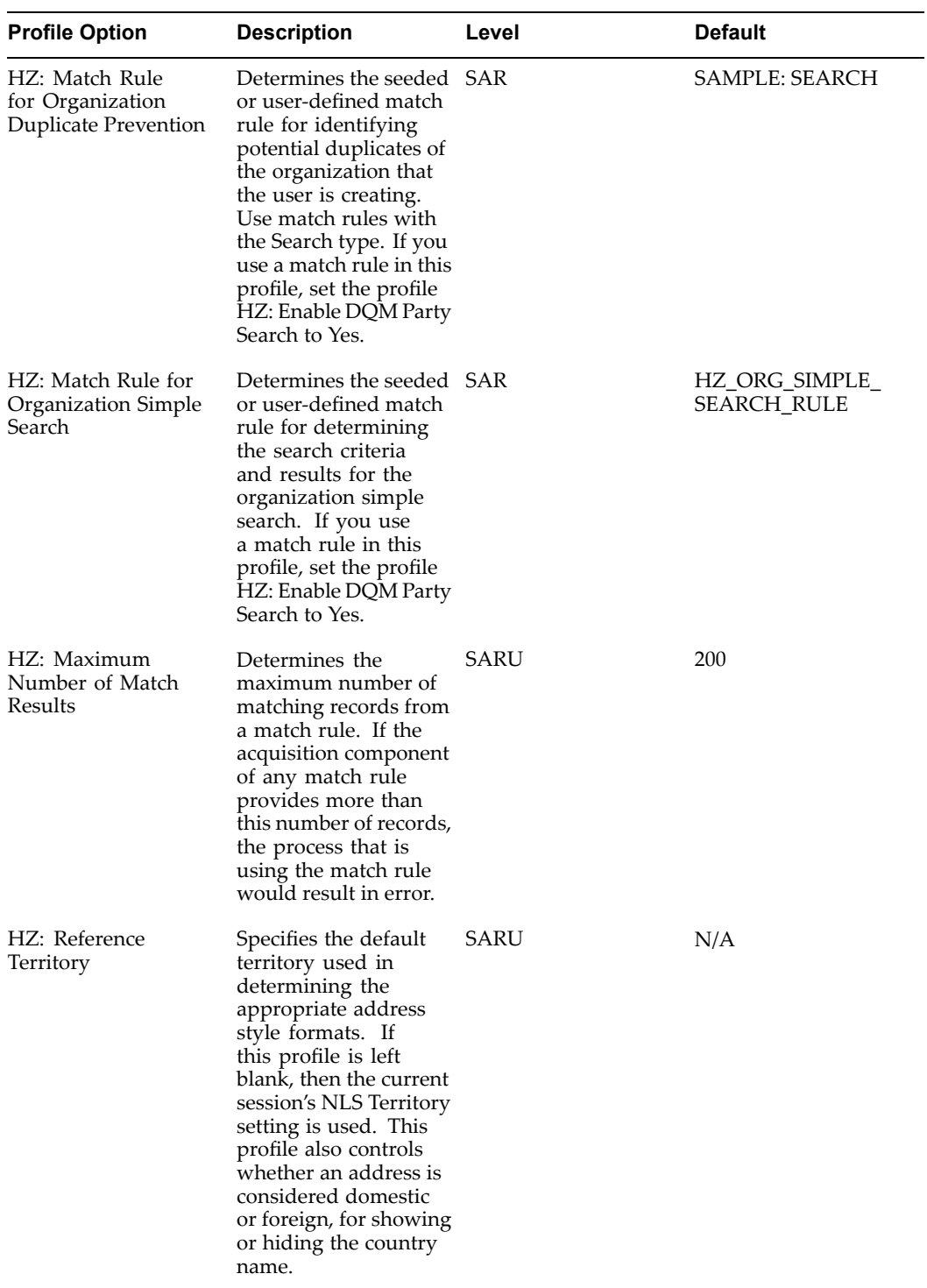

# **Multi Organization (MO) Profile Option**

Verify or set the **MO: Operating Unit** profile option to the appropriate operating unit at the responsibility level. Mandatory profile option.

# <span id="page-92-0"></span>**Oracle Applications Framework Profile Option**

This Oracle Application Framework profile option must be set during Oracle Sales implementation to run Oracle Sales. For more information on Oracle Applications Framework profile options, refer to the *Oracle Application Framework Developer's Guide*.

Table A–11 lists the description and default value for the Oracle Applications Framework profile option that must be set during implementation.

*Table A-11 Oracle Applications Framework Prole Option for Oracle Sales*

| <b>Profile Option</b>                 | <b>Description</b>                                                                                                    | Level | <b>Default</b> |  |
|---------------------------------------|----------------------------------------------------------------------------------------------------|-------|----------------|--|
| *FND: Framework<br>Compatibility Mode | Sets the software<br>version number for<br>compatibility mode.<br>Oracle Sales requires<br>this profile to be set to<br>11.5.10. You can set it<br>at the corresponding<br>application level if you<br>do not want to change<br>the site level setting. | SA    | N/A            |  |

# **Seeded Lookup Types**

This appendix covers the following topics:

 $\bullet$ Overview of Lookup Types

## **Overview of Lookup Types**

This appendix contains information on the seeded Oracle Sales lookup types.

If lookups have **System** level access you can modify the meaning and description.

If lookups have **User** level access, you can:

- •Change the meaning and description
- •Change the tag (sort sequence)
- •Disable <sup>a</sup> lookup

Table B-1 lists descriptions and access levels for seeded Oracle Sales Lookup Types (QuickCodes).

| Lookup Type             | <b>Description</b>                                                                                 | <b>Access Level</b> |
|-------------------------|----------------------------------------------------------------------------------------------------|---------------------|
| ASN_ACCESS_PRIVILEGE    | Determines options for the<br>security profile options                                             | System              |
| ASN BUSINESS ACTS       | Determines the options<br>available in the business<br>activities selection dropdown.              | User                |
| ASN CONTACT ACTIONS     | Determines the actions<br>available in the contact table<br>for leads and opportunities.           | User                |
| <b>ASN_CONTACT_ROLE</b> | Determines the options shown User<br>in the Contact Role menu for<br>both leads and opportunities. |                     |
| ASN CUSTOMER ACTIONS    | Determines the actions<br>available in the customer<br>details page.                               | User                |

*Table B-1 Oracle Sales Lookup Types*

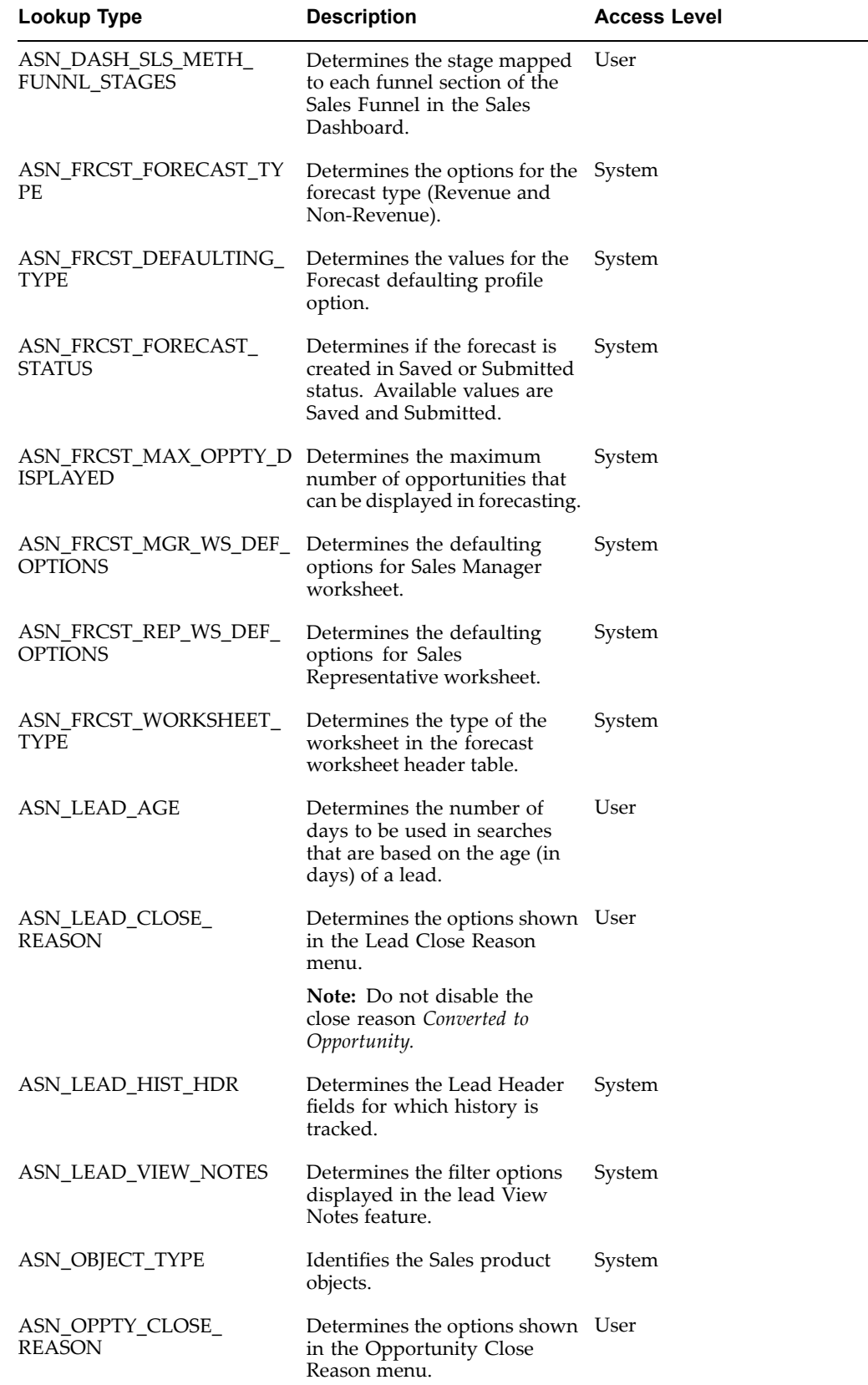

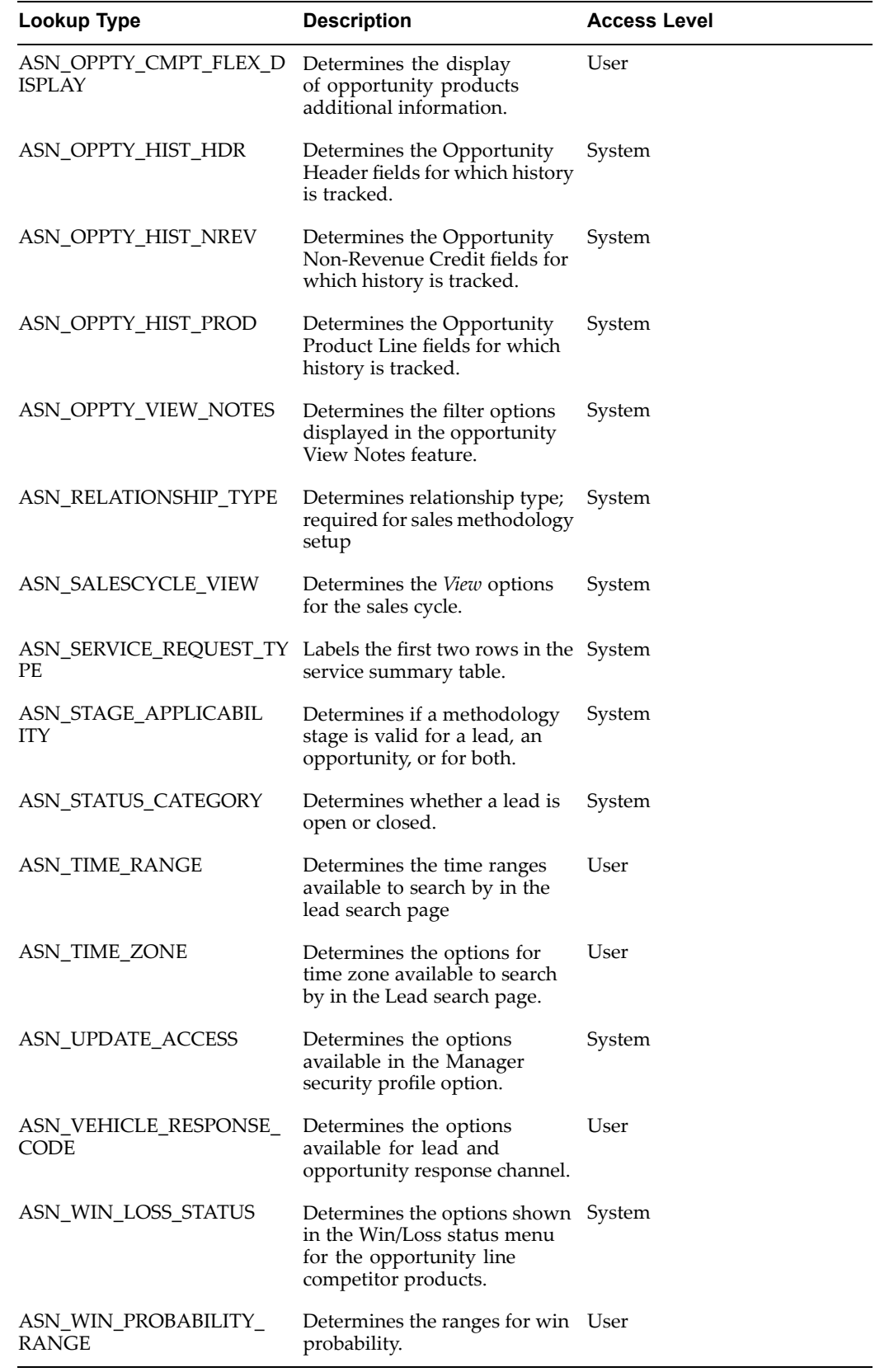

# **C**

# **Seeded Views**

<span id="page-98-0"></span>This appendix covers the following topics:

• Overview of Views

## **Overview of Views**

Views are saved sets of search criteria. Users can use the seeded views provided with Oracle Sales, or can create their own views for the Sales Dashboard Lead and Opportunity tables, or for the Lead and Opportunity Views pages.

Table C-1 lists seeded views for leads.

| View                          | <b>Description</b>                                                                                                    |           | <b>Columns Displayed</b>                                     | <b>Default Seeded View</b> |
|-------------------------------|----------------------------------------------------------------------------------------------------|-----------|--------------------------------------------------------------|----------------------------|
| My Open Leads<br>(Owner)      | Displays open leads<br>where the user is the<br>owner of the lead.<br>Leads are sorted by<br>age (ascending) and 10<br>rows are displayed.       | $\bullet$ | Lead Name (links)<br>to lead details<br>page)                | Yes                        |
|                               |                                                                                                    | ٠         | Primary Contact<br>(links to contact<br>details page)        |                            |
|                               |                                                                                                    | $\bullet$ | <b>Customer Name</b><br>(links to customer)<br>details page) |                            |
|                               |                                                                                                    | ٠         | Rank                                                         |                            |
|                               |                                                                                                    |           | <b>Status</b>                                                |                            |
|                               |                                                                                                    |           | Age (days)                                                   |                            |
|                               |                                                                                                    |           | Local Time                                                   |                            |
|                               |                                                                                                    |           | Convert to<br>Opportunity<br>(icon)                          |                            |
| My Open Leads (Sales<br>Team) | Displays open leads<br>where the user on<br>the sales team for the<br>lead. Leads are sorted<br>by age (ascending) and<br>10 rows are displayed. |           | Lead Name (links No<br>to lead details<br>page)              |                            |
|                               |                                                                                                    |           | Primary Contact<br>(links to contact)<br>details page)       |                            |
|                               |                                                                                                    | ٠         | Customer Name<br>(links to customer<br>details page)         |                            |
|                               |                                                                                                    |           | Rank                                                         |                            |
|                               |                                                                                                    |           | <b>Status</b>                                                |                            |
|                               |                                                                                                    |           | Age (days)                                                   |                            |
|                               |                                                                                                    |           | Local Time                                                   |                            |
|                               |                                                                                                    |           | Convert to<br>Opportunity<br>(icon)                          |                            |

*Table C-1 Oracle Sales Seeded Leads Views*

Table C-2 lists seeded views for opportunities.

| <b>View</b>                              | <b>Description</b>                                                                                                    | <b>Columns Displayed</b> |                                                               | <b>Default Seeded View</b> |
|------------------------------------------|----------------------------------------------------------------------------------------------------|--------------------------|---------------------------------------------------------------|----------------------------|
| My Open<br>Opportunities (Owner)         | Displays open<br>opportunities where<br>the user is the owner<br>of the opportunity.                                                                                                    | ٠                        | Opportunity<br>Name (links<br>to opportunity<br>details page) | Yes                        |
|                                          | Opportunities are<br>sorted by updated date<br>(descending) and 10<br>rows are displayed.                                                                                                  |                          | <b>Customer Name</b><br>(links to customer)<br>details page)  |                            |
|                                          |                                                                                                    | ٠                        | Close Date                                                    |                            |
|                                          |                                                                                                    |                          | <b>Status</b>                                                 |                            |
|                                          |                                                                                                    |                          | Stage                                                         |                            |
|                                          |                                                                                                    |                          | Amount                                                        |                            |
|                                          |                                                                                                    |                          | Currency                                                      |                            |
| My Open<br>Opportunities (Sales<br>Team) | Displays open<br>opportunities where<br>the user on the<br>sales team for<br>the opportunity.<br>Opportunities are<br>sorted by updated date<br>(descending) and 10<br>rows are displayed. |                          | Opportunity<br>Name (links<br>to opportunity<br>details page) | No                         |
|                                          |                                                                                                    |                          | <b>Customer Name</b><br>(links to customer<br>details page)   |                            |
|                                          |                                                                                                    |                          | Close Date                                                    |                            |
|                                          |                                                                                                    |                          | <b>Status</b>                                                 |                            |
|                                          |                                                                                                    |                          | Stage                                                         |                            |
|                                          |                                                                                                    |                          | Amount                                                        |                            |
|                                          |                                                                                                    |                          | Currency                                                      |                            |

*Table C-2 Oracle Sales Seeded Opportunities Views*

# **Seeded Roles and Responsibilities**

This appendix covers the following topics:

- •Roles and Responsibilities to Use with Oracle Sales
- •Oracle Forms Responsibilities
- •Oracle Self Service [Responsibilities](#page-103-0)

### **Roles and Responsibilities to Use with Oracle Sales**

This appendix lists the Oracle Forms and Oracle CRM Applications users and responsibilities necessary to implement Oracle Sales.

You can create new users and responsibilities, and assign responsibilities as needed. See *Oracle Applications System Administrator's Guide, Oracle CRM Technology Foundation Implementation Guide,* and *Oracle CRM Technology Foundation Concepts and Procedures* for more information.

## **Oracle Forms Responsibilities**

Log in with the appropriate user name and responsibility to perform the specified tasks.

Table D-1 lists the responsibilities necessary to perform setup tasks for Oracle Sales in Oracle Forms.

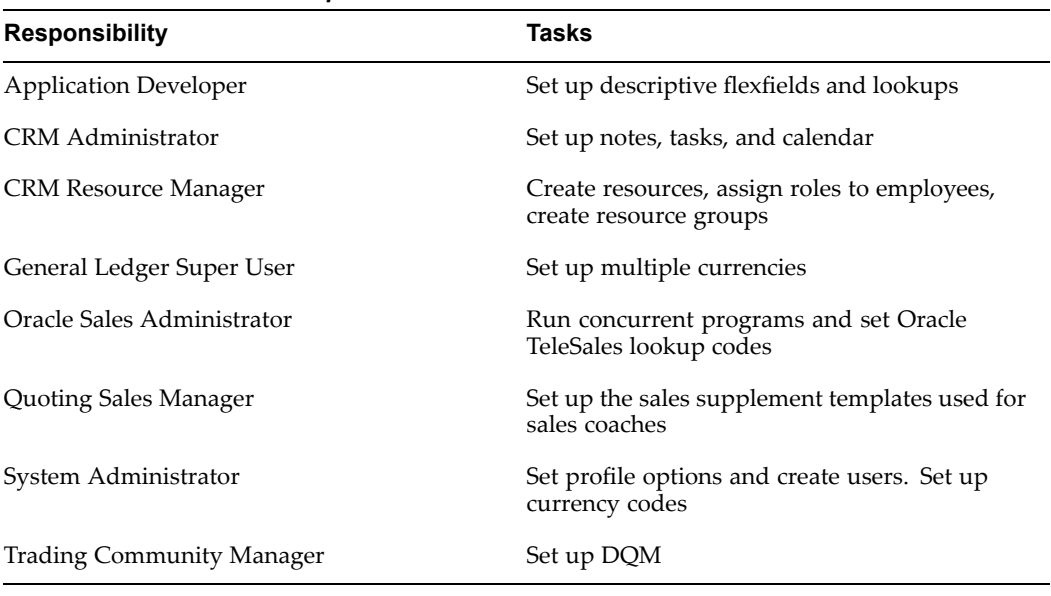

#### <span id="page-103-0"></span>*Table D-1 Oracle Forms Responsibilities*

# **Oracle Self Service Responsibilities**

Log in with the appropriate user name and responsibility to perform the specified tasks.

Table D-2 summarizes the responsibilities necessary to perform setup and administrative tasks for Oracle Sales in Oracle CRM Applications.

| <b>Responsibility</b> | <b>Tasks</b>                                                                                                    |
|-----------------------|----------------------------------------------------------------------------------------------------|
| Sales Administrator   | Set up sales stages, sales methodologies, win<br>probabilities, status codes, and forecasting<br>categories and mappings. Set up type mappings<br>and pseudo period rates for multiple currencies.                                                                                                    |
| Sales Manager         | Access the Oracle Sales User interface as a sales<br>manager or Sales Admin. This responsibility is<br>seeded by Sales Intelligence.                                                                                                    |
| Sales User            | Access the Oracle Sales user interface as a sales<br>representative. This responsibility should be<br>assigned only to the sales representatives, not<br>to the sales manager or Sales Admin. If a<br>sales manager or Sales Admin is assigned this<br>responsibility, that user will not be able to<br>access the data for any subordinates. |

*Table D-2 Oracle Self Service Responsibilities*

**E**

# **Concurrent Programs**

This appendix covers the following topics:

- •Concurrent Programs and Request Set
- •Concurrent Programs
- •[Request](#page-106-0) Set [-](#page-106-0) [Update](#page-106-0) as[\\_accesses\\_](#page-106-0)all [denorm](#page-106-0) flag

#### **Concurrent Programs and Request Set**

This appendix provides information on the concurrent programs used by Oracle Sales. Each concurrent program in this table is also described in the implementation step where it is set.

For <sup>a</sup> detailed description of the procedures for running concurrent programs and reques<sup>t</sup> sets, refer to the *Oracle Applications System Administrator's Guide*.

This section describes the concurrent programs and <sup>a</sup> reques<sup>t</sup> set.

### **Concurrent Programs**

Table E-1 lists by name and in alphabetical order the concurrent programs used by the Oracle Sales.

| <b>Concurrent Program Name</b>         | <b>Description</b>                                                                                                    |
|----------------------------------------|----------------------------------------------------------------------------------------------------|
| <b>Assign Territory Accesses</b>       | Assigns new territory access to sales force<br>employees. The program prepares database<br>tables for parallel processing.                                                                                                    |
|                                        | Set the following profile options to 100000000<br>or more.                                                                                                    |
|                                        | OS: Sort Area Size for TAP                                                                                                    |
|                                        | OS: Hash Area Size for TAP                                                                                                    |
|                                        | Run this program after completing the setups<br>in Setting Up Territory Management, and after<br>the JTF Concurrent program Generate Territory<br>Package has run.                                                                                                    |
|                                        | Parameters:                                                                                                    |
|                                        | Run Mode (New/Total)                                                                                                    |
|                                        | Lead Status: (All/Open/Closed)                                                                                                    |
|                                        | Previous Request ID for restart mode only.                                                                                                    |
| Autocreate Opportunity from Sales lead | Creates opportunities from existing sales<br>leads. This program should be run after the<br>Import Sales Leads program.                                                                                                    |
|                                        | Parameters:                                                                                                    |
|                                        | Debug Mode                                                                                                    |
|                                        | <b>Trace Mode</b>                                                                                                    |
| Flatten Group Hierarchy                | Denormalizes the Resource Group hierarchy<br>structure into a flat structure for faster data<br>access.                                                                                                    |
|                                        | Schedule: For about 4000 groups, and average<br>of 10 level hierarchy structure, this program<br>takes about 10-15 minutes. It can be scheduled<br>as a nightly process.                                                                                                    |
| Generate Access Records (ASTGAR)       | Runs automatically after Assign Territory<br>Accesses. ASTGAR calls the JTF API, which<br>populates the winning territory table<br>(JTF_TAE_1001_ACCOUNT/OPPOR/LEAD_W<br>INNERS) based upon territory definitions. The<br>program then inserts, updates, or deletes<br>AS_ACCESSES_ALL and AS_TERRITORY_<br>ACCESSES tables to make assignments.                                 |
| Generate Territory Packages            | This concurrent program, available by<br>logging in under the CRM Administration<br>responsibility, builds the API that returns<br>the winning territories which are defined in<br>territory setup. It must be run at least once<br>before you import leads and each time after you<br>modify the territory setup. You need not run<br>this program every time you import leads. |

*Table E-1 Concurrent Programs*

<span id="page-106-0"></span>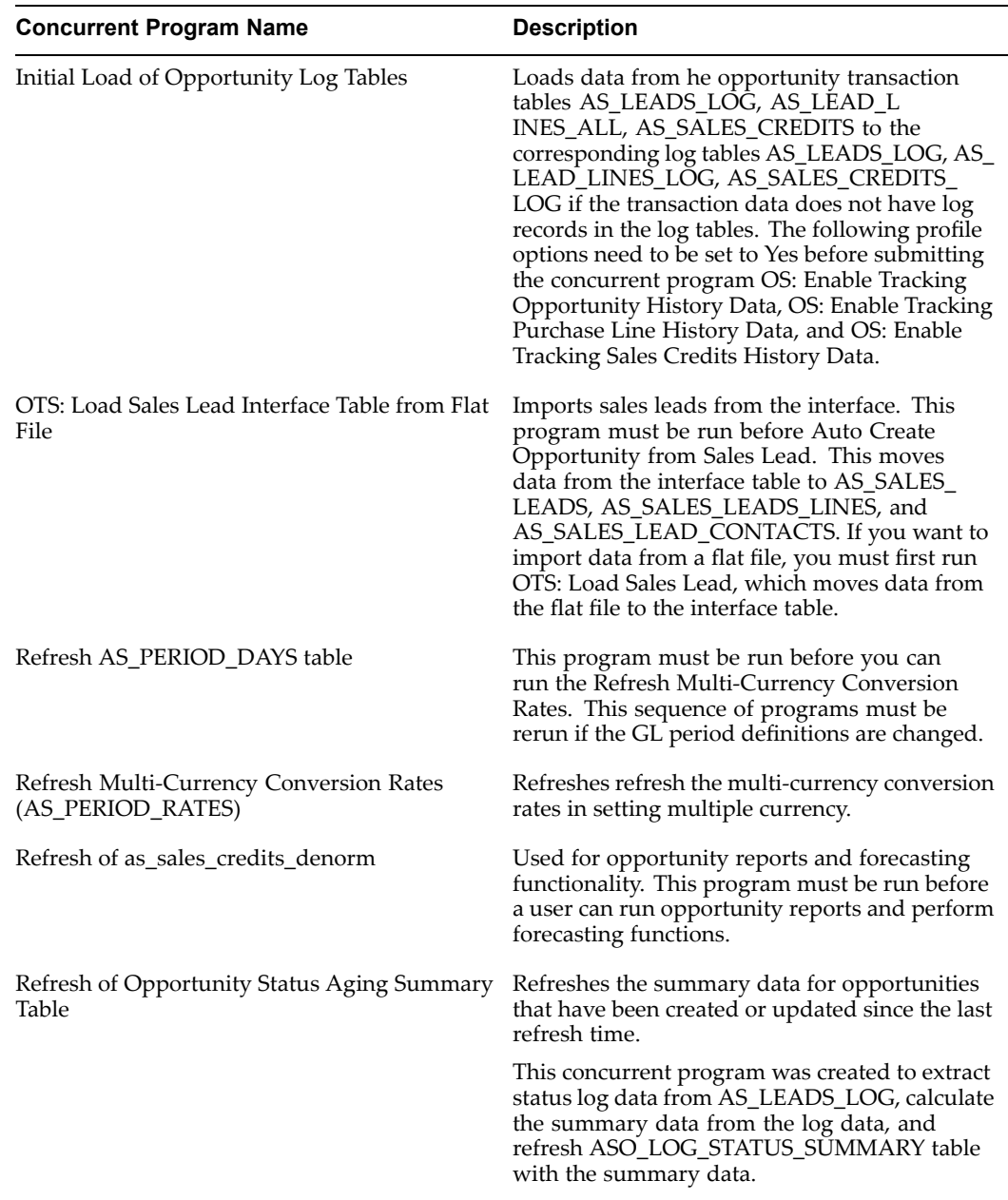

## **Request Set - Update as\_accesses\_all denorm ag**

The Update as\_accesses\_all denorm flag reques<sup>t</sup> set is run to update the status of an opportunity or <sup>a</sup> lead from Open to Closed, or from Closed to Open. It updates the denorm flag for AS\_ACCESSES\_ALL and AS\_SALES\_LEADS, updating the STATUS\_OPEN\_FLAG in the AS\_SALES\_LEADS table and OPEN\_FLAG in the AS\_ACCESSES\_ALL\_ALL table under the Oracle Sales Administrator responsibility. Open records are flagged with <sup>a</sup> Y; Closed records with an N.

There are three stages in this reques<sup>t</sup> set. Only the stage <sup>2</sup> concurrent programs require parameters.

There are three concurrent programs in stage 2. These are:

- •Update as\_accesses\_all denorm flag for Leads and opportunity - Main
- Update close\_reason for Leads Main
	- •Update close\_reason for Opportunities - Main

All three programs in stage <sup>2</sup> share the same set of parameters and the parameters need to be supplied only once to be used by all three concurrent programs.

The concurrent programs in stage <sup>2</sup> take five parameters:

- •X\_OPEN\_FLAG - 1 character
- •X\_STATUS\_CODE - 30 characters

If you know which status codes have changed, then set the parameters to  $N$  (if the status has changed from Open to Closed) or Y (if the status has changed from Closed to Open).

If you do not know which status codes have changed, or want to update all of the access records or leads records, no matter which status has changed, then set the parameters to these values:

X\_OPEN\_FLAG - NULL (Empty) X\_STATUS\_CODE - ALL

The other three parameters control the performance of the programs when large data volumes are processed. If you do not process large data volumes, do not change the default values for these parameters.

- • p\_num\_workers - Number of workers which are spawned by the each of the concurrent programs in stage 2. The default is 2. If data volumes being handled are large this parameter can be increased to 3 or 4.
- • p\_batch\_size - Number of records which are committed by <sup>a</sup> worker at one time. The default is 10000.
- •p\_debug\_flag - Enables debug messages to be written to logs.

These settings update the flag for all access records or leads records. Note that if you set X\_STATUS\_CODE to ALL, this request set runs for a long period, depending on the number of access records in AS\_ACCESSES\_ALL\_ALL. This reques<sup>t</sup> set creates <sup>a</sup> temporary index to use while the programs run. Successful index creation requires that the insert and update records functionality is not in use.
**F**

## <span id="page-108-0"></span>**Product Hierarchies and Forecasting**

This appendix covers the following topics:

- •General Guidelines
- •[P](#page-109-0)roduct [Category](#page-109-0) Added to Forecast Category
- •[P](#page-109-0)arent to Forecastable Category Added Within the [Hierarchy](#page-109-0)
- •[Child](#page-109-0) [P](#page-109-0)roduct Category Node is Moved in [Hierarchy](#page-109-0) and Becomes Forecastable
- •[Forecastable](#page-109-0) [Pr](#page-109-0)oduct [Category](#page-109-0) Moved Under No[n-Forecastable](#page-109-0) Node
- •[Forecastable](#page-109-0) [Pr](#page-109-0)oduct Category Child of Another [Forecastable](#page-109-0) [P](#page-109-0)roduct [Category](#page-109-0)
- •[Forecastable](#page-110-0) [Pr](#page-110-0)oduct [Category](#page-110-0) Disabled Within the [P](#page-110-0)roduct [Hierarchy](#page-110-0)
- •[Forecastable](#page-110-0) [Pr](#page-110-0)oduct [Category](#page-110-0) Flagged as Not Visible to SME
- •[Forecastable](#page-110-0) [Pr](#page-110-0)oduct [Category](#page-110-0) Deleted From the [Pr](#page-110-0)oduct [Hierarchy](#page-110-0)

#### **General Guidelines**

This appendix describes how changes to the product hierarchy affect sales forecasting. These are the general guidelines for product hierarchies and forecasting:

- • The administrator can map <sup>a</sup> node at any level in the product hierarchy to <sup>a</sup> Forecast Category. However, Oracle Sales recommends that the administrator map each Forecast Category to those products in hierarchy nodes that do not have <sup>a</sup> parent. This ensures that the forecast roll-up is based on the highest level of the product category.
- • The administrator can end-date <sup>a</sup> Forecast Category mapping at any time. It is recommended that the administrator end-date the mapping on <sup>a</sup> date that is <sup>a</sup> common denominator for all periods. End-dating mappings in the middle of <sup>a</sup> period causes the loss of saved and direct repor<sup>t</sup> submitted data.
- • It is possible to submit <sup>a</sup> forecast after <sup>a</sup> forecast period has ended. Users often perform this action to reconcile the forecast with actual orders. If <sup>a</sup> product category was end-dated prior to the current date, the user cannot adjust the product category forecast for the end-dated product category. In this case, the user should reconcile the individual opportunities in the product category, save the changes, and regenerate the forecast using Current Opportunity defaulting. Upon completion, the user can resubmit the corrected forecast.

**Note:** If you want the user to be able to reconcile the forecast for an extended length of time after the period has ended, the administrator should end-date the mapping on <sup>a</sup> date soon after the reconciliation period is over. However, this causes the forecast to include Product Categories for the new period until that specified end-date.

#### <span id="page-109-0"></span>**Product Category Added to Forecast Category**

The administrator can map <sup>a</sup> new product category to <sup>a</sup> forecast category. Depending on the start date designated in the forecast category mapping, this change might occur mid-period or at the beginning of the next period.

When mapping <sup>a</sup> Product Category to <sup>a</sup> Forecast Category, the administrator should give <sup>a</sup> start date that reflects the first date of the upcoming period. This prevents confusion, as newly mapped product categories are included in <sup>a</sup> user's forecast the next time they access the forecast for the given Forecast Category.

#### **Parent to Forecastable Category Added Within the Hierarchy**

The administrator can add <sup>a</sup> new product category within the PLM hierarchy. This product category can be added as the paren<sup>t</sup> of an existing product category.

If adding <sup>a</sup> new product category, as the paren<sup>t</sup> of another forecastable product category, to the PLM hierarchy, the administrator must:

- 1. End-date the previously forecastable product category with the current date
- 2. Add the new product category to the Forecast Category mapping with the current date as the Start date.

Failure to perform these steps causes double counting in the forecast shows incorrect data.

## **Child Product Category Node is Moved in Hierarchy and Becomes Forecastable**

The administrator can move <sup>a</sup> child product category within the hierarchy, so that it is no longer <sup>a</sup> child, and is therefore forecastable. The Oracle Sales Administrator must then make this product category forecastable by mapping it to <sup>a</sup> Forecast Category.

Refer to Product Category Added to Forecast Category , page [F-2](#page-108-0)for guidelines.

## **Forecastable Product Category Moved Under Non-Forecastable Node**

If the administrator moves <sup>a</sup> product category and its children, making it the child of <sup>a</sup> non-forecastable product category, there is no change to the forecast category and mappings.

## **Forecastable Product Category Child of Another Forecastable Product Category**

The administrator is not prevented from moving <sup>a</sup> forecastable product category under another forecastable product category, thereby making it <sup>a</sup> child. If this action is performed, the paren<sup>t</sup> and child are both mapped to the same forecast category which causes double counting in the Opportunity Forecast Summary and Forecast

<span id="page-110-0"></span>Worksheet. Therefore, the system administrator must end-date the mapping of the child product category to the Forecast Category immediately after the product hierarchy is changed.

When end-dating the child category, the system administrator should instruct users to view their latest submission and add the child node's forecast values to the existing forecast values of the paren<sup>t</sup> node, as the saved forecast data for the child node is lost.

## **Forecastable Product Category Disabled Within the Product Hierarchy**

The administrator can disable <sup>a</sup> forecastable product category within the hierarchy at any time by entering <sup>a</sup> Disable date.

The system administrator should not end-date the product category - forecast category mapping until the end of the period. If the mapping is disabled, the product category is dropped from the forecast and <sup>a</sup> user cannot add the Product Category to an opportunity in the future, but lines created before the mapping was disabled are still valid.

#### **Forecastable Product Category Flagged as Not Visible to SME**

The administrator can set <sup>a</sup> *Not Visible* flag for <sup>a</sup> product category within the hierarchy.

Refer to Forecastable Product Category Disabled Within the Product Hierarchy, page [F-3](#page-108-0) for guidelines.

## **Forecastable Product Category Deleted From the Product Hierarchy**

The administrator can entirely delete <sup>a</sup> product category from the product hierarchy, but must end-date the product category forecast category mapping, as the product category is no longer valid for opportunities in the pipeline

The system administrator should end date the product category to forecast category mapping immediately after the product category is deleted from the hierarchy, as opportunity lines that carry that product category become invalid and are no longer forecastable.

**G**

# <span id="page-112-0"></span>**Oracle Sales - Oracle TeleSales Interoperability**

This appendix covers the following topics:

- •[Oracle](#page-113-0) Sales [-](#page-113-0) Oracle [TeleSales](#page-113-0) [Interoperability](#page-113-0)
- •Setting [Corresponding](#page-113-0) Oracle Sales and Oracle TeleSales [P](#page-113-0)rofile [Options](#page-113-0)
- • [Setting](#page-114-0) Corresponding Oracle Field Sales and Oracle Trading Community Architecture
- •Setting Oracle [TeleSales](#page-114-0) and Leads [P](#page-114-0)rofile [Options](#page-114-0)
- •Setting Oracle TeleSales and Oracle Sales [Lookups](#page-115-0)
- •[P](#page-115-0)ersonalization [Considerations](#page-115-0)
- •[Differences](#page-115-0) Between Oracle Sales and Oracle TeleSales
- •Sales [Methodology](#page-116-0)
- •Converting Leads to [Opportunities](#page-117-0)
- •[Customer/Contacts](#page-117-0)
- •Role and [Address](#page-117-0) in Sales Team
- •[Customer](#page-117-0) Sales Team
- •[Rolling](#page-118-0) Forecast
- •Marketing [Campaigns/Offers](#page-118-0)
- •Forecast [Amounts](#page-118-0)
- •[Freeze](#page-118-0) Flag
- •Close [Competitor](#page-118-0) and Comment
- •[Customer](#page-118-0) Budget Status
- •End [Customer](#page-118-0) and Address
- •[P](#page-118-0)rojects and Decision [Timeframe](#page-118-0)
- •[Accepting](#page-119-0) or Rejecting Leads
- •[Concurrent](#page-119-0) Updates
- •[Forecasting](#page-119-0)
- •[Attachments](#page-119-0)
- <span id="page-113-0"></span>• [I](#page-119-0)ncentive [Compensation](#page-119-0)
- •Field Sales [Reports](#page-119-0) Access
- •Lead and [Opportunity](#page-119-0) Currency

#### **Oracle Sales - Oracle TeleSales Interoperability**

Oracle Sales and Oracle TeleSales are interoperable if these setup steps are performed:

- •Setting Corresponding Oracle Sales and Oracle TeleSales Profile Options, page [G-2](#page-112-0)
- •Oracle TeleSales and Leads Profile Options, page [G-3](#page-112-0)
- •Oracle TeleSales and Oracle Sales Lookups, page [G-4](#page-112-0)

Leads, Opportunities, Forecast, Sales Category, and Call Center need to be set up for use in TeleSales using the following responsibility:

**Login**

Oracle Forms

#### **Responsibility**

TeleSales Administration

#### **Navigation**

Administration

#### **Setting Corresponding Oracle Sales and Oracle TeleSales Prole Options**

Oracle Sales and Oracle TeleSales each have separate sets of profile options that do not affect the other application. Therefore, when <sup>a</sup> feature in Oracle TeleSales is dependant on <sup>a</sup> profile option, setting the TeleSales profile option does not affect Oracle Sales. You must set the corresponding Oracle Sales profile option separately.

**Note:** Corresponding profile options might have slightly different values. You should choose <sup>a</sup> value supported by both, if you want the behavior to be the same. Additionally, there might be TeleSales profile options for which there are no corresponding Oracle Sales profile options. You should set these profile options to simulate Oracle Sales behavior, or Oracle Sales should be personalized to simulate TeleSales behavior.

Table G-1 provides <sup>a</sup> mapping of the profiles for Oracle TeleSales and Oracle Sales.

<span id="page-114-0"></span>

| <b>Oracle TeleSales Profile</b>          | <b>Oracle Sales Profile</b>              |  |
|------------------------------------------|------------------------------------------|--|
| OS: Forecast Sales Credit Type           | ASN: Forecast Sales Credit Type          |  |
| OS: Default Opportunity Win Probability  | ASN: Default Opportunity Win Probability |  |
| OS: Default Sales Channel                | ASN: Default Opportunity Sales Channel   |  |
| OS: Default Opportunity Status           | ASN: Default Opportunity Status          |  |
| OS: Default Close Date Days              | ASN: Default Close Days Date             |  |
| OSO: Default Forecast Period Type        | ASN: Default Forecast Period Type        |  |
| OSO: Default Forecast Category           | <b>ASN: Default Forecast Category</b>    |  |
| OSO: Forecast Calendar                   | ASN: Forecast Calendar                   |  |
| OSO: Forecast Calendar Month             | ASN: Forecast Calendar Month             |  |
| OSO: Forecast Pipeline Calculation Basis | ASN: Forecast Defaulting Type            |  |
| OS: Default Win/Loss Status              | ASN: Default Win/Loss Status             |  |
| OS: Default Status for Leads             | ASN: Default Lead Status                 |  |
| OS: Opportunity Access Privilege         | ASN: Opportunity Access Privilege        |  |
| OS: Customer Access Privilege            | ASN: Customer Access Privilege           |  |
| OS: Sales Lead Access Privilege          | ASN: Lead Access Privilege               |  |
| OS: Manager Update Access                | ASN: Manager Update Access               |  |
| OS: Sales Admin Update Access            | ASN: Sales Admin Update Access           |  |

*Table G-1 Mapping of Oracle TeleSales and Oracle Sales Prole Options*

## **Setting Corresponding Oracle Field Sales and Oracle Trading Community Architecture**

Oracle Field Sales and Oracle Trading Community Architecture each have separate sets of profile options that do not affect the other application. The profile OSO: Default Country maps to the profile HZ: Reference Territory.

#### **Setting Oracle TeleSales and Leads Profile Options**

Additionally, some Oracle TeleSales and Leads profile options and lookups must be set to enable interoperation with Oracle Sales. If you do not set these profiles as suggested, you cannot use TeleSales with Oracle Sales.

Table G-2 lists Oracle TeleSales and Leads profiles and their suggested values.

| <b>Profile</b>                                                       | <b>Value</b>             |  |  |
|----------------------------------------------------------------------|--------------------------|--|--|
| OS: Assign New Lead                                                  | No                       |  |  |
| OS: Sales Methodology                                                | Specify a valid value.   |  |  |
| OS: Sales Lead Default Close Reason                                  | Converted to Opportunity |  |  |
| OS: Default Opportunity Sales Stage                                  | Specify a valid value.   |  |  |
| OS: Lead Link Status                                                 | Converted to Opportunity |  |  |
| OS: Lead Incubation Channel                                          | <leave blank=""></leave> |  |  |
| OS: Activate Sales Interoperability                                  | Yes                      |  |  |
| OS: Lead to Opportunity Move Sales Team                              | Yes                      |  |  |
| OS: Opportunity Sales Credit Enforce Sales<br><b>Team Definition</b> | Yes                      |  |  |
| OS: Always Add Creator to Customer Sales<br>Team                     | Yes                      |  |  |

<span id="page-115-0"></span>*Table G-2 Oracle TeleSales and Leads Prole Options*

## **Setting Oracle TeleSales and Oracle Sales Lookups**

Table G-3 lists the Oracle TeleSales lookups and their corresponding Oracle Sales values.

| <b>Oracle TeleSales Lookup</b>                 | <b>Oracle Sales Lookup</b>    |  |
|------------------------------------------------|-------------------------------|--|
| <b>CLOSE REASON</b>                            | ASN: Lead Close Reason        |  |
|                                                | ASN: Opportunity Close Reason |  |
| LEAD CONTACT ROLE, Opportunity<br>Contact Rank | ASN: Contact Role Type        |  |
| VEHICLE RESPONSE CODE                          | ASN: Vehicle Response Code    |  |

*Table G-3 Oracle TeleSales and Oracle Sales Lookups*

## **Personalization Considerations**

If integrating Oracle Sales and Oracle TeleSales, you cannot disable the Sales Team table or Remove icon on the Lead Details page, Opportunity Details page, or Customer Details page.

#### **Differences Between Oracle Sales and Oracle TeleSales**

Oracle Sales and Oracle TeleSales provide separate Admin screens that enable administrators to set up each product, and there are additional differences between the two applications in the features and functionality available, as well as differences in the required setup for each. The following areas can require additional setup considerations.

- •Sales Methodology, page [G-5](#page-112-0)
- •Converting Leads to Opportunities, page [G-6](#page-112-0)
- <span id="page-116-0"></span>•Customer/Contacts, page [G-6](#page-112-0)
- •Role and Address in Sales Team, page [G-6](#page-112-0)
- •Customer Sales Team, page [G-6](#page-112-0)
- •Rolling Forecast, page [G-7](#page-112-0)
- •Marketing Campaigns/Offers, page [G-7](#page-112-0)
- •Forecast Amounts, page [G-7](#page-112-0)
- •Freeze Flag, page [G-7](#page-112-0)
- •Close Competitor and Comment, page [G-7](#page-112-0)
- •Customer Budget Status, page [G-7](#page-112-0)
- •End Customer and Address, page [G-7](#page-112-0)
- •Projects and Decision Time Frame, page [G-7](#page-112-0)
- •Accepting or Rejecting Leads, page [G-8](#page-112-0)
- •Concurrent Updates, page [G-8](#page-112-0)
- •Forecasting, page [G-8](#page-112-0)
- •Attachments, page [G-8](#page-112-0)
- •Incentive Compensation, page [G-8](#page-113-0)
- •Field Sales Reports Access, page [G-8](#page-113-0)

#### **Sales Methodology**

Oracle Sales enables users to designate whether sales methodologies and stages apply to leads, opportunities, or both, while in TeleSales sales methodologies and stages apply only to opportunities. Therefore, Oracle TeleSales exposes only stages marked as applicable to Opportunities. Existing stages created, including those created through the TeleSales Admin user interface, are treated as applicable to Opportunities only.

#### **Sales Coach**

Oracle Sales introduces the use of <sup>a</sup> sales coach, which helps guide <sup>a</sup> user through <sup>a</sup> sales methodology stage. Oracle TeleSales does not use this functionality and continues to use Tasks tied to Sales Stages. Oracle Sales users can view the tasks created in Oracle TeleSales. When creating <sup>a</sup> sales methodology in Oracle TeleSales, the administrator should ensure that the Create tasks for all stages checkbox is not selected. If this checkbox is selected for <sup>a</sup> sales methodology whose stages use tasks, and the sales methodology is assigned to an opportunity from Oracle Sales, the tasks are not visible in Oracle TeleSales.

#### **Sales Methodologies and Stages**

In Oracle TeleSales, the stage is mandatory and the sales methodology is mandatory. In Oracle Sales, they are conditionally mandatory, and if the stage is specified, then the sales methodology becomes mandatory. If the methodology is specified, the sales stage becomes mandatory, only if there is an applicable sales stage. Therefore, Oracle TeleSales requires that at least one stage within each methodology is set up as applicable to Opportunity.

## <span id="page-117-0"></span>**Converting Leads to Opportunities**

Oracle TeleSales enables any lead to be converted to an opportunity, regardless of status, while Oracle Sales enables only leads in open status to be converted. Oracle TeleSales enables multiple leads to be converted to the same opportunity by linking these leads to the opportunity, and also enables opportunities to be linked to one or more leads.

When <sup>a</sup> lead is converted to an opportunity in Oracle Sales, the status is always Converted To Opportunity. When <sup>a</sup> lead is converted to an opportunity in Oracle TeleSales, the status and close reason are determined by the profile options OS: Lead Link Status and OS: Sales Lead Default Close Reason. Therefore, when Oracle TeleSales and Oracle Sales are interoperating, these profile options should be set to Converted To Opportunity.

#### **Sales Methodologies and Sales Coaches**

If <sup>a</sup> lead is in <sup>a</sup> sales stage that is applicable to opportunity, Oracle Sales carries any information entered in the sales coach over to the opportunity. If the lead is converted through Oracle TeleSales, this information is not carried over. If there is no methodology or sales stage designated in the lead, the opportunity in Oracle Sales does not have <sup>a</sup> methodology or sales stage, whereas Oracle TeleSales uses the methodology and sales stage from the profile options OS: Sales Methodology and OS: Default Opportunity Sales Stage.

#### **Sales Team**

In Oracle Sales, the sales team for the lead is carried over to the opportunity, while in Oracle TeleSales, whether or not the sales team is carried over is governed by the profile option OS: Lead to Opportunity Move Sales Team. Therefore, when Oracle Telesales and Oracle Sales are interoperating, this profile option must be set to Yes.

#### **Customer/Contacts**

Oracle Sales supports selling to only B2B customers and contacts. B2C customers and contacts can be viewed in Oracle Sales, but the customer and contact links are disabled. Additionally, the contact information is read only. Oracle TeleSales supports selling to both B2B and B2C customers.

## **Role and Address in Sales Team**

In Oracle TeleSales, when assigning <sup>a</sup> resource to an opportunity sales team, the user can designate <sup>a</sup> role and address, thereby allowing the user to be assigned to the same sales team multiple times with different role-address combinations. Oracle Sales does not suppor<sup>t</sup> roles and addresses. The sales team is viewable in Oracle Sales, but the user might not be allowed to update the opportunity until the duplicate sales team assignments are removed.

## **Customer Sales Team**

Oracle Sales automatically adds the logged-in user to the customer sales team. In order for the logged-on user in Oracle TeleSales to be added to the customer sales team, you must set the profile OS: Always Add Creator to Customer Sales Team to Yes.

#### <span id="page-118-0"></span>**Rolling Forecast**

Oracle Sales does not suppor<sup>t</sup> the rolling forecast flag. Opportunities created in Oracle Sales do not have the rolling forecast flag set.

## **Marketing Campaigns/Offers**

Oracle TeleSales enables users to specify marketing campaigns and offers at either the header and line levels, while Oracle Sales supports only header-level campaigns (not offers). Additionally, in Oracle TeleSales there is <sup>a</sup> cross validation that ensures that the offer is associated with the selected campaign. If an opportunity with <sup>a</sup> header-level offer is accessed in Oracle Sales, and the campaign is changed, the offer might no longer be valid. To correct this problem, the user must update the opportunity in Oracle TeleSales.

#### **Forecast Amounts**

Header-level forecast amounts and line-level best, worst, and forecast amounts must be accessed through Oracle Sales, as Oracle TeleSales does not display them.

## **Freeze Flag**

In Oracle TeleSales, <sup>a</sup> user with update access can freeze an opportunity, so that it cannot be modified, while in Oracle Sales, <sup>a</sup> user cannot freeze an opportunity.

## **Close Competitor and Comment**

Upon closing an opportunity in Oracle TeleSales, the user can enter <sup>a</sup> key/close competitor and close comment, while in Oracle Sales, this is not an option. For opportunities created in Oracle Sales, the key/close competitor and close comment fields are empty.

## **Customer Budget Status**

In Oracle TeleSales, <sup>a</sup> user can specify customer budget status for <sup>a</sup> lead or opportunity. Oracle Sales does not suppor<sup>t</sup> this information. These fields are blank for leads and opportunities created in Oracle Sales. Oracle Sales supports the budget amount for leads, but not for opportunities.

## **End Customer and Address**

In Oracle TeleSales, <sup>a</sup> user can specify an end customer and address. Oracle Sales does not suppor<sup>t</sup> this data. These fields are blank for opportunities created in Oracle Sales.

## **Projects and Decision Timeframe**

In Oracle TeleSales, <sup>a</sup> user can associate <sup>a</sup> project to <sup>a</sup> lead or opportunity or associate <sup>a</sup> decision time frame with <sup>a</sup> lead. As Oracle Sales does not suppor<sup>t</sup> this data, these fields are blank for leads or opportunities created in Oracle Sales.

#### <span id="page-119-0"></span>**Accepting or Rejecting Leads**

Oracle TeleSales enables <sup>a</sup> user to accep<sup>t</sup> or reject leads. This feature is not available in Oracle Sales.

## **Concurrent Updates**

If an Oracle TeleSales user and Oracle Sales user are working on an opportunity at the same time, the application detects the change made by the other person and prevents over writing. This behavior does not apply to leads, which can be overwritten.

## **Forecasting**

When Oracle Sales is installed, the new Oracle Sales forecasting functionality replaces the existing functionality for Oracle TeleSales. Due to the difference in forecasting functionality between the earlier forecasting version and the new Oracle Sales forecasting, previously-saved product worksheets that have not ye<sup>t</sup> been submitted are end-dated when the Oracle Sales patch is applied.

#### **Attachments**

In Oracle TeleSales, the user can append attachments to tasks, addresses, notes, and relationships; however, these attachments are not available in Oracle Sales. Attachments for leads, opportunities, customers, and contacts that are added in Oracle Telesales can be accessed in Oracle Sales, since Oracle Sales supports attachments in these areas.

#### **Incentive Compensation**

In Oracle Sales, the sales representative and sales manager can access only the commission statement and no other areas of the Oracle Incentive Compensation functionality. In Oracle TeleSales, the telesales agen<sup>t</sup> can access other areas of incentive compensation as well, (for example, Planning, Income Planner, Compensation Plan, and Reports) in addition to the commission statement.

## **Field Sales Reports Access**

Oracle TeleSales supports the access of Field Sales reports; Oracle Sales does not.

## **Lead and Opportunity Currency**

Oracle Sales Supports all valid FND currencies. Oracle TeleSales supports only the currencies defined in the Oracle TeleSales lookup type REPORTING\_CURRENCY. When selecting values for the REPORTING\_CURRENCY lookup, you should select all FND currencies that you are currently using for Oracle Sales.

# **H**

# **Customer and Contact Business Activities Plug-Ins**

This appendix covers the following topics:

- •Business Activities Plug-Ins for Customers and Contacts
- •Overview of Business Activities [Customization](#page-121-0)
- •[Define](#page-121-0) and [Implement](#page-121-0) View Objects
- •[Define](#page-122-0) and [I](#page-122-0)mplement an [Application](#page-122-0) Module
- •[Define](#page-123-0) the [Plug-I](#page-123-0)n [Region](#page-123-0)
- •[Define](#page-125-0) and [Implement](#page-125-0) the Controller
- •Add <sup>a</sup> [Lookup](#page-126-0) Code
- •Define <sup>a</sup> FND [Function](#page-127-0)

## **Business Activities Plug-Ins for Customers and Contacts**

Oracle Sales enables consultants to provide customers with plug-ins to provide customized views of business activities for <sup>a</sup> customer or contact. The customized views must not contain any updateable items or columns. If <sup>a</sup> region is defined and implemented as described in this appendix, then <sup>a</sup> plug-in to display <sup>a</sup> customized business activities can be added.

Business activities are accessible through the Business Activities selection drop down on the Customer and Contact details pages. Applicable activities are listed in the Business Activities selection drop down. By default, these business activities are provided:

- •Open Opportunities
- •Open Leads
- •Proposals Received
- •Quotes Received
- •Recent Orders and Returns
- •Campaigns

## <span id="page-121-0"></span>**Overview of Business Activities Customization**

The framework of the business activities table is referred to in these steps as the business activities container. The table itself is referred to as the plug-in region. The content of the table is what you are defining and plugging in.

This is an overview of the steps to create an OA-based Business Activities plug-in:

#### **Steps**

- 1. Define and implement view objects that ge<sup>t</sup> the results to display in the plug-in region. Also, define <sup>a</sup> SPEL property view object, which is used to dynamically render on and off the plug-in region.
- 2. Define and implement the application module to contain the defined view objects.
- 3. Define the plug-in region, which contains the results table.
- 4. Define and implement the controller and associate it with the plug-in region.
- 5. Add <sup>a</sup> lookup code to the business activities lookup type.
- 6. Define <sup>a</sup> FND function.

## **Define and Implement View Objects**

You must define and implement view object(s) to get the results to display in the plug-In region. Business activities are displayed in both customer and contact details, so the associated view object of the plug-in region must be able to suppor<sup>t</sup> both areas. The plug-in region's results table is associated with the view object dynamically based on whether the business activities container is displayed in the customer or contact details pages.

Also, you must define <sup>a</sup> SPEL property view object, which is used to dynamically render on and off the plug-in region.

After defining required view objects, you must associate them to the application module and the plug-in region. The following subsections list the steps to define required view objects.

#### **Customer View Object - SQL Based**

To define this view object:

#### **Steps**

1. Define the view object business componen<sup>t</sup> with SQL statement.

The SQL statement should have Filter on Customer ID as the bind parameter.

- 2. Verify that the view attribute mappings are accurate.
- 3. Generate the view object and view row implementation classes.
- 4. In the View Implementation class, implement <sup>a</sup> method to execute the view object query for the given customer ID.

#### **Contact View Object - SQL Based**

To define this view object:

#### **Steps**

1. Define the view object business componen<sup>t</sup> with SQL statement.

The SQL statement should have Filter on the Contact ID and/or the Customer ID as the bind parameter.

- 2. Verify that the view attribute mappings are accurate.
- 3. Generate the view object and view row implementation classes.
- 4. In the View Implementation class, implement <sup>a</sup> method to execute the view object query for the given customer ID and contact ID.

#### <span id="page-122-0"></span>**SPEL Property View Object - Transient**

To define this view object:

**Steps**

- 1. Define the view object business componen<sup>t</sup> with <sup>a</sup> transient attribute of type Boolean. This attribute is used to render on and off the plug-in region.
- 2. Verify that the view attribute mappings are accurate.
- 3. Generate the view row implementation class.

#### **Define and Implement an Application Module**

A business activities plug-in region must have its own application module. Define an application module and associate it to the plug-in region.

These are the functions of the application module:

#### **Steps**

- 1. Initialize the SPEL properties view object.
- 2. Initialize the view object query to fetch the results.
- 3. Reset/Clear the view object associated with the table (results) region.

To implement an application module for <sup>a</sup> plug-in region:

- 1. Define an application module business component.
- 2. Associate the view object business components you have created to the new application module.
- 3. Generate the application module implementation class. The implementation class must have these characteristics:
	- • Implement <sup>a</sup> method that sets the Boolean attribute of the SPEL view object to TRUE or FALSE conditionally. Note that this view object must always have one row in it, and the Boolean attribute must be initialized to TRUE or FALSE.
	- • Implement <sup>a</sup> method that executes the appropriate view object (customer and contact) for <sup>a</sup> given customer ID and contact ID. Note that the contact ID is available only if the base page is the contact detail page.
	- • Implement <sup>a</sup> method named *resetQuery()*, that marks the view objects (customer and contact) as not prepared or not ready for execution by invoking the *setPreparedForExecution(false*) method on them.

## <span id="page-123-0"></span>**Define the Plug-In Region**

A business activities plug-in region must be defined as <sup>a</sup> stand alone region with <sup>a</sup> stack layout. The results table region is included by the stack layout region. It is recommended to prefix the region and item names with the corresponding product code of the plug-in region. The rendered property of the table region must be SPEL bound, so that it can be rendered on and off dynamically.

This plug-in region performs the function of List/Retrieve the data associated with <sup>a</sup> customer or customer and contact combination when <sup>a</sup> user selects this region from the business activities selection drop-down menu.

The following subsections describe how to define this plug-in region.

#### **Plug-In Region**

To define the plug-in region:

#### **Steps**

- 1. Define <sup>a</sup> region of the type *stackLayout*.
- 2. Associate the region to the application module.
- 3. User the *stackLayout* region, define <sup>a</sup> region of the type Table.
- 4. Set the rendered property of the table region using the SPEL syntax. The value is derived at run time from the Boolean attribute of the above defined SPEL view object.
- 5. Associate each column and item to the appropriate attribute of the view object (customer and contact).
- 6. Any columns and items of the table that perform <sup>a</sup> form action (for example, <sup>a</sup> hyperlink or <sup>a</sup> button), which enables the user to navigate out of the base page, should always throw <sup>a</sup> fire action parameter named *ASNReqExitPage* with the value of Y. This parameter is used by the base page to handle actions like implicit save before the user navigates out of the base page.

Note that the plug-in region is not expected to have any updateable items or columns.

#### **Input Parameters - Plug-in Region**

Table H-1 lists the input parameters for the plug-in region.

The parameter type is String for each input parameter.

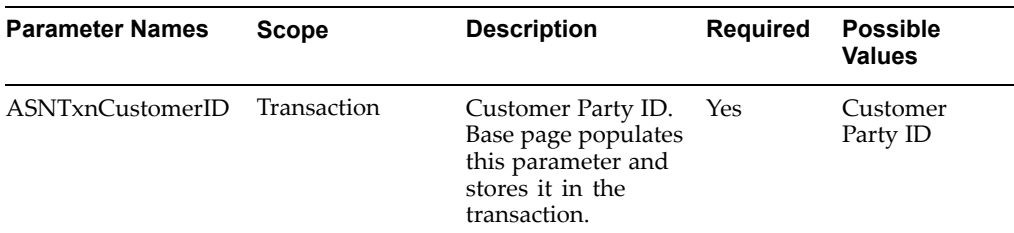

#### *Table H-1 Input Parameters for the Plug-In Region*

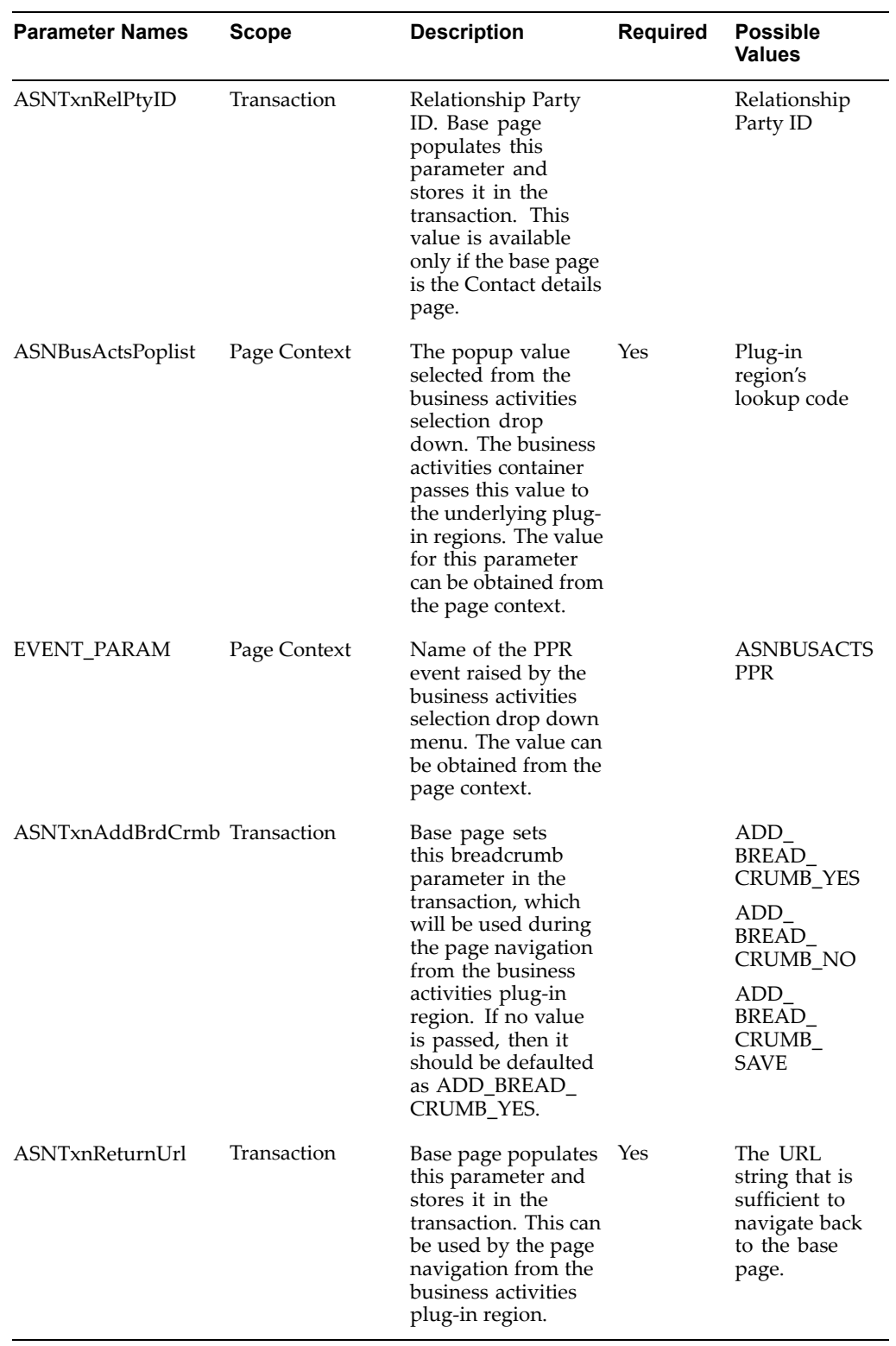

#### **Output Parameters - Plug-in Region**

Table H-2 lists the output parameters for the plug-in region.

<span id="page-125-0"></span>The parameter type is String for each output parameter.

| <b>Parameter</b><br><b>Names</b> | <b>Scope</b> | <b>Description</b>                                                                                                    | <b>Required</b> | <b>Possible Values</b>   |
|----------------------------------|--------------|----------------------------------------------------------------------------------------------------|-----------------|--------------------------|
| ASNReqExitPage                   | Page Content | All component<br>regions that are<br>embedded in<br>(plugged into)<br>the customer<br>and contact<br>business activities<br>container are<br>presumed to<br>be read-only<br>Any columns<br>and items of the<br>table that perform<br>a form action<br>(for example, a<br>hyperlink or a<br>button), which<br>enables the user<br>to navigate out<br>of the base page,<br>should always<br>throw a fire action<br>parameter named<br>ASNReqExitPage<br>with the value<br>of Y to indicate<br>that the user is<br>leaving a current<br>page. The base<br>page can use<br>this parameter to<br>handle events like<br>implicit commit<br>before the user<br>navigates out of<br>the base page. | Optional        | Y or N. Default is<br>N. |
|                                  |              |                                                                                                    |                 |                          |

*Table H-2 Input Parameters for the Plug-In Region*

## **Define and Implement the Controller**

Define <sup>a</sup> controller and associate it with the defined plug-in region.

These are the functions of the controller:

#### **Steps**

- 1. Associate the table region with the appropriate view object depending on whether the results are to be fetched for customer or contact.
- 2. Initialize the view object (customer or contact) query.
- 3. Initialize the SPEL property view object.

#### <span id="page-126-0"></span>**Plug-In Region Controller**

To define and implement the controller:

#### **Steps**

- 1. Define <sup>a</sup> controller webui componen<sup>t</sup> class
- 2. In the *processRequest*() of the controller class:
	- •Get the customer ID from the transaction parameter *ASNTxnCustomerId*.
	- •Get the contact ID from the transaction parameter *ASNTxnRelPtyId*.
	- • Get the business activities plug-in selection value from page context parameter *ASNBusActsPoplist*.
	- • Set the view usage name of the table region and its child items and columns to an appropriate view usage name. Customer based view object usage name should be used if only customer ID is available. Contact based view object usage name should be used if both contact and customer IDs are available.
	- • Based on the business activities plug-in selection value, set the SPEL view row Boolean attribute to either Boolean.TRUE or Boolean.FALSE. This ensures that the plug-in region is rendered only if it is selected from the selection drop down menu.
	- • Execute the appropriate view object (customer/contact) query for customer ID or customer ID and contact ID combination.
- 3. In the process*FormRequest()* of the controller class:
	- •Get the customer ID from the transaction parameter *ASNTxnCustomerId*.
	- •Get the contact ID from the transaction parameter *ASNTxnRelPtyId.*
	- • Get the business activities plug-in selection value from page context parameter *ASNBusActsPoplist.*
	- • Get the form action event from page context parameter *OAWebBeanConstants. EVENT\_PARAM* .
	- • If the form action event is that of business activities plug-in selection drop-down event *ASNBUSACTSPPR*, then:
	- • Based on the business activities plug-in selection value, set the SPEL view row Boolean attribute to either Boolean.TRUE or Boolean.FALSE. This ensures that the plug-in region is rendered only if it is selected from the selection drop-down
	- • Execute the appropriate view object (customer/contact) query for customer ID or customer ID and contact ID combination
- 4. Associate this controller to the plug-in region.

#### **Add <sup>a</sup> Lookup Code**

In-order for <sup>a</sup> new plug-in region to appear in the business activities selection drop down menu, <sup>a</sup> new look up code must be added to the business activities lookup type. The default lookup type used by the business activities selection drop down is *ASN\_BUSINESS\_ACTS*.

It is recommended to prefix the new lookup code with the product code.

<span id="page-127-0"></span>To add <sup>a</sup> lookup code:

#### **Steps**

- 1. Add <sup>a</sup> lookup code to the lookup of type *ASN\_BUSINESS\_ACTS.*
- 2. Set the meaning, tag, and enabled flag attributes of the lookup code.

## **Define a FND Function**

To load the plug-in region information at runtime, the business activities container must have access to the plug-in region metadata. Define <sup>a</sup> new FND function with the same name as that of lookup code and with the Web HTML value as the full package path of the plug-in region.

To define <sup>a</sup> FND function:

#### **Steps**

- 1. Define <sup>a</sup> FND function with the same name as that of above defined lookup code
- 2. Set the Web HTML Call attribute of the function to full mds package path of plug-in region.

For example, /.../.../webui/<plug-in region name>. Note that there should not be any errors raised by the plug-in region controller while handling the exit page navigation events.